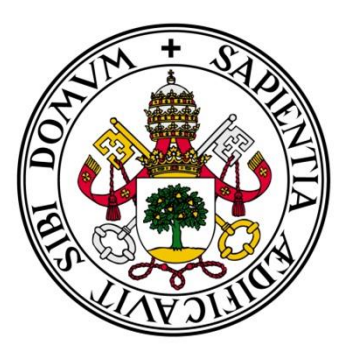

# Universidad deValladolid

## ESCUELA INGENIERÍA INFORMÁTICA **SEGOVIA**

Grado en Ingeniería Informática de Servicio y aplicaciones

Mercooki: Aplicación Web para la publicación de recetas

**Alumno: Guillermo J. Centeno Martín**

**Tutor/a: Francisco José González Cabrera**

## Mercooki

Guillermo José Centeno Martín

A mis profesores, por su esfuerzo y su dedicación para transmitir sus conocimientos y experiencias. En especial a mi tutor, Francisco José González por guiarme y ayudarme en el desarrollo de este proyecto.

A mi familia, por apoyarme todos estos años, por soportar los momentos de estrés y de agobio, en especial a mi madre y mi hermano.

### PARTE I

Memoria del proyecto

## **INDICE**

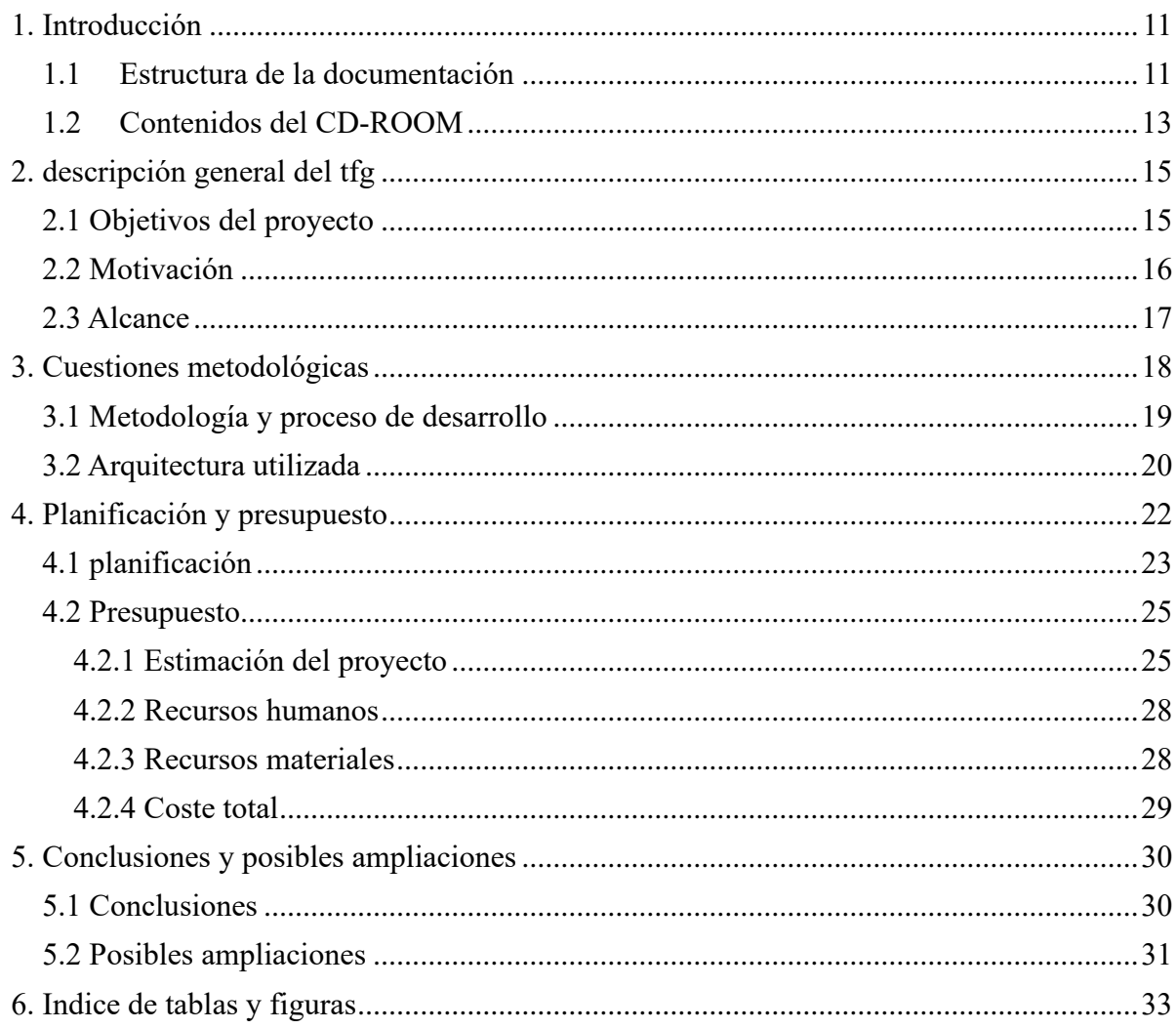

## <span id="page-10-0"></span>**1. INTRODUCCIÓN**

#### **1.1 Estructura de la documentación**

<span id="page-10-1"></span>El documento a continuación redactado está compuesto por tres partes diferenciadas en función del contenido de las mismas:

- Parte I: "*Memoria del proyecto*": esta parte documenta los objetivos generales del proyecto, la motivación y el alcance junto con la planificación del desarrollo y la metodología aplicada.
- Parte II: "*Documentación técnica*": en este punto de la memoria se redactan cuáles son los aspectos más técnicos del proyecto, de la base de datos y pruebas realizadas.
- Parte III: "*Manual de usuario*": en este apartado se detalla el manual con las instrucciones necesarias para la instalación y ejecución del proyecto junto con un manual sobre el funcionamiento de este.

## <span id="page-12-0"></span>**1.2 Contenidos de la entrega**

Adjunto a la entrega se encuentran diferentes carpetas:

- Mercooki.zip : Contiene el código de la aplicación
- mercookiDB.sql: Contiene la base de datos
- Mecooki.pdf: Contiene la memoria del proyecto

#### <span id="page-14-0"></span>**2. DESCRIPCIÓN GENERAL DEL TFG**

#### **2.1 Objetivos del proyecto**

<span id="page-14-1"></span>Antes de comenzar con el desarrollo del proyecto es importante identificar cuáles son los objetivos del mismo para poder establecer las directrices y desarrollar la solución más adecuada al problema al que nos vamos a enfrentar.

El proyecto Mercooki que se va a desarrollar, pretende crear una aplicación web con la cual los usuarios puedan compartir sus propias recetas con el resto de los usuarios, así como puedan elaborar su propio libro de recetas donde no solo se incluyan sus recetas si no también las que se consideren más interesantes publicadas por otros usuarios.

La aplicación que se quiere desarrollar tendrá una estructura basada en el estilo actual de una red social en la cual se podrán seguir entre los usuarios y valorar las recetas. El desarrollo se enfocará principalmente en una versión web la cual se adaptará para poder acceder desde el móvil al diferente contenido generado. Es importante que la aplicación sea lo más intuitiva posible para el usuario final, para ello se creará una interfaz amigable y sencilla.

Como se ha mencionado en la aplicación habrá usuarios para los cuales se creará una interfaz intuitiva, esto se debe a que el proyecto contempla que cualquier persona pueda registrarse en la aplicación, desde una persona joven que busque ideas sobre nuevas recetas de cocina hasta una persona mayor que quiera registrar su recetario personal para poder compartirlo con sus familiares y amigos.

Como objetivo no podemos olvidar que este proyecto es un trabajo de fin de grado, por ello se tiene presente la idea de poder demostrar, en la mayor medida posible lo aprendido en el transcurso del grado cursado "*Grado en ingeniería informática de servicios y aplicaciones.*". Para lo cual el proyecto intentara heredar el menor número de recursos necesarios en su desarrollo permitiendo al autor crear la totalidad de las funcionalidades utilizadas.

#### **2.2 Motivación**

<span id="page-15-0"></span>Actualmente la tecnología está muy presente en la sociedad actual, usándose en casi todos los ambientes por los que nos movemos. Sin duda, esto ofrece la ventaja de poder comunicarnos muy fácilmente y poder compartir toda la información que queramos con todo el mundo.

Es difícil no encontrarnos con un área en el que no esté presente la informática, de alguna manera u otra ya que esta puede cubrir un gran abanico de funcionalidades que comprenden desde acciones simples y rutinarias hasta cálculos complejos.

Hoy en día, tenemos toda la información necesaria del día a día en nuestras manos, sin la necesidad de buscar en libros. Esto ha traído consigo numerosos cambios en la sociedad la cual cuando le surge un problema lo primero que hace es realizar una búsqueda en internet para encontrar gente con el mismo problema y que haya podido publicar una posible solución.

Mercooki surgió de un problema muy concreto, la independencia. Al estudiar en una ciudad diferente a la que vivía tuve que separarme de mi familia y con ello enfrentarme a nuevos problemas con los cuales antes no me había encontrado. Uno de esos problemas era preparar la comida del día a día. Nunca me había tenido cocinar tanta variedad de platos.

Para aprender a preparar cada receta tenía un recetario familiar el formato PDF, sin embargo, leer y buscar cada receta en el PDF era complejo no solo porque las búsquedas entre recetas tenían que hacerlas de forma manual, sino también porque no podía buscar de forma ágil recetas en función de un ingrediente principal.

Este proyecto se ha enfocado en facilitar a los diferentes usuarios una gestión ágil de sus recetas y de posibles recetas que no conocían y que quieren que empiecen a formar parte de su repertorio de recetas.

En Mercooki, cada uno de los usuarios dispondrá de un perfil en el cual están recogidas todas las recetas que el usuario quiera crear. A mayores, cada uno de los usuarios va a poder archivar las recetas tanto propias como de otros usuarios de forma que pueda crear su propio recetario. Uno de los propósitos del proyecto era poder encontrar una receta en función de los ingredientes, por lo que se implementara un buscador de recetas tanto por nombre como por ingredientes. Otra de las funcionalidades que se implementaran dentro de la aplicación será la posibilidad de crear tu propio libro de recetas del cual puedan formar parte las recetas propias recetas del usuario y las recetas de otros usuarios que puedan resultar más interesantes y atractivas.

#### **2.3 Alcance**

<span id="page-16-0"></span>Para satisfacer los objetivos planteados, la aplicación deberá proporcionar una serie de características:

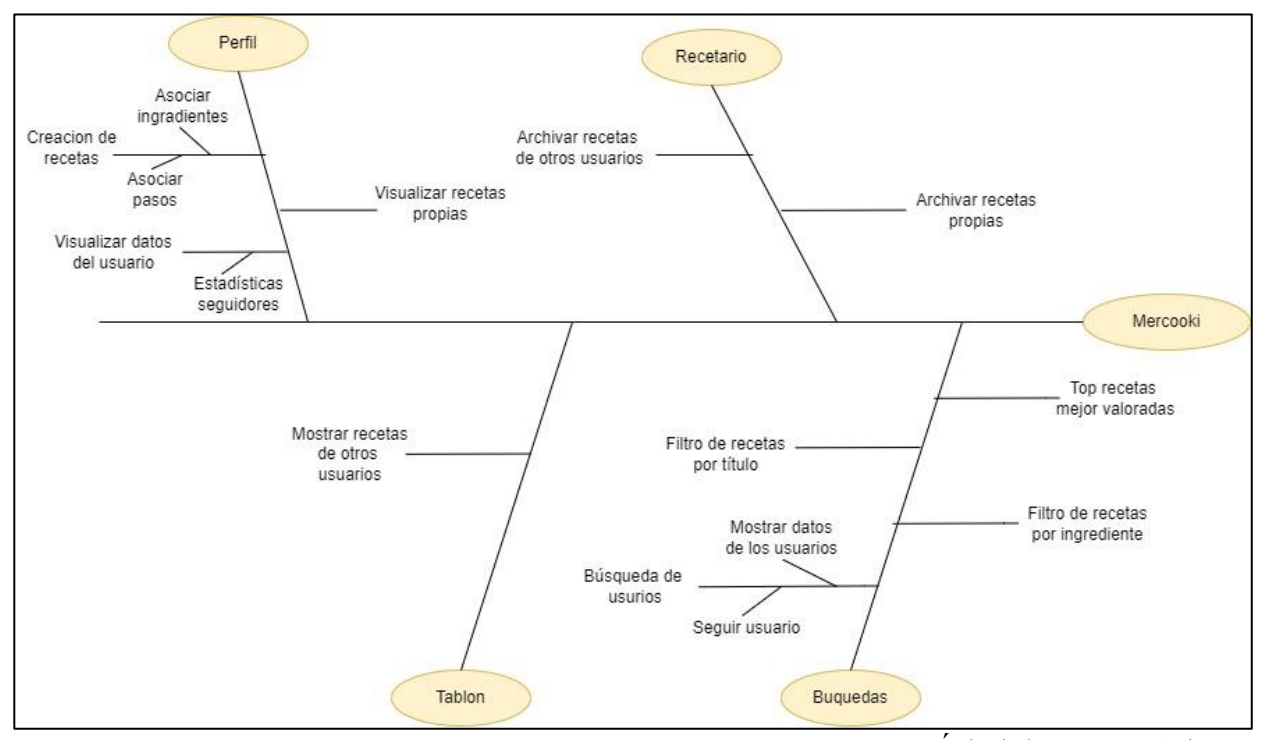

**Figura 1.** Árbol de características

Se ha construido un árbol de características (Figura 1) de la aplicación en el que se han detallado los aspectos más relevantes de la aplicación divididos en 4 grupos principales: el perfil, un recetario, tablón principal y búsquedas.

En la primera rama de las 4, el perfil, se agrupan las diferentes funcionalidades que se contemplan en un perfil estándar de una red social. Donde se necesita acceso al contenido propio y a la creación de nuevo contenido. Por ello se incluyen funcionalidades como la visualización de los datos del usuario, con sus estadísticas de seguidores, la visualización de las recetas propias y la creación de nuevas recetas.

En el segundo grupo se incluyen todas las características referentes al recetario que se incluye dentro de la aplicación, donde están recogidas las funcionalidades principales del grupo, archivar las recetas tanto propias como de otros usuarios.

Otra de las ramas del árbol de características es la rama de Búsqueda. En esta se detallan todos los aspectos en relación con las posibles búsquedas que se pueden hacer dentro de la aplicación. Se podrán aplicar filtros para realizar búsquedas de recetas por título y por ingrediente. Mientras no se aplique ningún filtro de búsqueda de recetas, se mostrará un top de las recetas mejor valoradas de la aplicación. También se podrá realizar una búsqueda por nombre de usuario en la cual se mostrarán usuarios con un *username* similar al buscado y se podrá seguir a los usuarios desde la búsqueda sin necesidad de acceder al perfil.

Por último, tenemos la característica del tablón, donde se podrán visualizar de forma ordenada por más recientes, las recetas de los usuarios a los que el usuario haya decidido seguir.

<span id="page-17-0"></span>

#### **3. CUESTIONES METODOLÓGICAS**

#### **3.1 Metodología y proceso de desarrollo**

<span id="page-18-0"></span>En el desarrollo de este punto, se explica de manera detallada cual es la metodología que se ha aplicado durante la construcción del proyecto de fin de grado. El objetivo de este punto es estructurar cuales han sido las fases del desarrollo del proyeco.

Para la elaboración de este trabajo, se ha optado por la utilización de las metodologías tradicionales ya que ofrece valorables ventajas durante el desarrollo que aportan calidad y organización al proyecto. Dentro de la variedad de metodologías tradicionales identificadas, se ha optado por la utilización de un ciclo de vida clásico, también conocido como ciclo de vida en cascada o secuencial. Este ciclo de vida toma las actividades fundamentales del proceso de desarrollo y las representa en fases separadas y difenciadas del proceso.

El modelo de ciclo en cascada se caracteriza por:

- Cada fase no comienza hasta que la fase anterior no ha finalizado.
- Para poder avanzar de fase se debe cumplir todos los objetivos marcados en la fase anterior.
- Cada fase debe estar revisada de forma conjunta por los usuarios y el personal técnico.
- El desarrollo por fases permite una planificación del proyecto mas sencilla.
- El proceso de obtención del código software es mas largo

Un desarrollo en cascada presenta varios inconvenientes, sin embargo por la situación en la que estaba el proyecto en su comienzo, la utilización de esta metodología puede favorecer el desarrollo del mismo ya que desde el comienzo del proyecto ya se disponía de todas las especificaciones del mismo. Por lo que se puede realizar un análisis completo del proyecto desde el comienzo permitiendo empezar a trabajar con el código de una forma mas temprana.

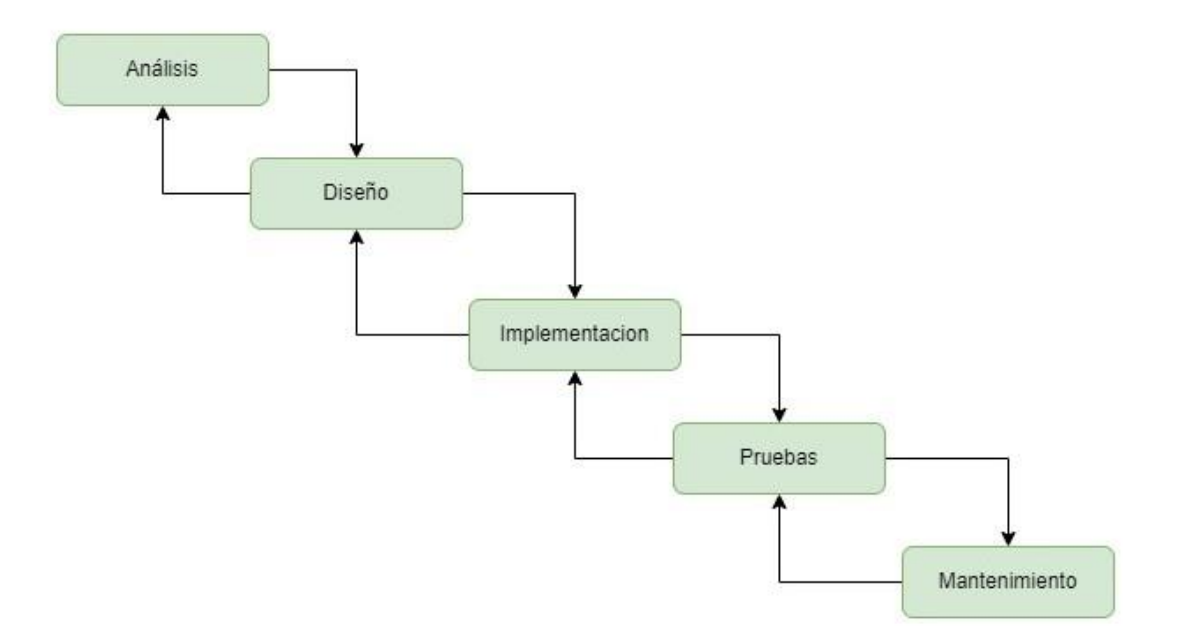

**Figura 2.** Ciclo de vida en cascada

<span id="page-19-0"></span>• Fase de análisis: En esta primera fase se lleva a cabo una identificación de los requerimientos del sistema. En esta etapa se elabora un análisis de requisitos y una planificación del proyecto. En este proyecto, en esta etapa se elabora un diagrama de grantt con la planificación del proyecto y se elabora un presupuesto del mismo.

• Fase de Diseño: En esta etapa se diseña cual va a ser la arquitectura que se utilizara en el proyecto, tanto lógica como física. Se identifican y se definen las abstracciones del sistema y como se diseñarán las relaciones entre los diferentes componentes del sistema. También se modela como será la estructura de la base de datos.

• Fase de Codificación: En este punto del desarrollo se comienza con la programación de los módulos que componen el sistema realizando pruebas de cada componente. Es una fase donde se transforman los requisitos y estructuras analizadas en una aplicación funcional que puede ser ejecutada

• Fase de pruebas: En esta fase se realizan todas las pruebas necesarias sobre el sistema que se ha elaborado en la fase anterior. Se llevan a cabo pruebas tanto parciales como globales.

• Fase de mantenimiento: Esta es por lo general la fase más larga, en ella, el sistema construido se pone en funcionamiento y sobre el mismo se van realizando correcciones en función de los resultados que se obtienen. Dentro de este proyecto es una etapa que se ha llevado a cabo en un breve periodo de tiempo debido a las necesidades del proyecto.

Como se ha comentado anteriormente, el desarrollo en cascada ofrece una serie de desventajas estructurales como son:

- Necesidad de conocer todos los requisitos del proyecto al comienzo del mismo.
- No se obtiene un producto final y definitivo hasta el final del proceso de desarrollo. Esto implica que cualquier error en el proceso de desarrollo implicaría comenzar el proceso desde las fases anteriores

Sin embargo, a pesar de las diferentes desventajas que se plantean en el ciclo de vida escogido, también se plantean una serie de ventajas:

- La planificación del proyecto es sencilla
- La calidad del producto final es bastante alta
- Permite trabajar con personal con poca experiencia, como es el caso ya que al estar finalizando el grado aun no contamos con una amplia experiencia laboral.
- Permite una organización eficiente.

Debido a las ventajas obtenidas, utilizar un ciclo de vida en cascada puede favorecer el desarrollo del proyecto, ya que como se conoce las necesidades del sistema desde el comienzo y no contamos con un cliente que necesite el desarrollo del proyecto de forma urgente, podemos aprovechar las ventajas de este ciclo de vida mejorando la calidad del produce mediante una planificación más exacta y una fácil organización. A demás, al contar con poca experiencia permite que como alumno podamos aprender durante el proceso de desarrollo

#### **3.2 Arquitectura utilizada**

Para construir el proyecto se ha optado por un desarrollo mediante una arquitectura web clásica. Se ha optado por una versión web debido a que en este tipo de desarrollos no se requiere de una instalación de una aplicación de escritorio, mediante el uso de un navegador común se puede tener acceso a la aplicación sin necesidad de instalaciones externas.

Esta arquitectura nos proporciona una serie de ventajas<sup>1</sup> valorables a la hora de escoger una arquitectura para el proyecto:

- Uso desde un navegador.
- Compatibilidad cruzada de datos
- Capacidad de actualización y mantenimiento sin tocar el software instalado.
- Entorno sencillo y preparado con un consumo mínimo de recursos.

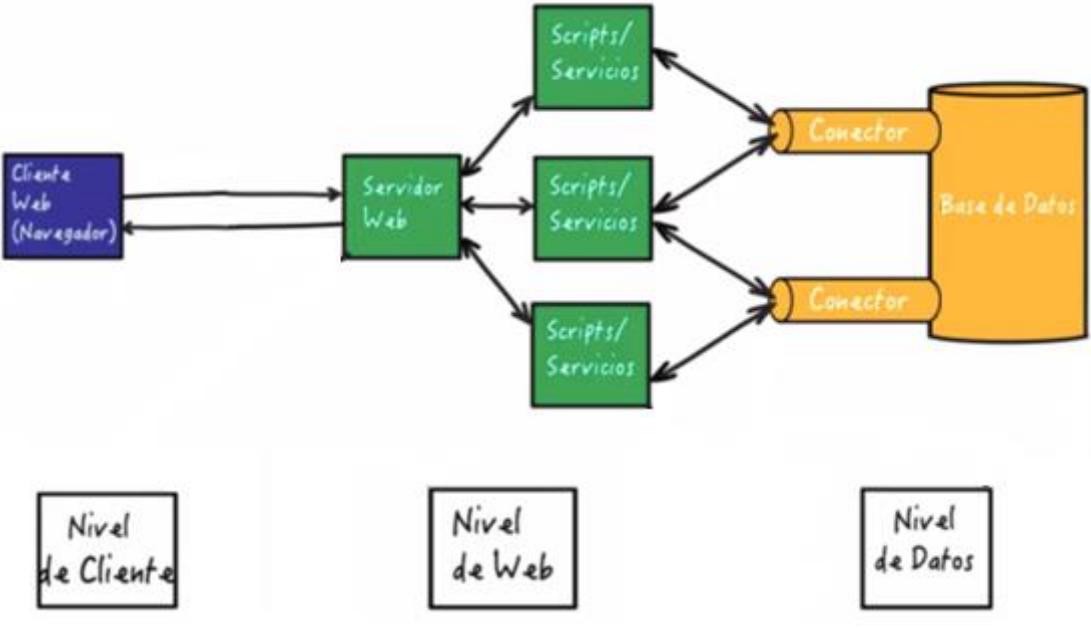

**Figura 3.** Arquitectura web (MCV)

El modelo web se asemeja a un patrón modelo vista controlador (MVC) donde cada una de las capas está separada de la anterior. El modelo es una capa de representación de los datos y lógica de negocio. La vista, representa la interfaz de usuario, modelando la información que se envía al cliente y la interacción con los datos. Finalmente, el controlador actúa como intermediario entre el modelo y la vista gestionando el flujo de información y las transformaciones de los datos.

El MCV puede extrapolarse al modelo de la arquitectura web donde la vista la constituyen las páginas a las cuales se accede desde el navegador, el modelo sería el servidor de base de datos, y el controlador estaría formado por el conjunto de scripts que modelan la lógica de negocio de la aplicación.

<sup>1</sup> <https://webfranciscomonge.home.blog/2018/12/09/arquitectura-de-aplicaciones-web/>

<span id="page-21-0"></span>

### **4. PLANIFICACIÓN Y PRESUPUESTO**

#### <span id="page-22-0"></span>**4.1 Planificación**

En este apartado, se detalla la planificación realizada para este proyecto. Se presenta un diagrama de Gantt. En este se estructuran las diferentes tareas en pequeños hitos que pueden medirse de forma cuantificable en función de los días de desarrollo según el esfuerzo que cada tarea requiere. Esto nos permite asociar una duración determinada.

En el diagrama de Gantt se muestran las diferentes tareas en función de la cronología establecida mostrando no solo su duración si no también la dependencia entre las diferentes tareas del proyecto, de modo que puede con facilidad conocerse que acciones pueden desarrollarse de forma simultánea. Esto es útil si dentro del proyecto coexisten diferentes recursos que pudieran enfocarse a diferentes tareas pudiendo así avanzar de una manera bastante más ágil. Sin embargo, por razones de este proyecto, al únicamente estar siendo desarrollado por una sola persona, no es posible desarrollar con simultaneidad las tareas siendo estas ejecutadas de forma secuencial.

En el diagrama están representadas todas las etapas del desarrollo de este proyecto. El proyecto comienza con la fase de elicitación de requisitos, una fase de las más importantes ya que en ella se analizan y desarrollan todos los requisitos que se quieren desarrollar del proyecto. En ocasiones el proyecto tiene más requisitos de los que pueden asumirse, por lo que se lleva una fase de validación. Una vez conocidos los requisitos se elige y prepara el entorno de desarrollo, los servidores de bases de datos, entorno de desarrollo y entorno de producción. En la siguiente fase comienza el desarrollo de la base de datos, una fase compleja ya que requiere conocer todos los datos que se quieren manejar desde el comienzo del proyecto, algo que es imposible en la mayoría de los proyectos. Por ello se debe diseñar con mucha atención el modelo Entidad Relación ya que cuanto más susceptible a cambios sea mejor podremos ir adaptando el modelo de datos según vaya avanzando el proyecto. Finalmente, las fases de desarrollo y pruebas donde se implementan todos los requisitos que se han estudiado en la primera de las fases. Y, por último, la documentación del proyecto, en esta fase se crean los manuales de usuario y de instalación para poder facilitar el uso del proyecto a los diferentes usuarios que puedan acceder al mismo.

Para el desarrollo de la planificación y calendario se ha utilizado la herramienta Microsoft Project. Una herramienta muy potente para este tipo de operaciones ya que nos permite dividir nuestro proyecto en función del tiempo de desarrollo estimado generando así el diagrama de Gantt. También nos permite asignar a cada una de las tareas los recursos necesarios para su desarrollo como pueden ser los diferentes recursos humanos participes dentro de un equipo.

Como podemos observar el proyecto tiene comienzo el 1 de Marzo del 2021 y suponiendo la planificación correcta, este debería finalizar el 8/07/2021, sin embargo, a fecha de 10 de Julio de 2022 es cuando se da por concluido el proyecto. Esto se debe a que la planificación cuenta con un rendimiento del 100% en el desarrollo, sin embargo, por motivos laborales, el rendimiento de los recursos no ha sido el esperado y por ello no ha podido cumplirse con la planificación inicial.

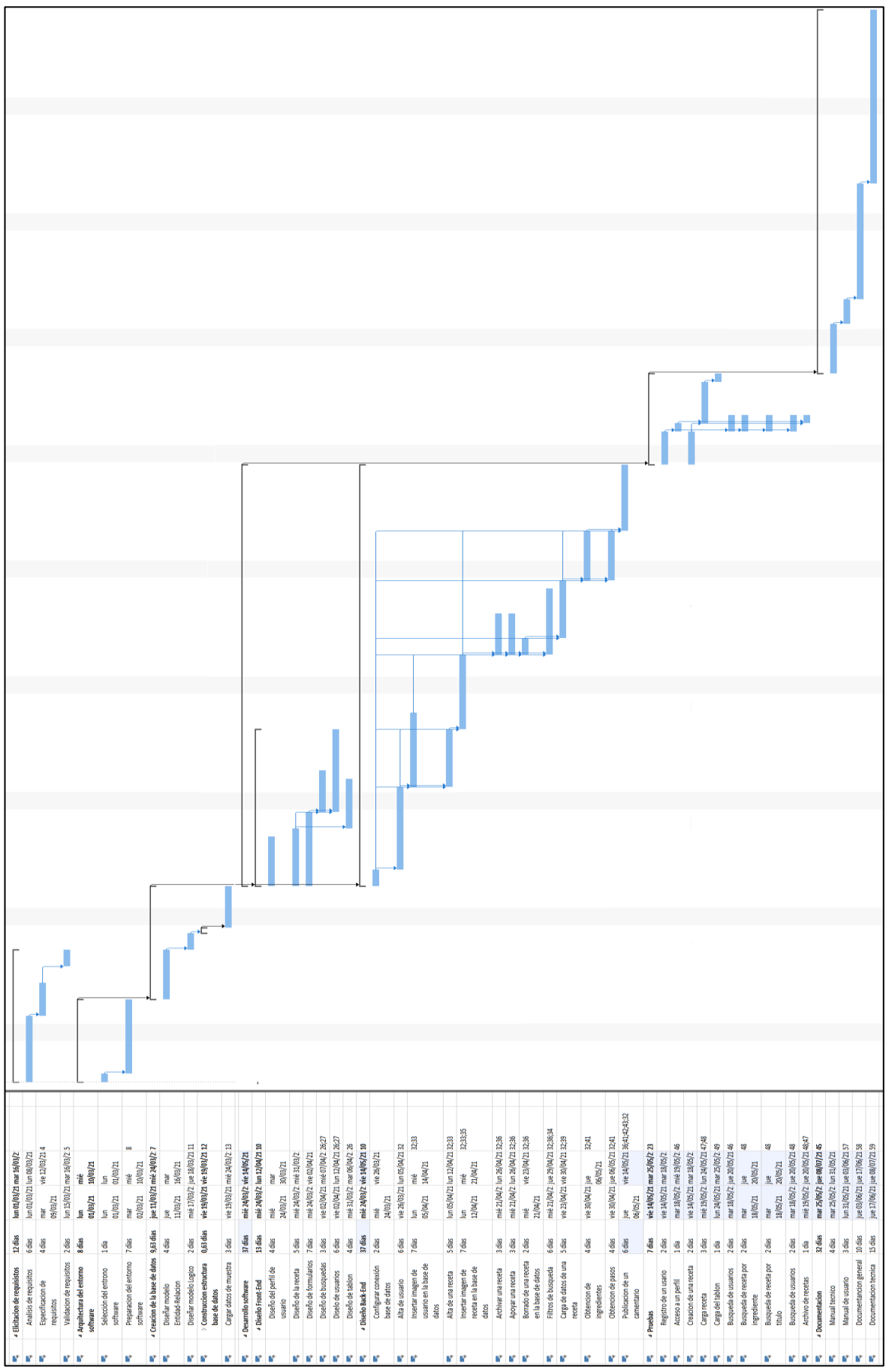

**Figura 4.** Diagrama de Gantt

#### <span id="page-24-0"></span>**4.2 Presupuesto**

#### **4.2.1 Estimación del proyecto**

<span id="page-24-1"></span>Para calcular el coste total del proyecto se ha elaborado una estimación del coste que conlleva el desarrollo del software mediante el método de "Albrecht". De esta forma conociendo la complejidad del desarrollo del código junto con los gastos del proyecto, se obtendrá el coste total de haber desarrollado este proyecto.

El método de Albrecht trata de elaborar una estimación del proyecto mediante la evaluación de todas las funcionalidades que se quieren implementar obteniendo un valor numérico en función de la complejidad de cada una de las funcionalidades. Para llevar a cabo el cálculo de los puntos de función están establecidos cinco grupos sobre los que se reparten los componentes implementados:

- Entradas: *Recoge todas aquellas funcionalidades en las cuales el usuario debe realizar una introducción de datos en la aplicación.*
- Salidas: *Representa las funcionalidades cullo principal objetivo es la muestra de datos al usuario.*
- Consultas: *Peticiones que deberá realizar el usuario mediante la interacción con el sistema.*
- Ficheros internos: *Bases de datos internas de la aplicación.*
- Ficheros externos: *No hay*

Tras la identificación de las diferentes funcionalidades, se obtienen las complejidades cada una de las funcionalidades mediante el análisis de los componentes en función del tipo de datos elementales que se manejan y el número de ficheros a los que se hacen referencia.

Entradas:

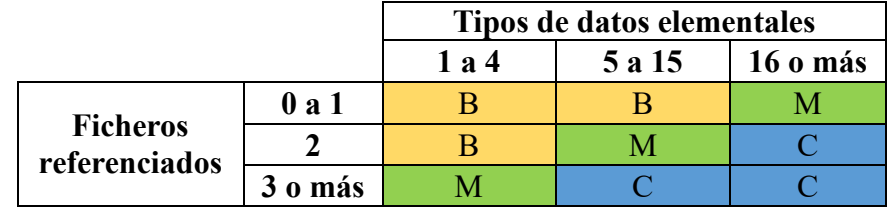

**Tabla 1.** Complejidad para las entradas

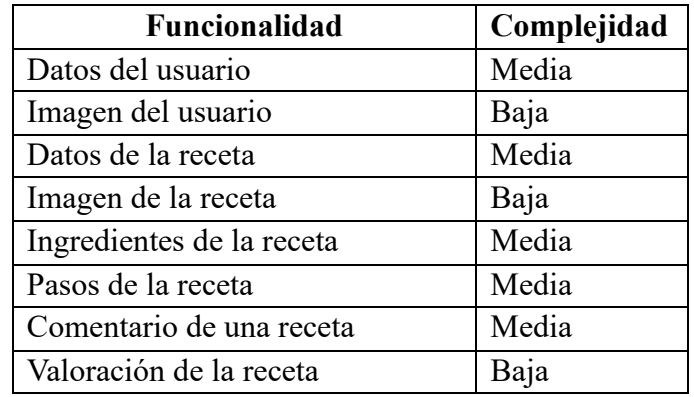

**Tabla 2.** Complejidades de las entradas

Salidas:

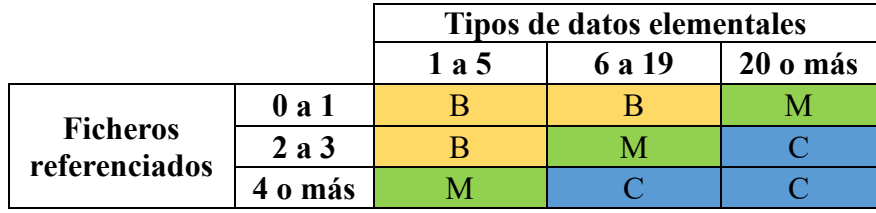

**Tabla 3.** Complejidades para las salidas

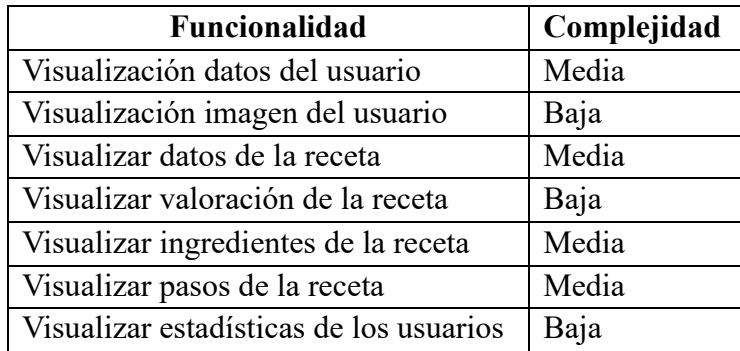

**Tabla 4.** Complejidades de las salidas

Consultas:

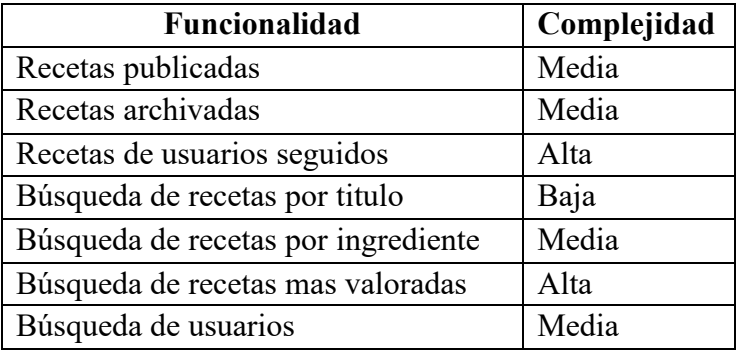

**Tabla 5.** Complejidades de las consultas

Ficheros internos:

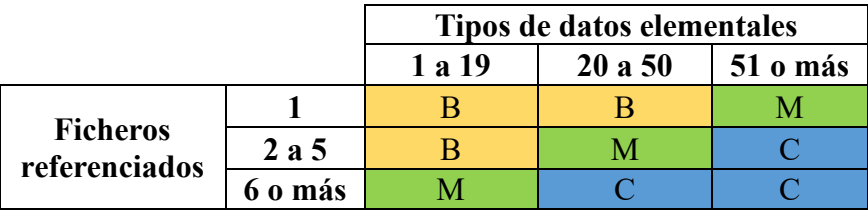

**Tabla 6.** Complejidades para los ficheros internos

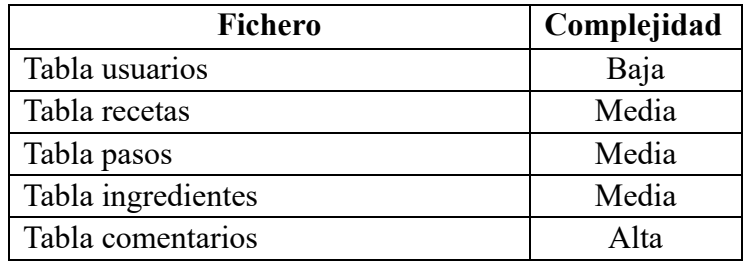

**Tabla 7.** Complejidades de los ficheros internos

Una vez que ya se ha realizado una evaluación completa de las complejidades de cada funcionalidad presente en el desarrollo de la aplicación, mediante una tabla estándar, se procede a realizar el calculo de los puntos de función, sin ajustar, de forma que a cada uno de los componentes identificados se le asigna un peso.

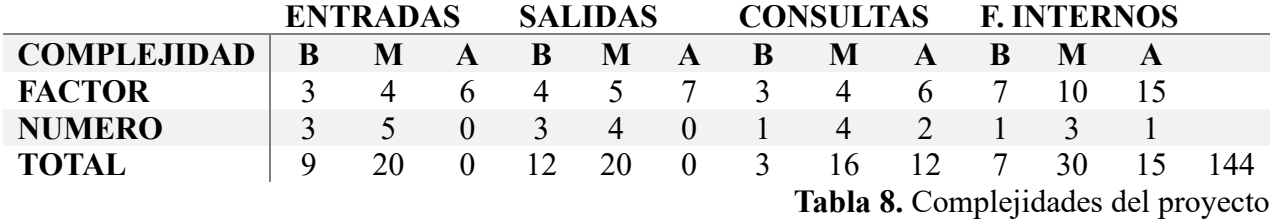

Se han obtenido un total de 144 puntos de función. Dichos puntos de función, no están ajustados, por lo que se debe llevar acabo un ajuste mediante un coeficiente obtenido tras las asignación numérica entre 0 y 5 a diferentes variables estándares.

| Factor de ajuste                   | Valor asignado              |
|------------------------------------|-----------------------------|
| 1. Comunicación de datos           | 4                           |
| 2. Funciones distribuidas          | O                           |
| 3. Prestaciones                    | 4                           |
| 4. Uso de la configuración         | 2                           |
| 5. Velocidad de las transacciones  | 2                           |
| 6. Entrada de datos en línea       | $\mathcal{D}_{\mathcal{A}}$ |
| 7. Eficiencia del usuario final    | 3                           |
| 8. Actualizacion de datos en línea |                             |
| 9. Complejidad del proceso lógico  | $\mathcal{D}_{\mathcal{A}}$ |
| 10. Reusabilidad del código        | 4                           |
| 11. Facilidad de instalación       |                             |
| 12. Facilidad de operación         |                             |
| 13. Localizaciones múltiples       |                             |
| 14. Facilidad de cambios           | 3                           |
| Valor obtenido                     | 28                          |

**Tabla 9.** Valor de ajuste

Para llevar a cabo el calculo de los puntos de función ajustados se debe emplear la siguiente formula:

$$
FA = 0.65 + (0.01 * SVA) = 0.65 + (0.01 * 28) = 0.96
$$

Una vez obtenido el factor de ajuste, este se multiplica por el valor de los puntos de función obtenidos para calcular los puntos de función ajustados:

$$
PFA = PF * FA = 144 * 0.96 = 138,24
$$

Habiendo obtenido ya el valor de los puntos de función ajustados es necesario conocer cuál será el tiempo en días del esfuerzo obtenido. Para ello, es necesario conocer a cuantos días de esfuerzo equivale un punto de función. Dicho valor, es diferente para cada organización que lo va ajustando en función de experiencias anteriores. Sin embargo, se estima que 1 mes de trabajo, lo que equivale a 21 días laborables, equivale a 13 puntos de función. Por tanto:

**Tdesarrollo** = 138,24 / 13 = 10,63  $\rightarrow$  **11 Meses** de desarrollo.

#### **4.2.2 Recursos humanos**

<span id="page-27-0"></span>En los diferentes proyectos de desarrollo software suelen participar diferentes roles: Jefe de proyecto, analista de software y desarrollador programador. Cada uno de los roles lleva a cabo diferentes funciones, el Jefe de proyecto es el encargado de dirigir el equipo y coordinar los diferentes esfuerzos necesarios. El analista de datos, participa en las diferentes fases de análisis de requisitos, diseño y documentación. Finalmente, los desarrolladores son los encargados de programar e implementar las diferentes funcionalidades del proyecto.

En el caso de este proyecto únicamente ha participado una persona ejerciendo los diferentes roles necesarios. Por ello, para establecer el salario que debería percibirse, se ha tomado como referencia el salario medio de un ingeniero junior como el salario medio percibido por un ingeniero senior. Resultando que el salario de un ingeniero junior es de 22.000€ anuales y el salario de un ingeniero senior es de 31.444€ anuales. Por tanto se ha establecido que el salario percibido por un ingeniero informático es de 26.700€ anuales. Estos se perciben de manera prorrateadas, es decir en 12 pagas.

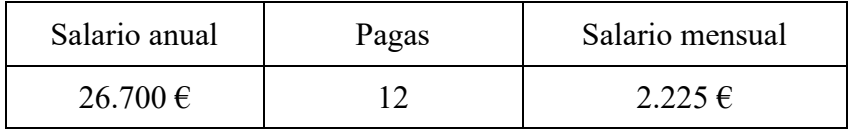

**Tabla 10.** Salario recursos humanos

#### **4.2.3 Recursos materiales**

<span id="page-27-1"></span>En este apartado se detallan los costes de los diferentes recursos materiales y licencias de desarrollo que se han utilizado en el transcurso del proyecto. En la tabla X están detallados todas las licencias y sus costes tanto las que son de pago como las de software libre.

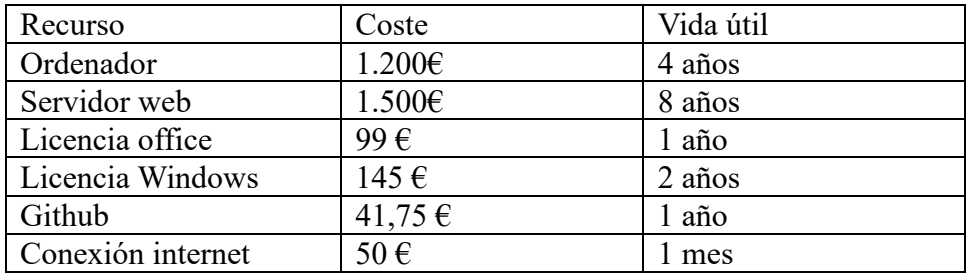

**Tabla 11.** Recursos materiales

#### **4.2.4 Coste total**

<span id="page-28-0"></span>Tras haber calculado el tiempo que se estima que se tardaría en desarrollar el proyecto y conociendo el salario que se ha establecido para un desarrollador software. Podemos calcular en función del salario mensual el coste de desarrollo de la aplicación.

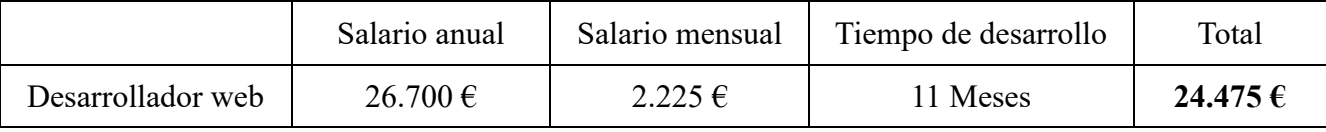

**Tabla 12.** Coste recursos humanos

Al coste del desarrollo es necesario sumarle la parte correspondiente de los diferentes costes materiales asociados y detallados en el anterior punto.

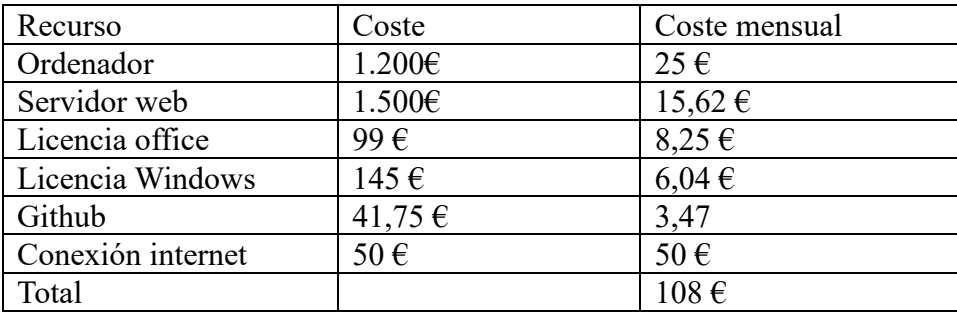

**Tabla 13.** Coste recursos materiales

Para el desarrollo del proyecto, se ha calculado un gasto de recursos materiales de un total de 108€ mensuales. Habiendo calculado que el proyecto tendrá una duración de 11 meses. El total gastado en recursos materiales es de 1.188 €.

Coste Total =  $24.475 \in +1.188 \in = 25.663 \in$ 

## <span id="page-29-0"></span>**5. CONCLUSIONES Y POSIBLES AMPLIACIONES 5.1 Conclusiones**

<span id="page-29-1"></span>Tras haber cursado todas las asignaturas de grado en ingeniería informática de servicios y aplicaciones decidí abordar el trabajo de fin de grado. Este es el primer proyecto completo que realizo en solitario, desde el análisis de requisitos hasta el desarrollo de este. Ha sido un proyecto complejo debido a que comencé a trabajar a tiempo completo al tiempo que avanzaba en el proyecto.

Se ha buscado en el proyecto la mayor rigurosidad posible con el fin de tener un código limpio, robusto y completo.

Uno de los objetivos de este TFG ha sido plasmar todos los conocimientos posibles adquiridos en el transcurso del grado. Considero haber cumplido con dicho objetivo, la base de datos se ha configurado en un servidor mediante el uso de Ubuntu Server 16.4. La programación del código, tanto frontend como backend ha sido programado íntegramente por mi sin el uso de templates y frameworks con la intención de desarrollar todo el código que forma parte del proyecto.

El punto de desarrollo más importante es el almacenamiento de imágenes en al base de datos. El tipo de dato imagen, "Blob", en mysql es un tipo de dato con el que no había trabajado antes y que ha supuesto un reto a la hora de desarrollar el proyecto. Se ha llevado a cabo un estudio del tipo de dato. Para poder trabajar con blobs era necesario codificar la imagen en binario y decodificarla para poder mostrarla. Dicho punto no solo considero que se ha desarrollado satisfactoriamente, si no que me ha servido numerosas veces en el ámbito laboral.

Uno de los objetivos iniciales de este trabajo era el desarrollo de este mediante el uso de Java Server Faces y la implementación a través de un servidor de aplicaciones como es Neatbeans. Sin embargo, durante el desarrollo del trabajo, se vio que la complejidad del desarrollo era más compleja que lo que el proyecto requería. A demás la gestión de los formularios complicaba el desarrollo de una web de estilo red social. Por ello se modificó el lenguaje de desarrollo de Java a Php. Pese a que el trabajo de fin de grado se ha desarrolla de manera satisfactoria considero que este punto no se ha cumplido tratándose de un error en el diseño del entorno al comienzo del proyecto.

La planificación inicial del proyecto es uno de los objetivos con los que más complicado ha sido trabajar. El proyecto comenzó al tiempo que realizaba las prácticas en empresa y trabajaba en turno de noches, por lo que encontrar un momento entre semanas para desarrollar el proyecto era muy complicado. A los pocos meses de comenzar el proyecto encontré trabajo de desarrollador JavaScript en una consultora informática con un horario partido por lo que tenía más tiempo para desarrollar. No es hasta que no comencé a trabajar en la factoría de motores de Renault cuando pude ocupar más esfuerzos en este proyecto. Por ello, considero que la planificación como punto de partida es correcta, sin embargo, por la situación laboral no ha sido posible cumplir con ella, lo que no considero que se pueda interpretar como una mala planificación.

#### **5.2 Posibles ampliaciones**

<span id="page-30-0"></span>En este apartado, se exponen diferentes ampliaciones de mejora que se han planteado en el comienzo del proyecto, sin embargo, no han entrado dentro del alcance de este trabajo de fin de grado.

- **Cesta de la compra**: Dentro de la aplicación, al acceder a los ingredientes de una receta, estos podrían añadirse a una cesta de la compra con la intención de poder almacenarlos para comprarlos más adelante.
- **Realización de pedidos a un supermercado a través de la cesta de la compra**: Una posible mejora asociada a la anterior funcionalidad. La web estaría conectada a una cadena de supermercados a través de la cual a partir de la cesta de la compra con los ingredientes de las recetas deseadas pudiera realizarse un pedido al supermercado asociado.
- **PSE para la recepción y gestión de pedidos**: En relación con las dos anteriores ampliaciones del proyecto, esta consiste en un software ajeno al proyecto. Este sería una plataforma empresarial destinada a la gestión de los diferentes pedidos que se realizan a través de la web desarrollada con el fin de optimizar la gestión de pedidos de la cadena de supermercados asociada.
- **Inicio de la aplicación desde plataformas externas**: Con el fin de facilitar el registro e inicio de sesión de los usuarios, se puede permitir que se usen cuentas de aplicaciones externas como Google o Facebook para realizar el login en la aplicación.
- **Servicio de mensajería entre usuarios**: Una característica típica de las redes sociales es el servicio de mensajera entre los diferentes usuarios. Se puede implementar una cola de mensajes y chat entre usuarios que se sigan mutuamente.
- **Sistema interno de notificaciones**: Para mejorar la experiencia de usuario se implementaría un sistema de notificaciones que permita a los usuarios estar al tanto de las ultimas actividades de los usuarios a los que sigue y conocer las ultimas mejoras de la aplicación.
- **Inteligencia artificial**: Al comienzo del proyecto una de las funcionalidades sugeridas fue la implementación de una inteligencia artificial a partir de una serie de ingredientes a elección del usuario pudiera generar la receta más apropiada a los ingredientes disponibles.
- **Herramienta de administración:** Para mejorar la gestión de la aplicación, se puede crear una plataforma de administración de usuarios y comentarios donde pueda reportarse, banear o borrar cuentas que no respeten la comunidad que surja dentro de la aplicación

## <span id="page-32-0"></span>**6. ÍNDICE DE TABLAS Y FIGURAS**

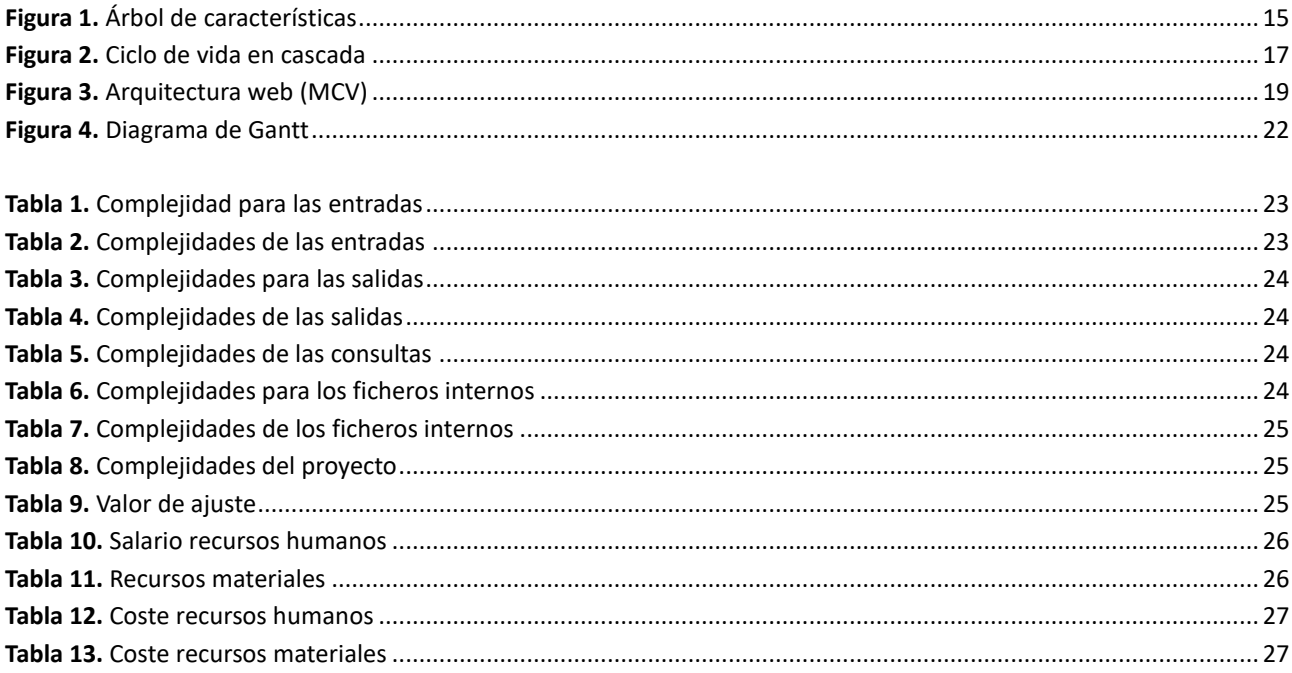

#### BIBLIOGRAFIA

Impacto de la informática en la sociedad actual https://ian2iumyrr.wordpress.com/2015/05/22/impacto-de-la-informatica-en-la-sociedad-actual/

Método de Albercht: https://manuel.cillero.es/doc/metodologia/metrica-3/tecnicas/tecnicas-de-estimacion/metodoalbrecht/

Francisco José, Cabrera. (2018). Proceso de desarrollo software. *Modelos de Desarrollo del Software y Ciclo de Vida de Sistemas Software (Metodologías clásicas)*. Universidad de Valladolid.

Miguel Angel, Martínez Prieto. (2018). Sistemas de bases de datos. *Modelo Entidad-Relación* Universidad de Valladolid

Miguel Angel, Martínez Prieto. (2018). Sistemas de bases de datos. *Diccionario de datos* Universidad de Valladolid
### PARTE II

### MANUAL TECNICO

# **INDICE**

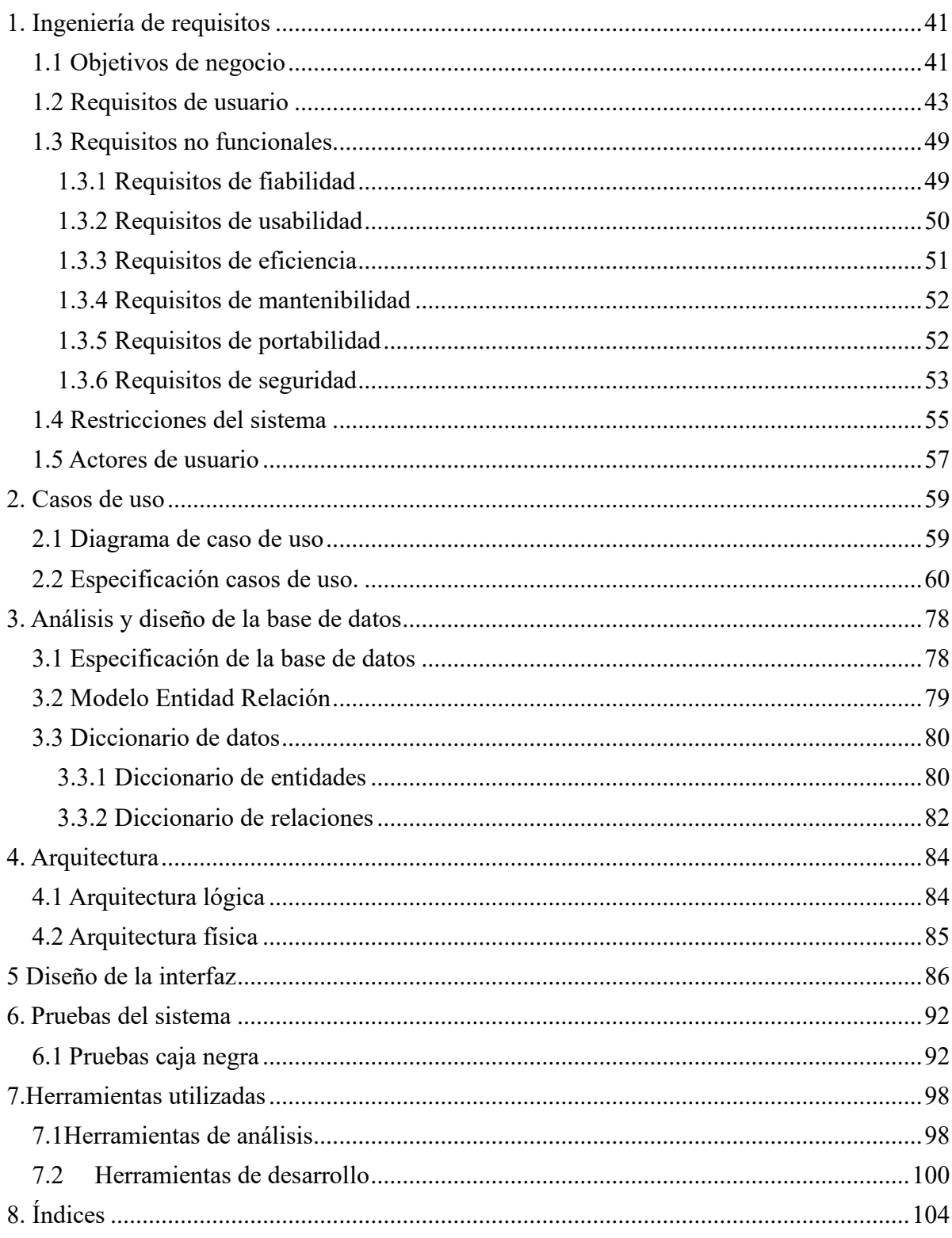

# **1. INGENIERÍA DE REQUISITOS**

<span id="page-40-0"></span>En este apartado, se desarrollan las especificaciones del sistema, los objetivos del mismo, las diferentes funcionalidades y restricciones del entorno. Y se detallan los tipos de usuarios que pueden formar parte del sistema.

## **1.1 Objetivos de negocio**

<span id="page-40-1"></span>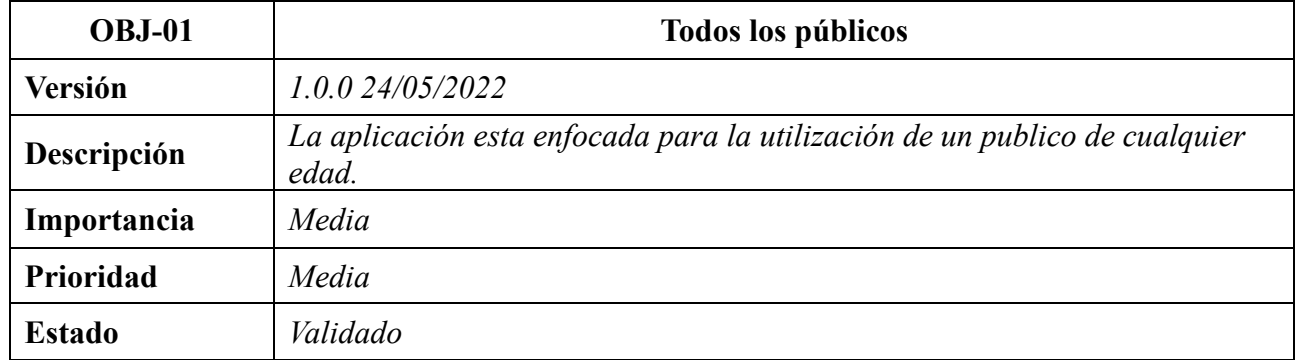

**Tabla 14.** Obj-01. Uso de la aplicación

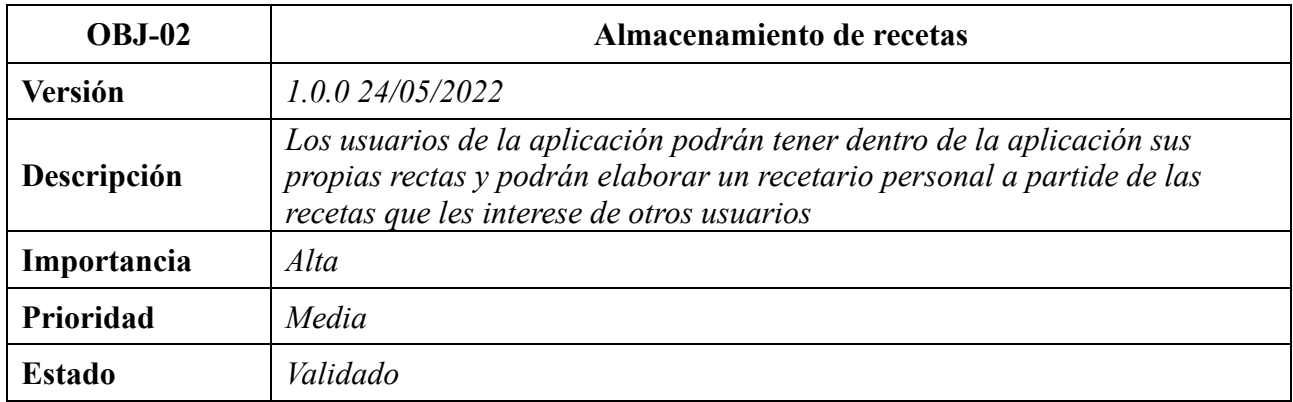

**Tabla 15.** Obj-02. Almacenamiento de recetas

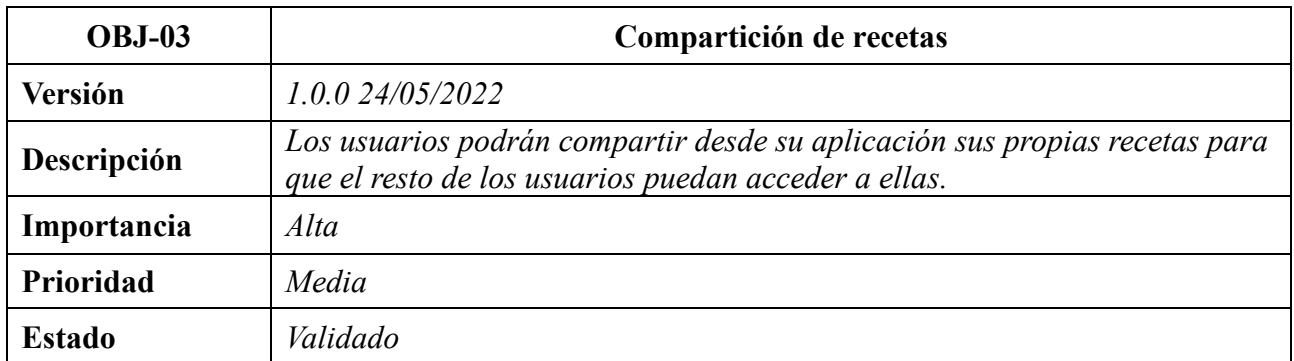

**Tabla 16.** Obj-03. Compartición de recetas

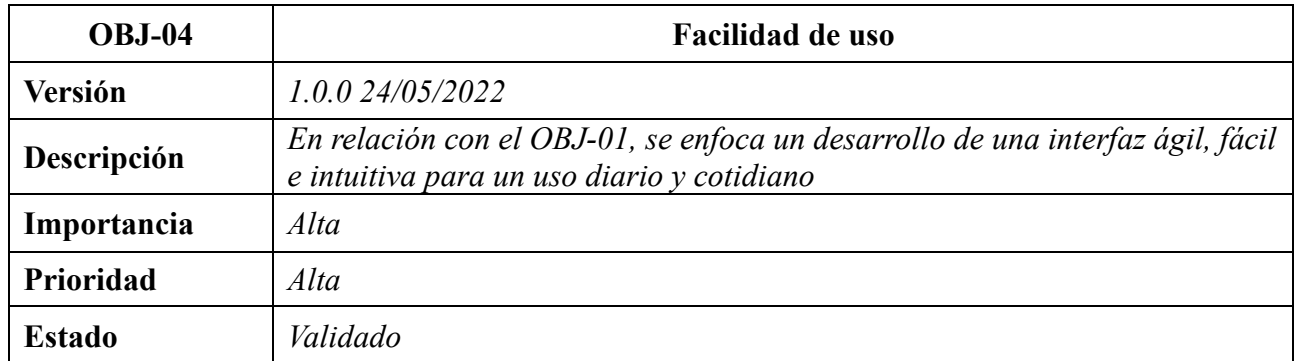

**Tabla 17.** Obj-04. Crecimiento exponencial

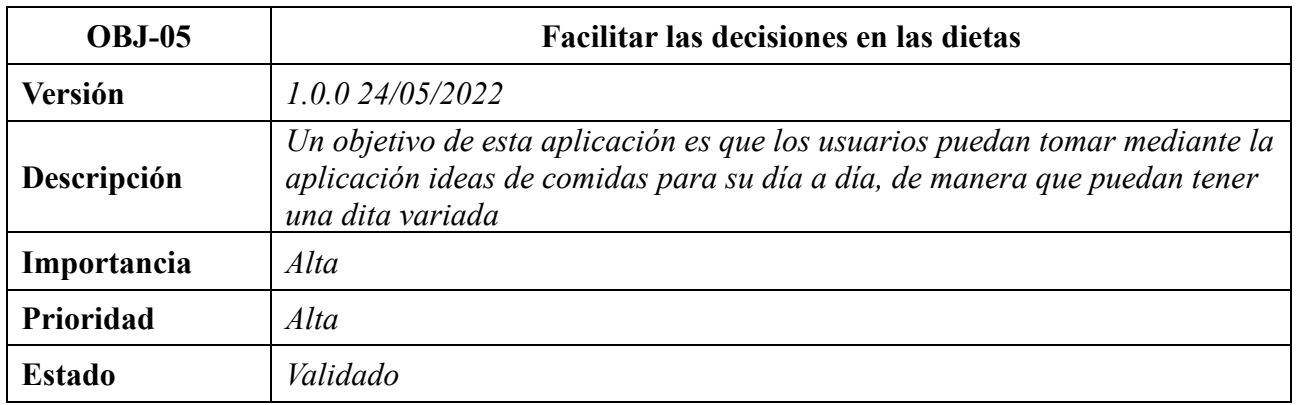

**Tabla 18.** Obj-05. Facilitar decisiones en las dietas

# **1.2 Requisitos de usuario**

<span id="page-42-0"></span>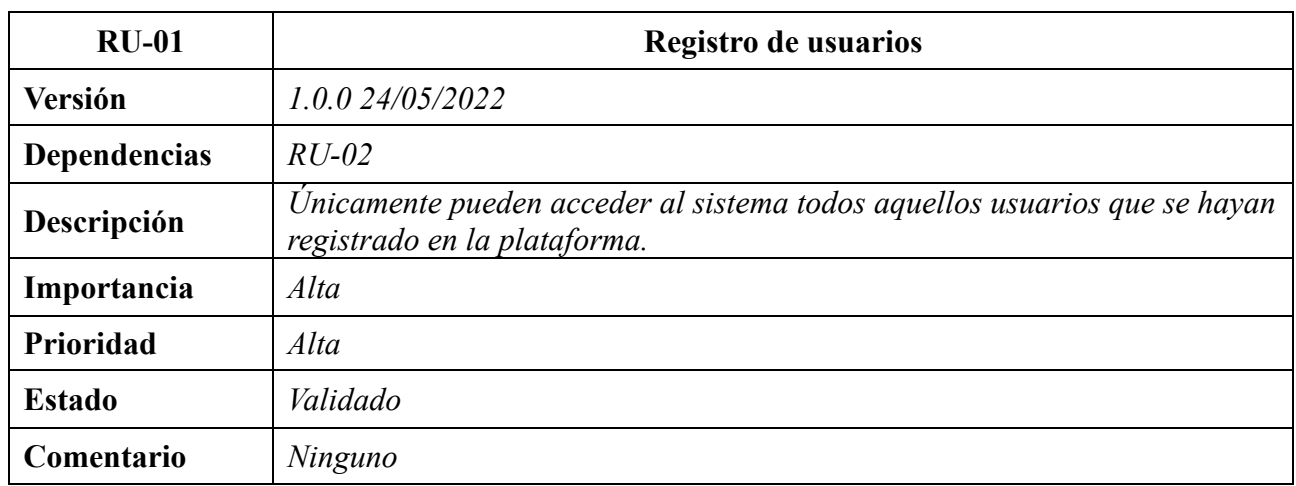

**Tabla 19.** RU-01. Registro de usuarios

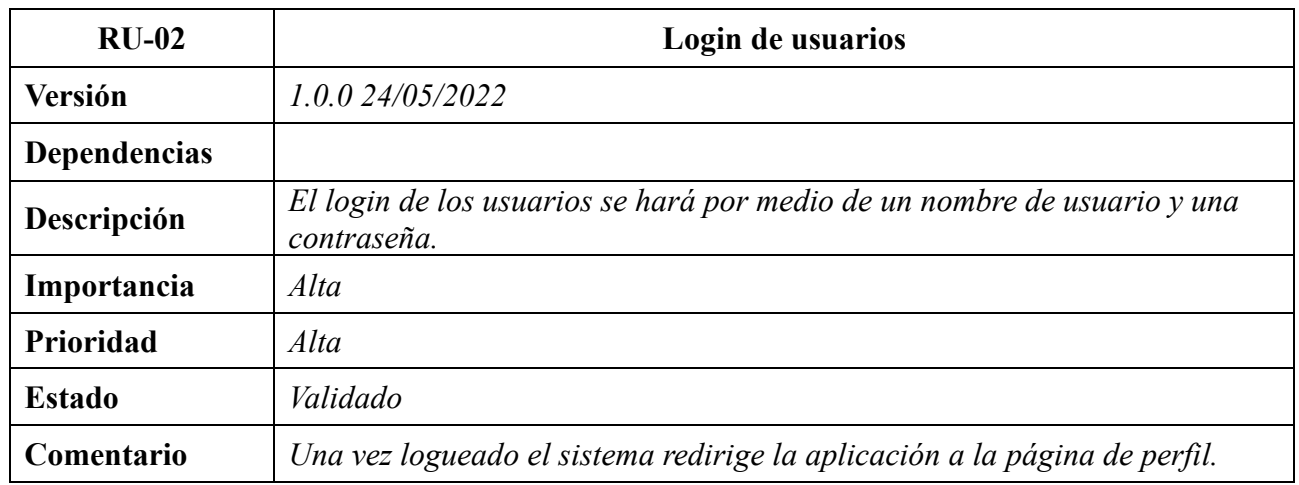

**Tabla 20.** RU-02. Login de usuario

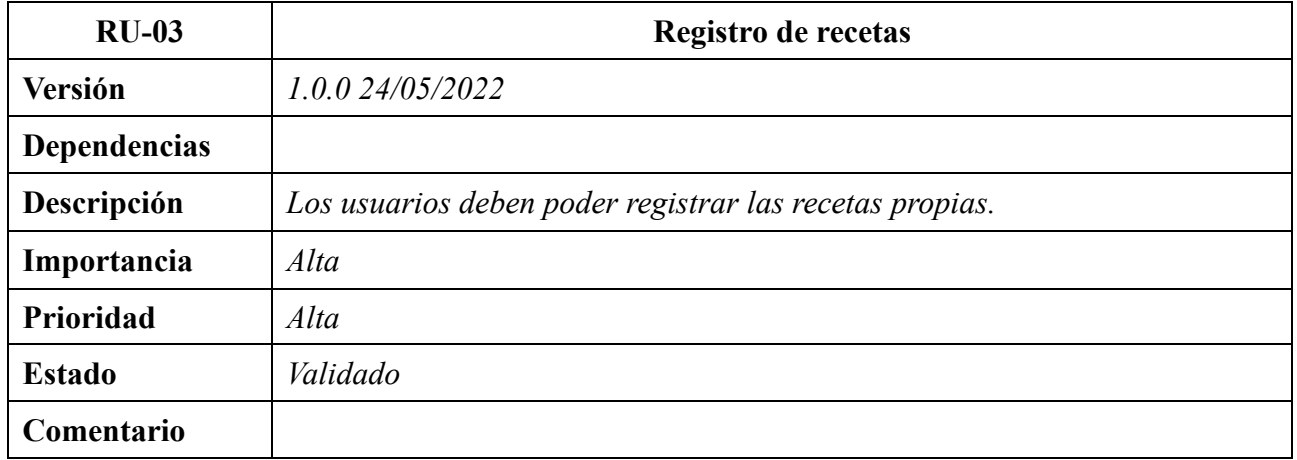

**Tabla 21.** RU-03. Registro de recetas

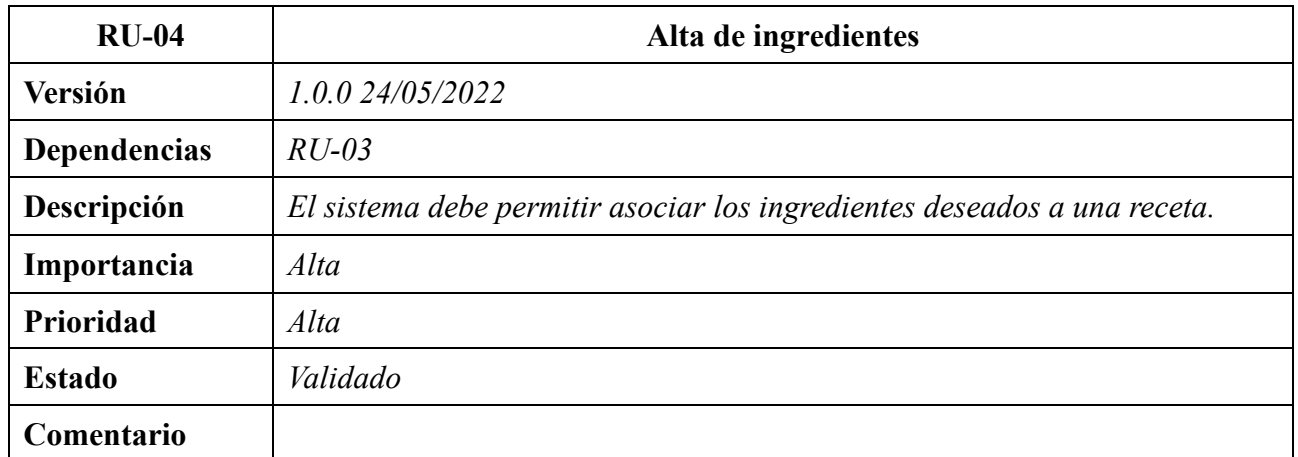

**Tabla 22.** RU-04. Alta de ingrediente

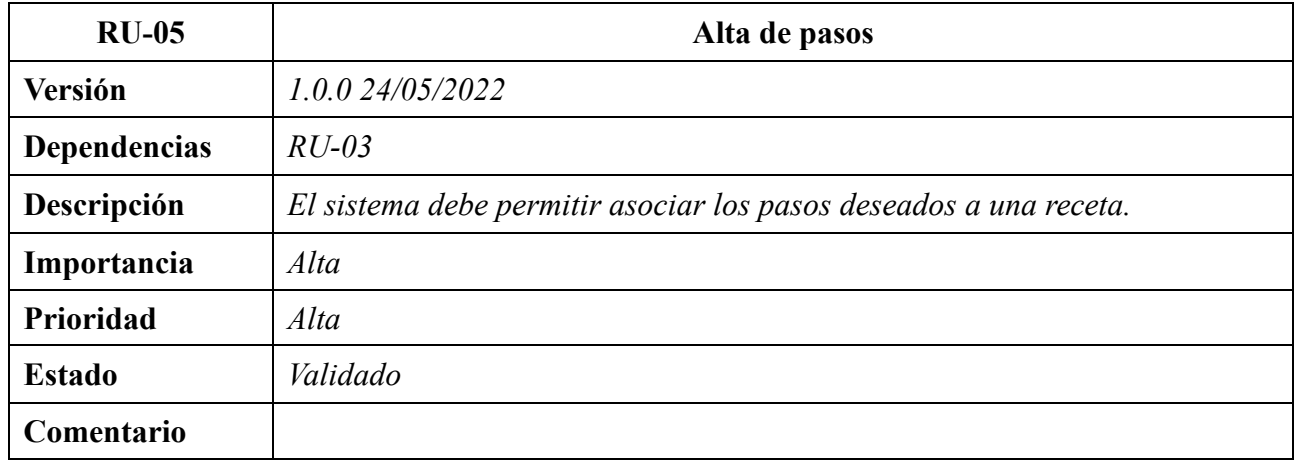

**Tabla 23.** RU-05. Alta de paso

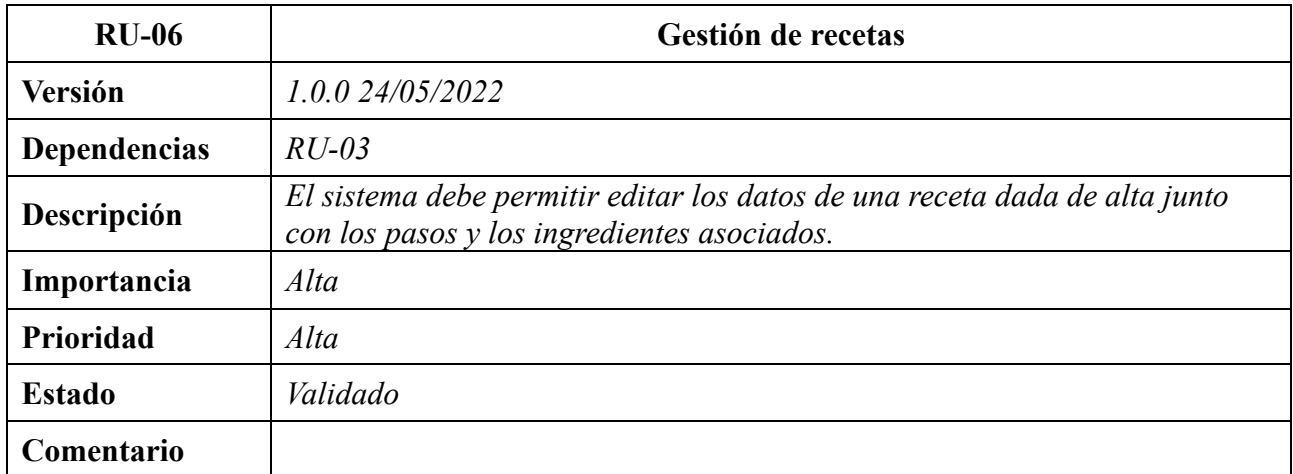

**Tabla 24.** RU-06. Gestión de recetas

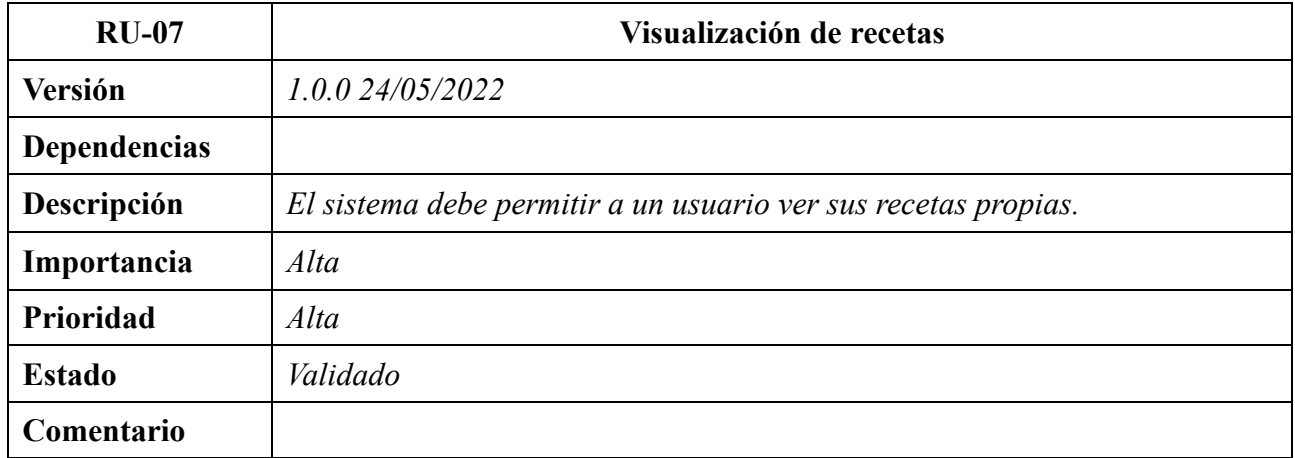

#### **Tabla 26.** RU-07. Visualización de recetas

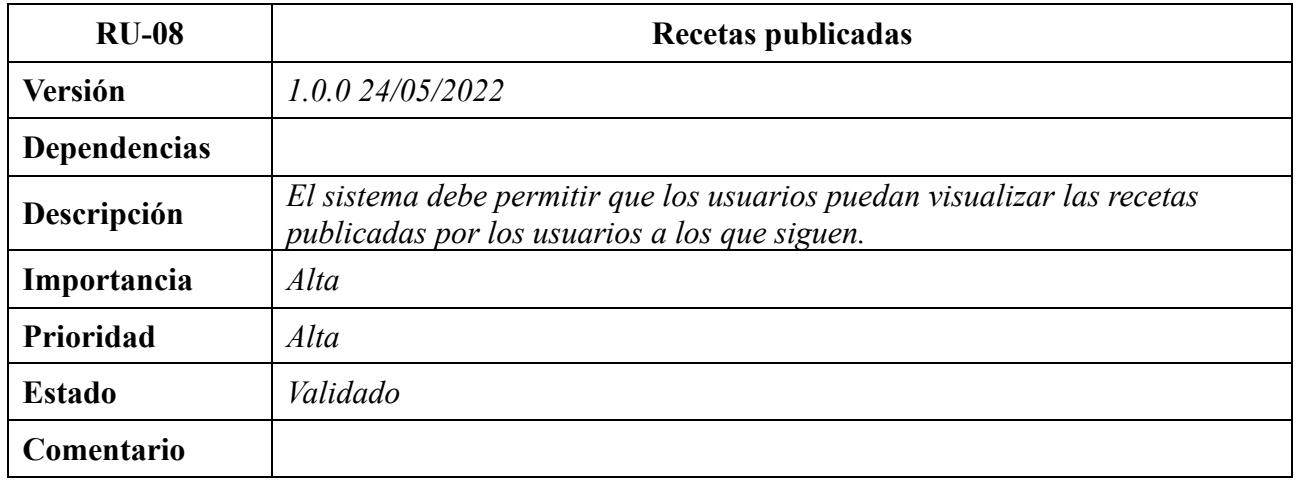

**Tabla 27.** RU-08. Recetas publicadas

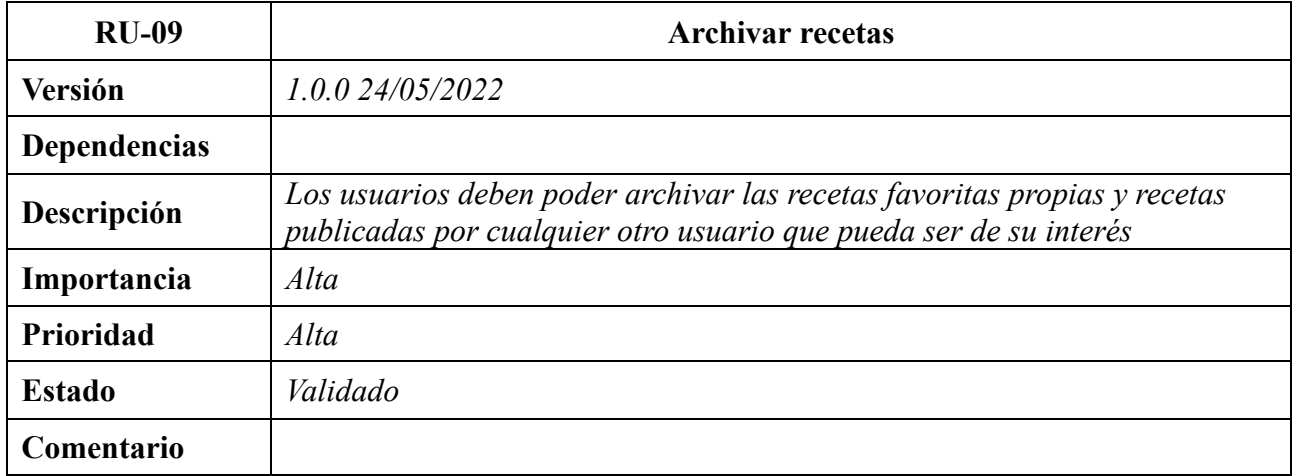

**Tabla 28.** RU-09. Archivar recetas

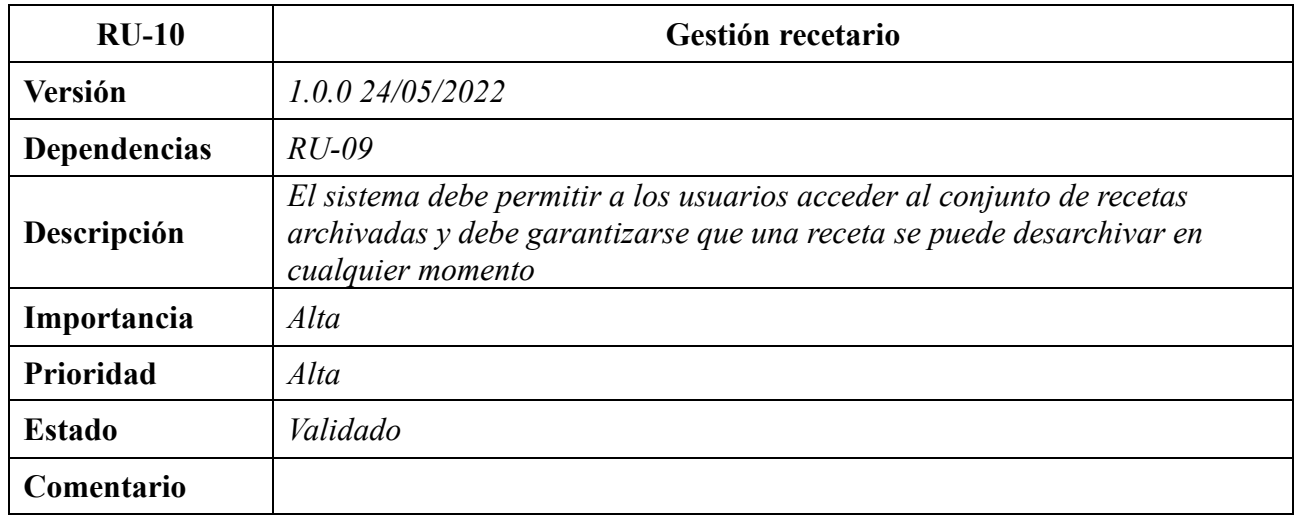

#### **Tabla 29.** RU-10. Gestión recetario

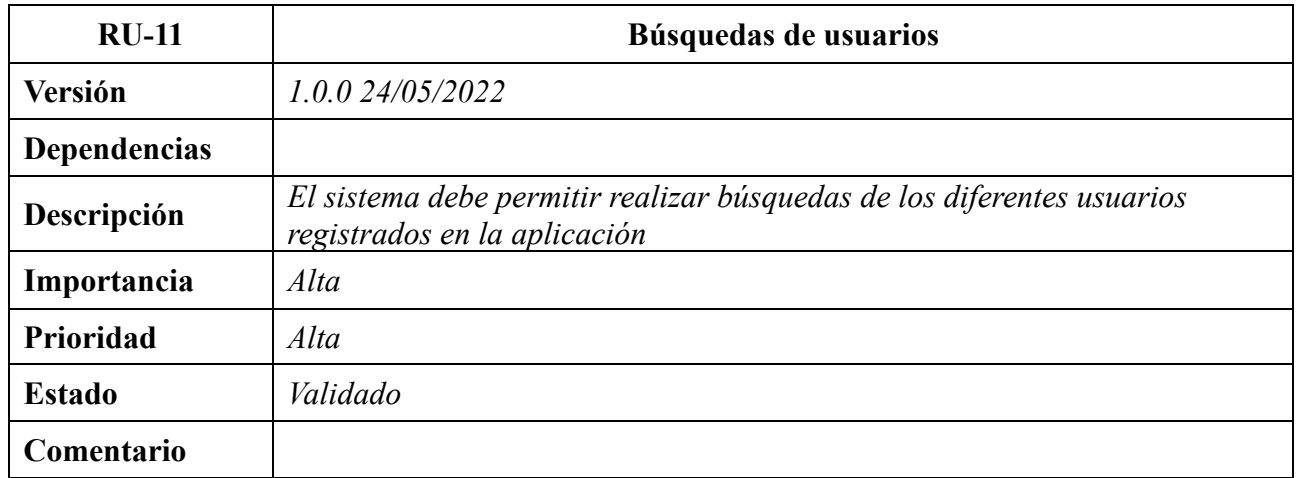

**Tabla 30.** RU-11. Búsquedas de usuarios

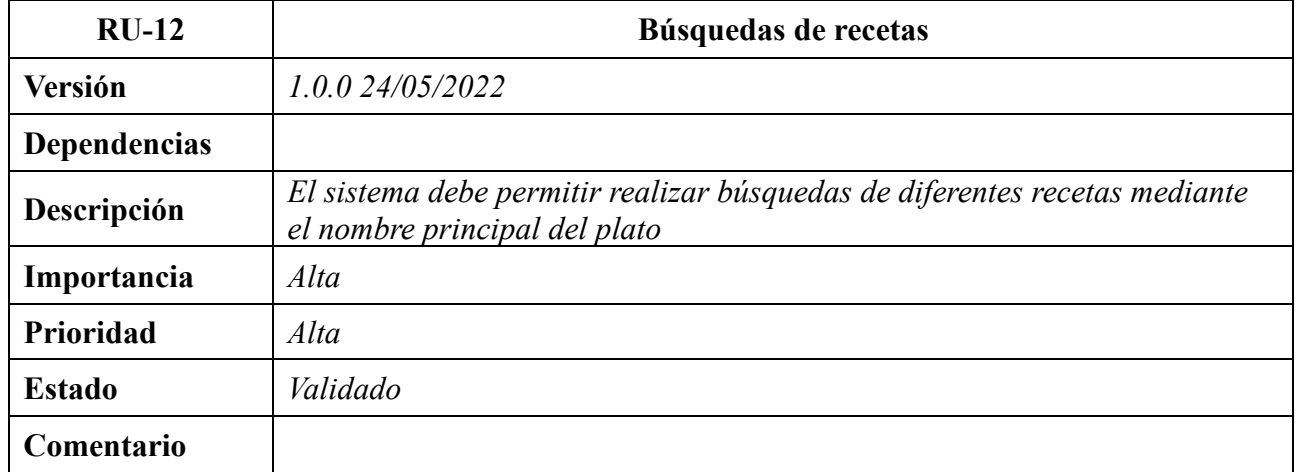

**Tabla 31.** RU-12 Búsqueda de recetas

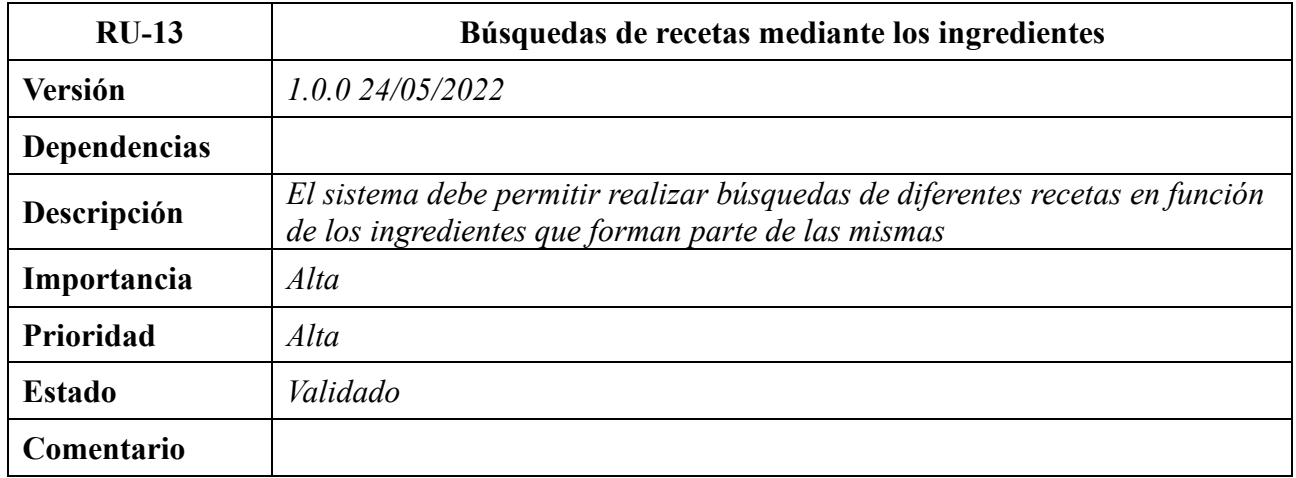

**Tabla 32.** RU-13. Búsquedas de recetas mediante los ingredientes

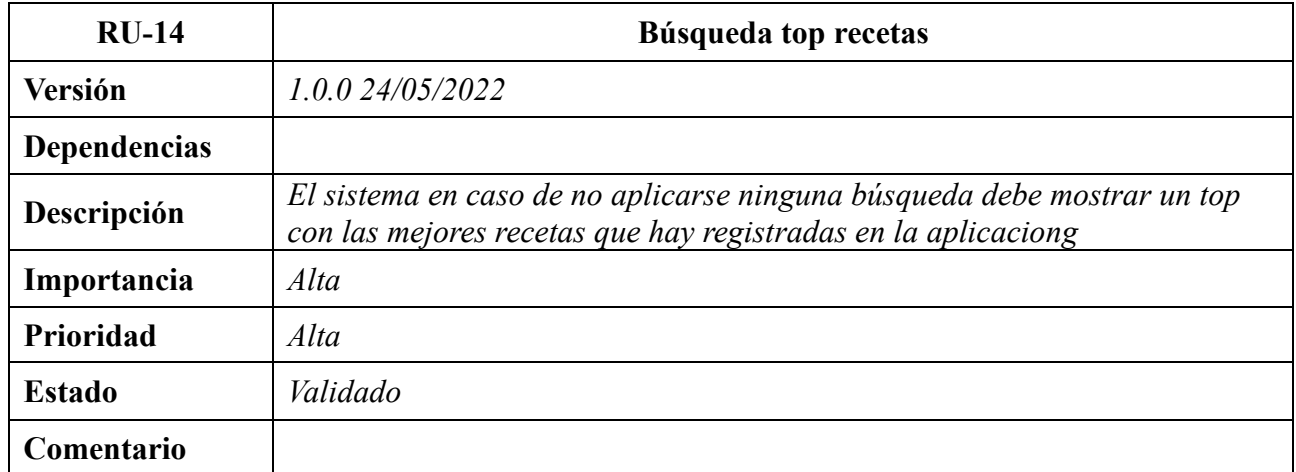

**Tabla 33.** RU-14. Búsqueda top recetas

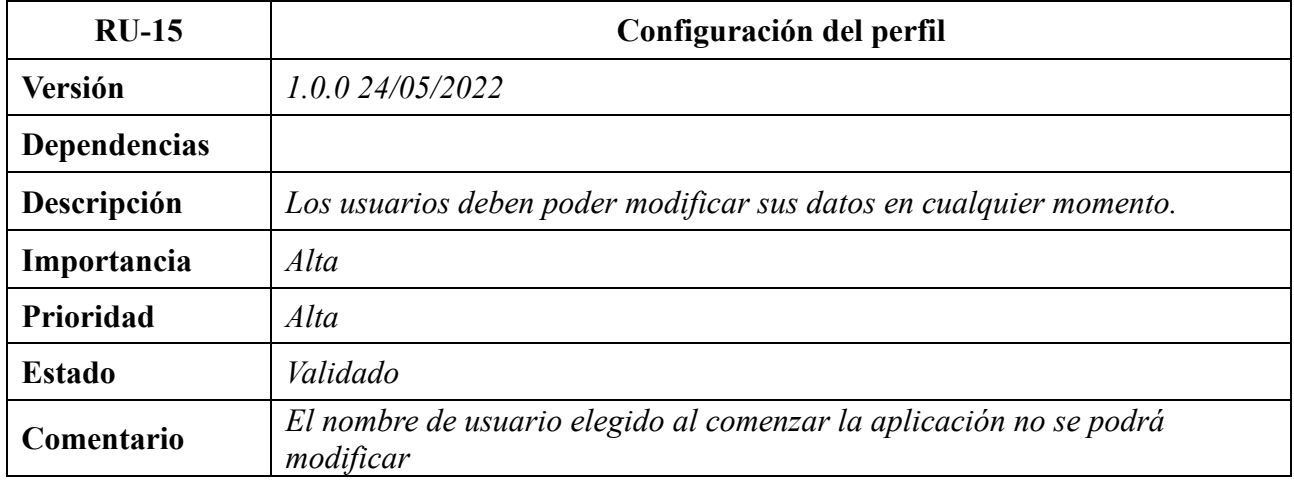

**Tabla 34.** RU-15. Configuración el perfil

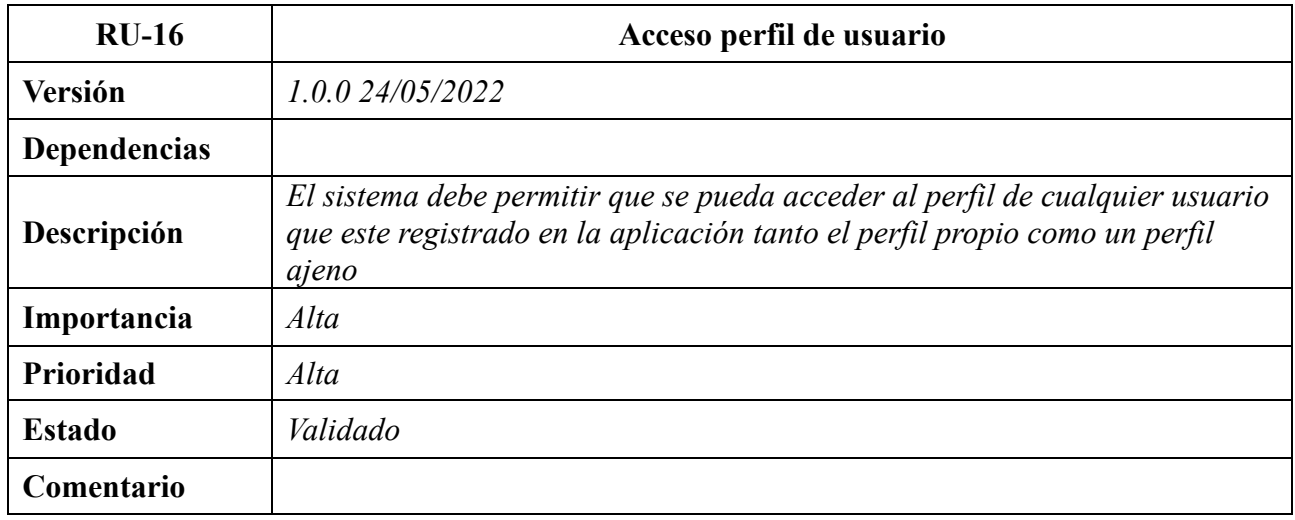

**Tabla 35.** RU-16. Acceso al perfil de usuario

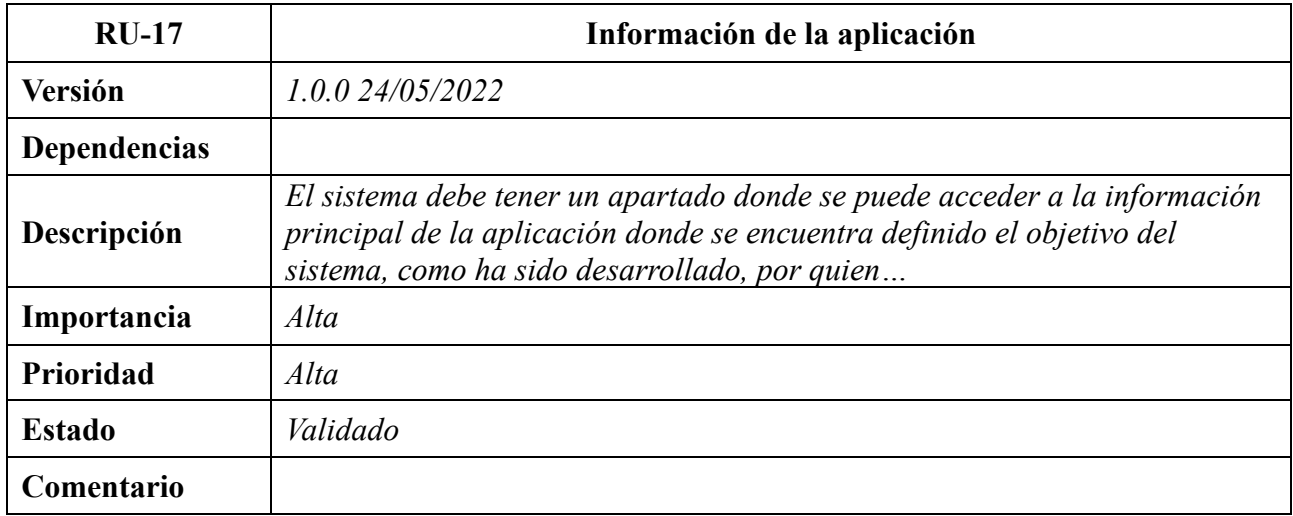

**Tabla 36.** RU-17. Información de la aplicación

# <span id="page-48-0"></span>**1.3 Requisitos no funcionales**

## **1.3.1 Requisitos de fiabilidad**

<span id="page-48-1"></span>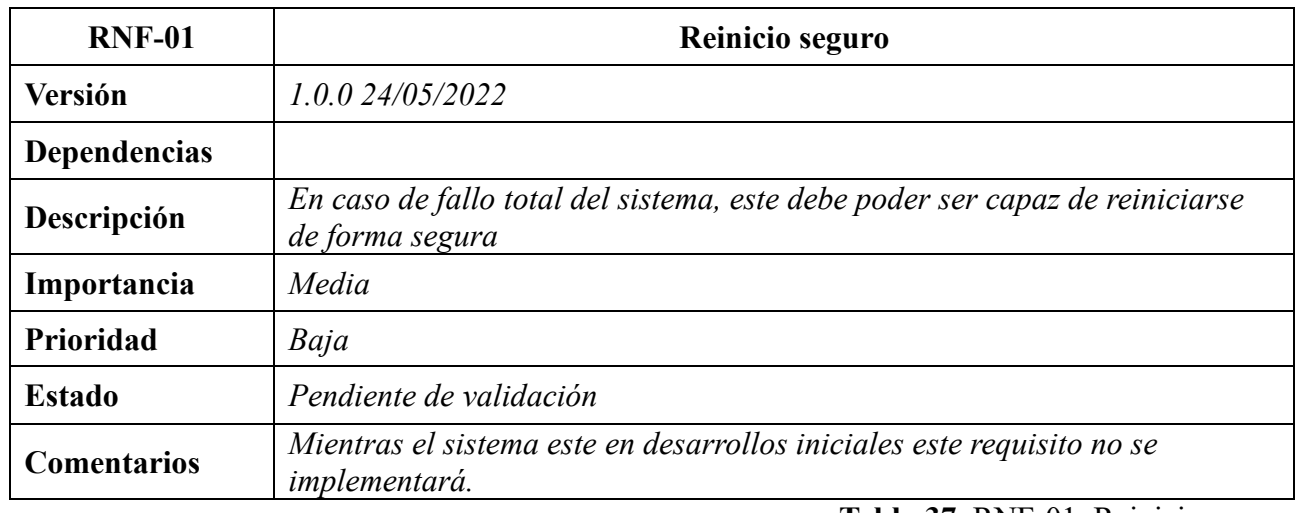

**Tabla 37.** RNF-01. Reinicio seguro

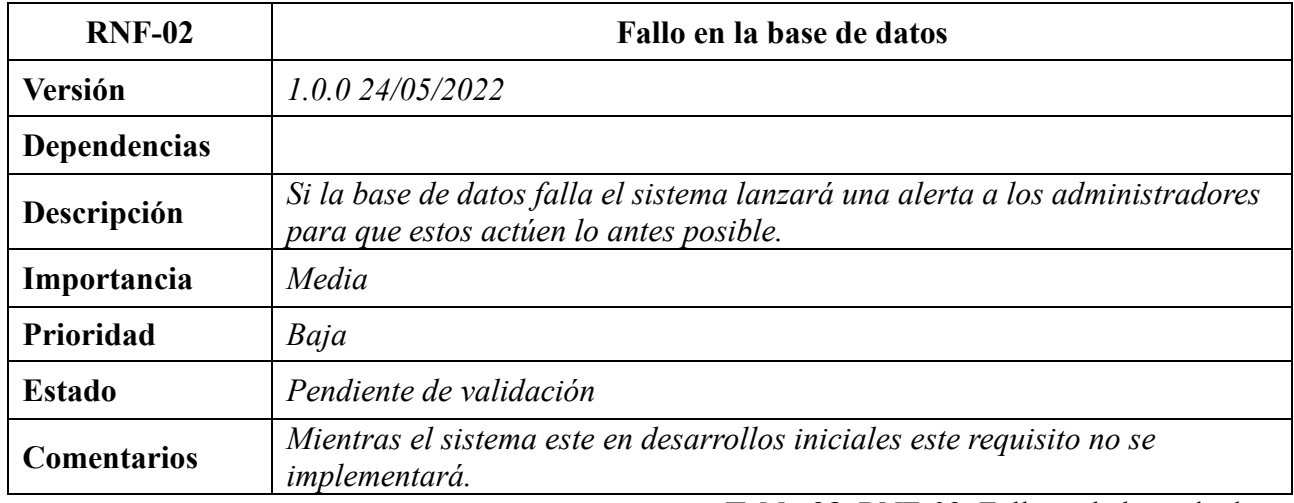

**Tabla 38.** RNF-02. Fallo en la base de datos

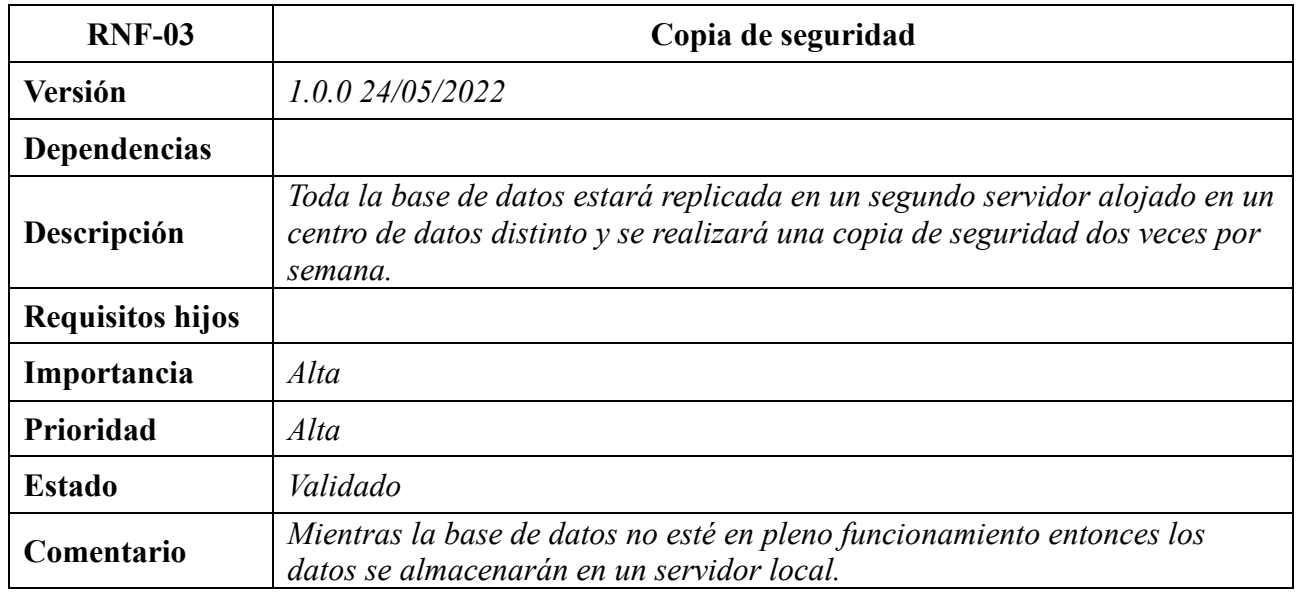

**Tabla 39.** RNF-03. Copia de seguridad

## **1.3.2 Requisitos de usabilidad**

<span id="page-49-0"></span>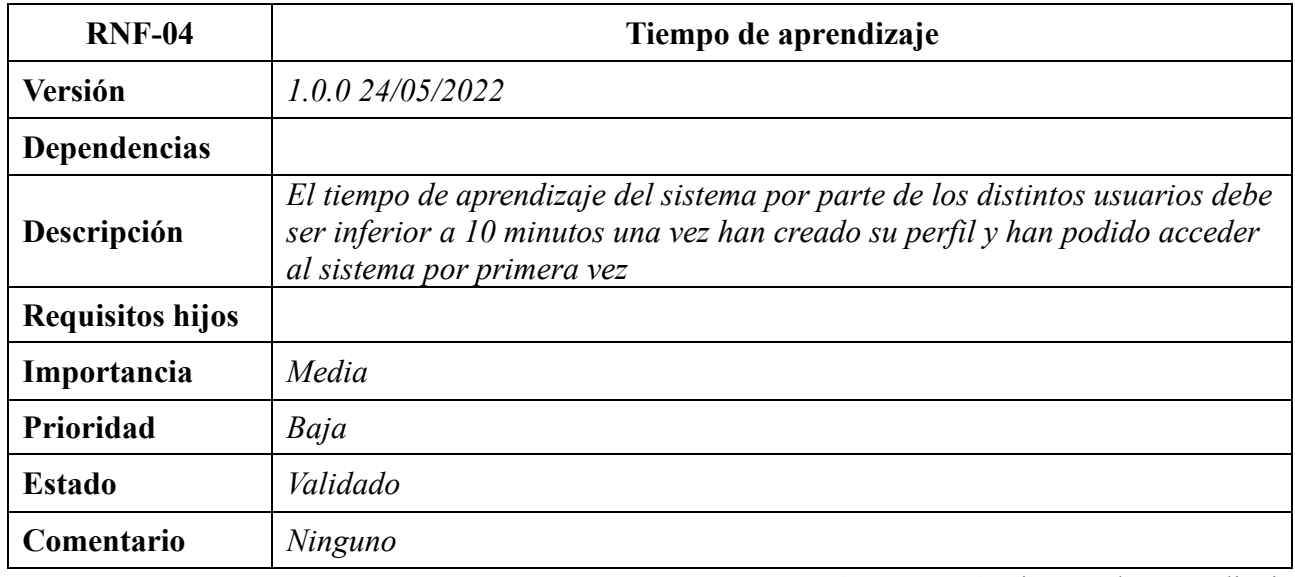

**Tabla 40.** RNF-04. Tiempo de aprendizaje

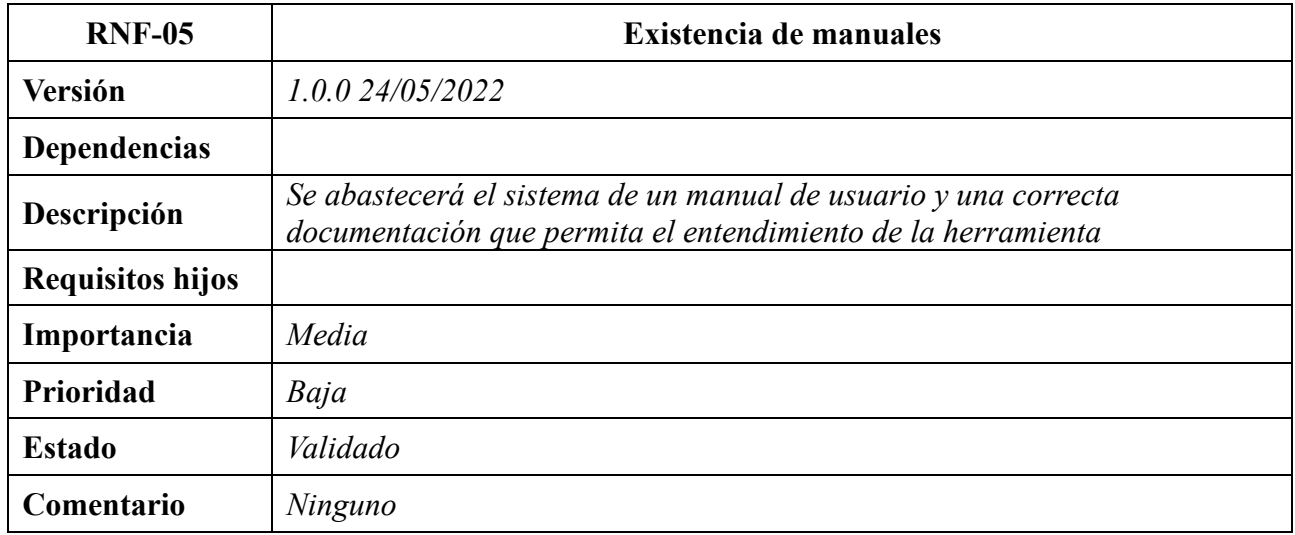

**Tabla 41.** RNF-05. Existencia de manuales

## **1.3.3 Requisitos de eficiencia**

<span id="page-50-0"></span>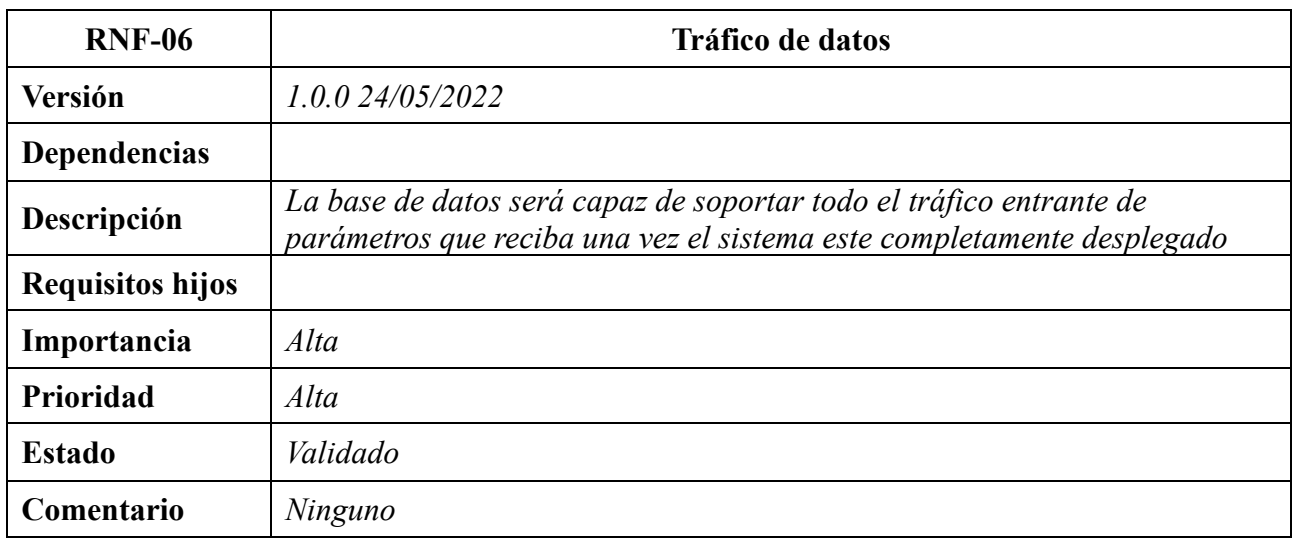

**Tabla 42.** RNF-06. Tráfico de datos

#### <span id="page-51-0"></span>**1.3.4 Requisitos de mantenibilidad**

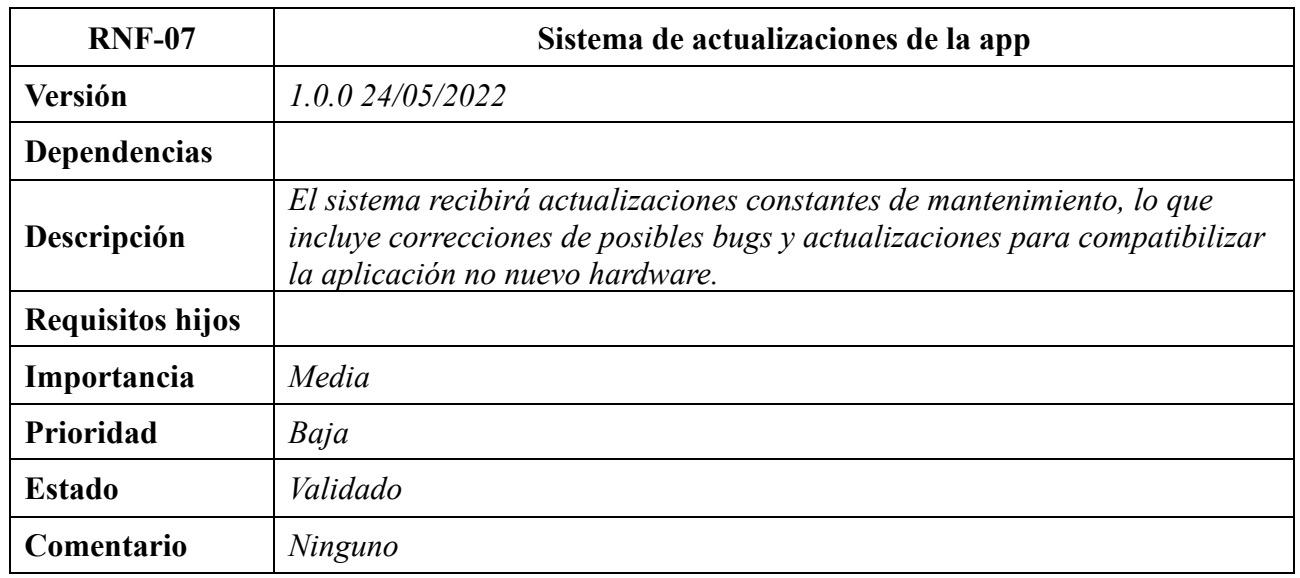

**Tabla 43.** RNF-07. Sistema de actualizaciones de la app

#### **1.3.5 Requisitos de portabilidad**

<span id="page-51-1"></span>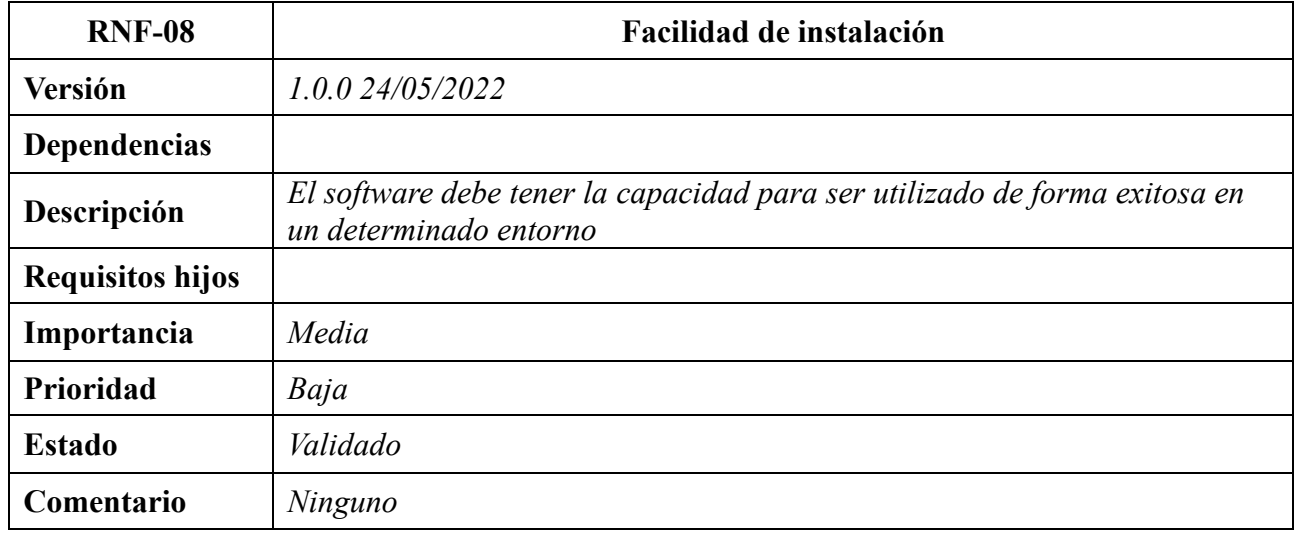

**Tabla 44.** RNF-08. Facilidad de instalación

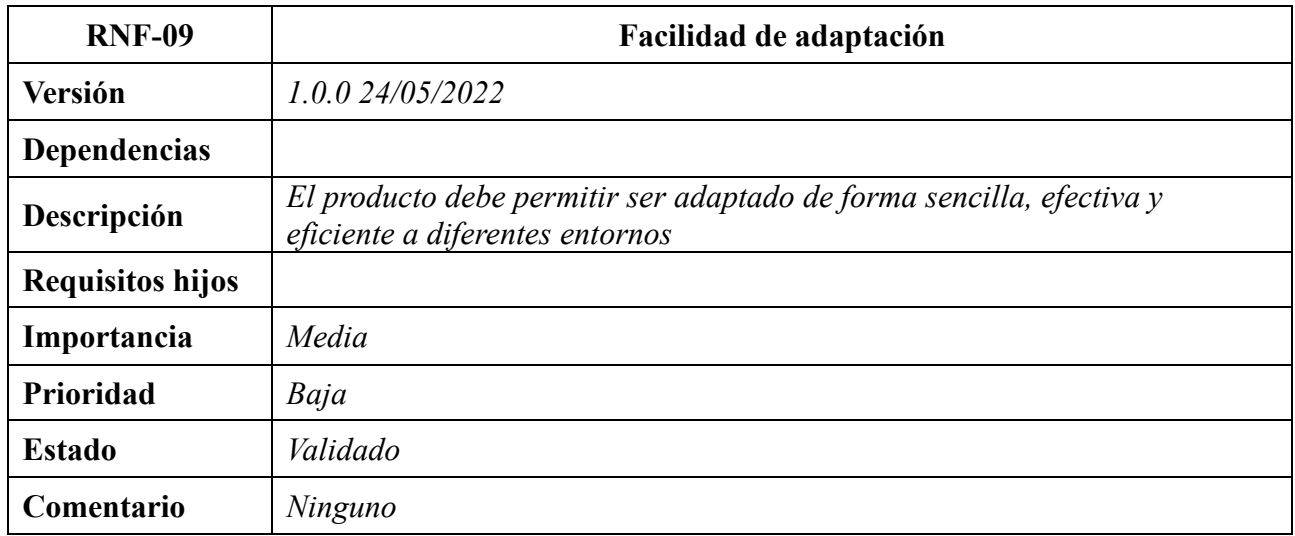

**Tabla 45.** RNF-09. Facilidad de adaptación

## **1.3.6 Requisitos de seguridad**

<span id="page-52-0"></span>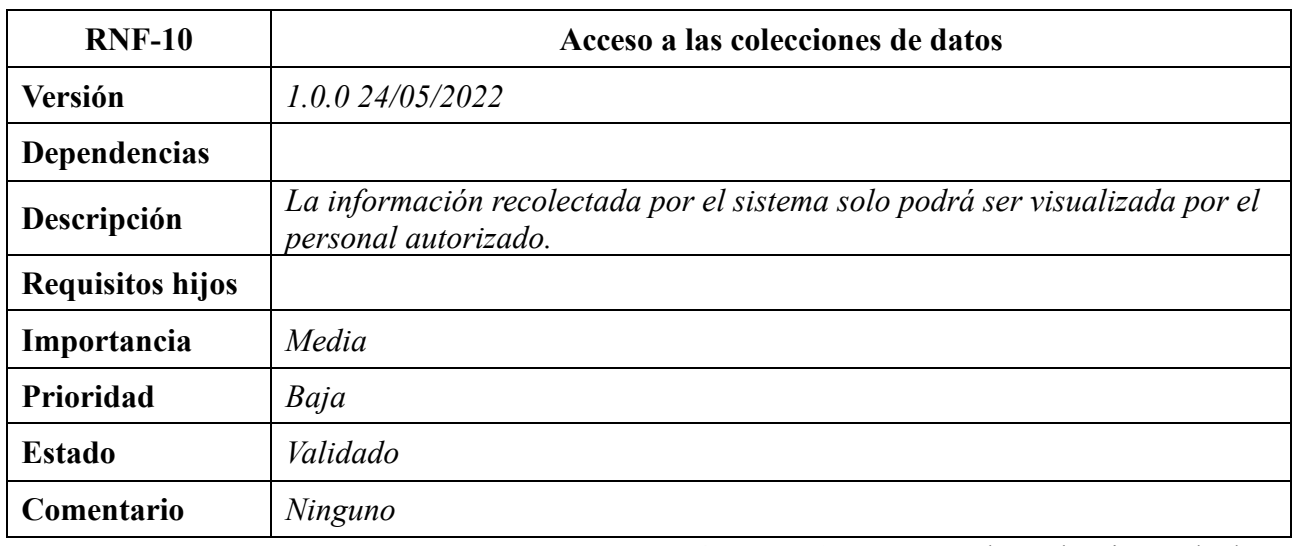

**Tabla 46.** RNF-10. Acceso a las colecciones de datos

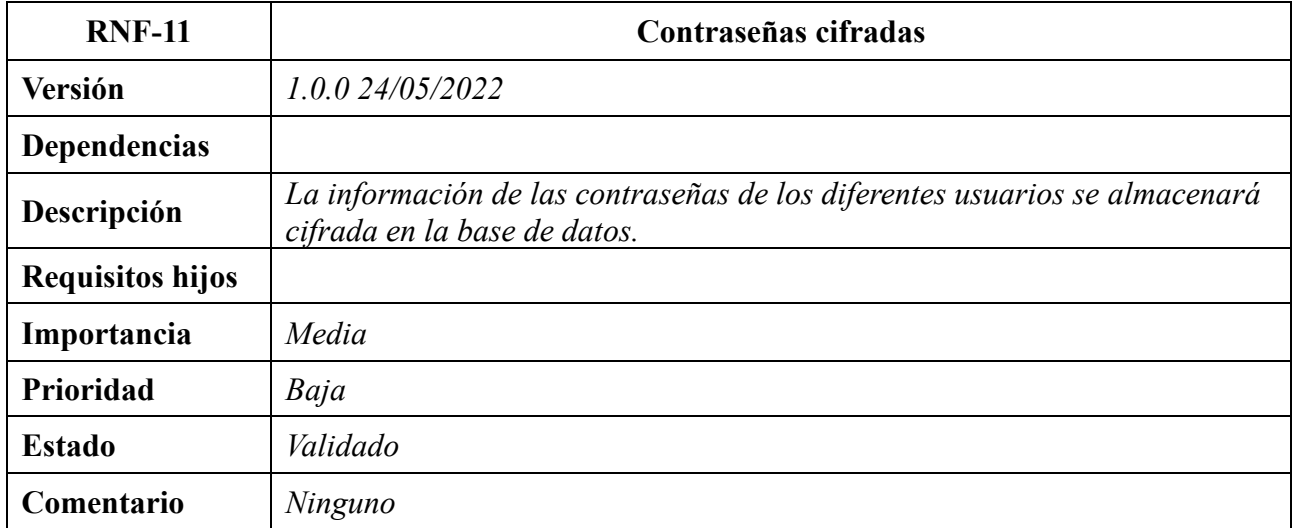

**Tabla 47.** RNF-11. Contraseñas cifradas

### **1.4 Restricciones del sistema**

- <span id="page-54-0"></span>• **Control de sesiones:** *Si un usuario no inicia sesión por medio del formulario de inicio, este no podrá acceder al sistema.*
- **Nombre de usuario:** *No pueden existir en la aplicación dos usuarios registrados con el mismo nombre de usuario.*
- **Nombre de usuario:** *El nombre de usuario elegido al realizar el formulario de registro en el sistema no podrá modificarse una vez se haya validado el formulario*
- **Control de contraseñas:** *Las contraseñas de los usuarios deben cumplir un patrón establecido: Deben contener al menos una letra mayúscula y un símbolo. Deben tener una longitud superior a ocho caracteres.*
- **Gestión de usuarios:** *Dentro de la aplicación, todos los usuarios deben tener los mismos privilegios con el fin de mantener la estructura de red social*

### **1.5 Actores de usuario**

<span id="page-56-0"></span>Dentro de un sistema, existen diferentes entidades que participan e interactuar con el sistema. Un actor es un conjunto de coherente de roles de usuarios de los casos de uso que interactúan con el sistema. Un rol puede ser interpretado por personas, por dispositivos o por otros sistemas. También puede darse que una misma persona pueda desempeñar varios roles simultáneos. Cabe destacar que los actores representan el entorno del sistema, no forman parte de él.

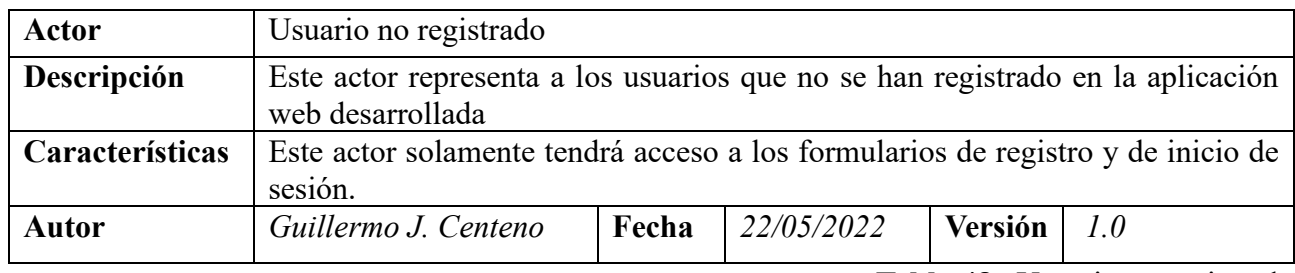

**Tabla 48.**. Usuario no registrado

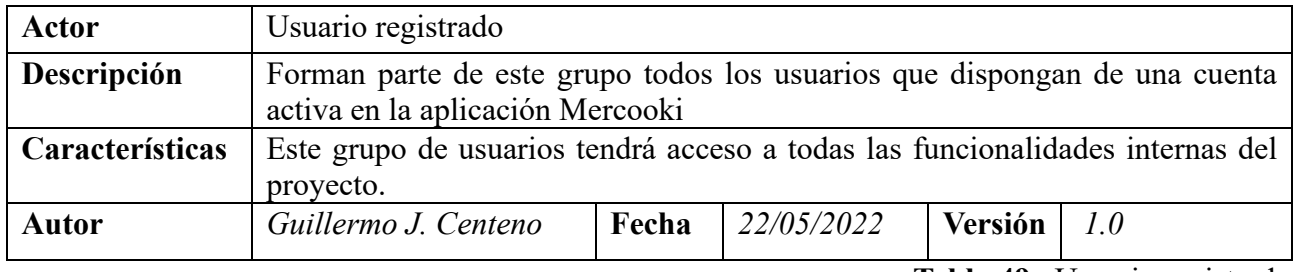

**Tabla 49.**. Usuario registrado

# <span id="page-58-0"></span>**2. CASOS DE USO**

# <span id="page-58-1"></span>**2.1 Diagrama de caso de uso**

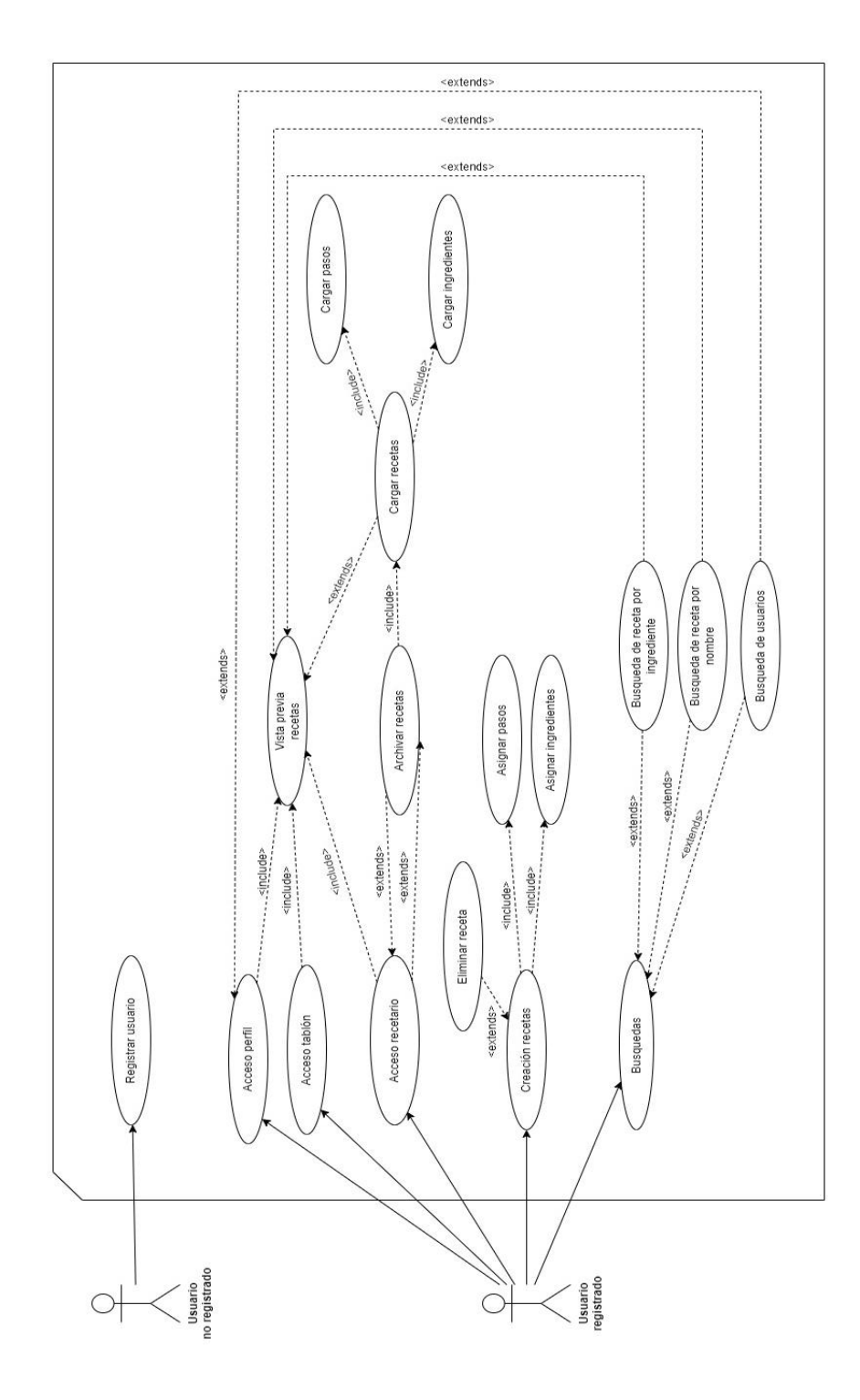

**Figura 5.**. Diagrama de casos de uso

# **2.2 Especificación casos de uso.**

<span id="page-59-0"></span>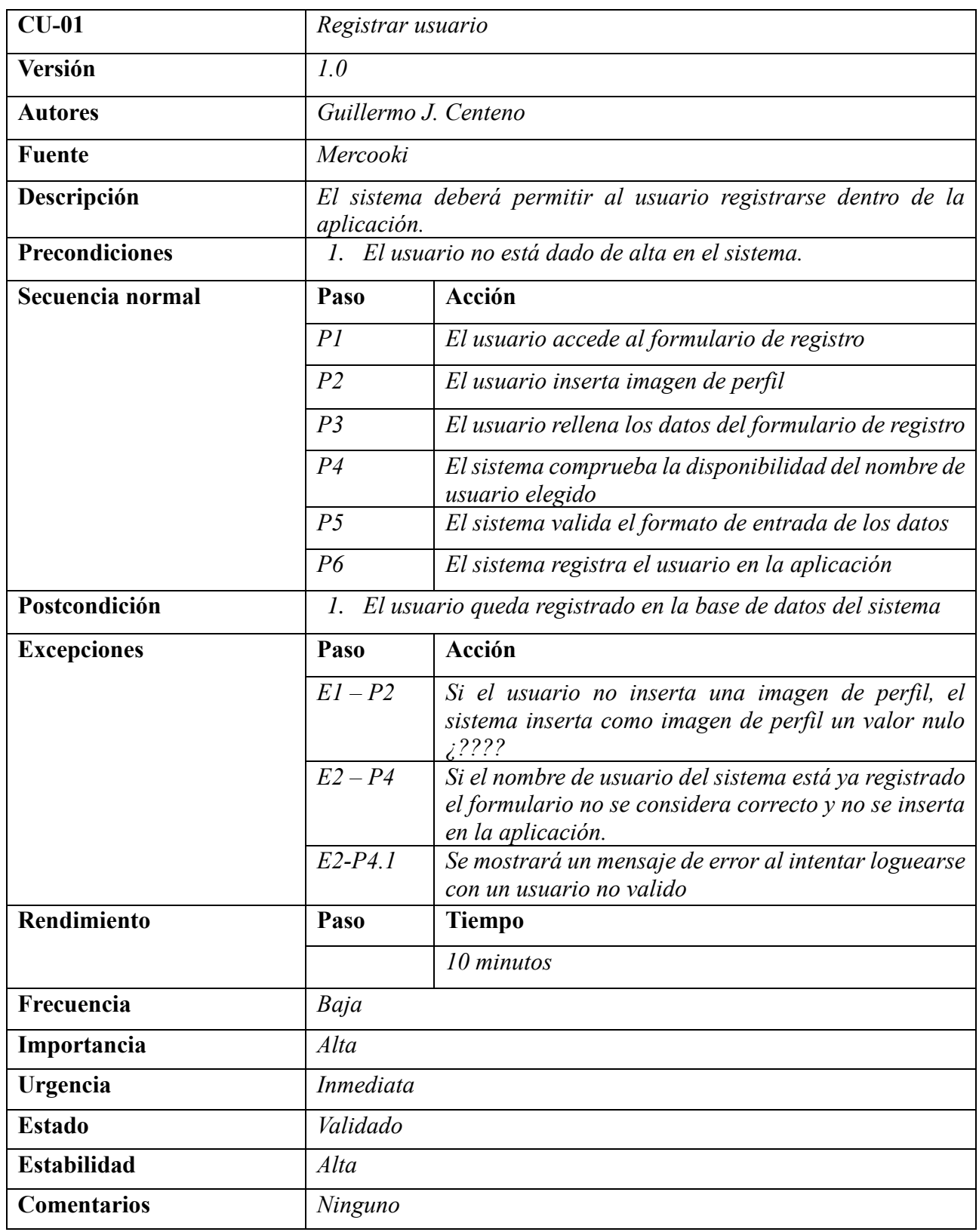

**Tabla 50.**.CU-01 Registrar usuario

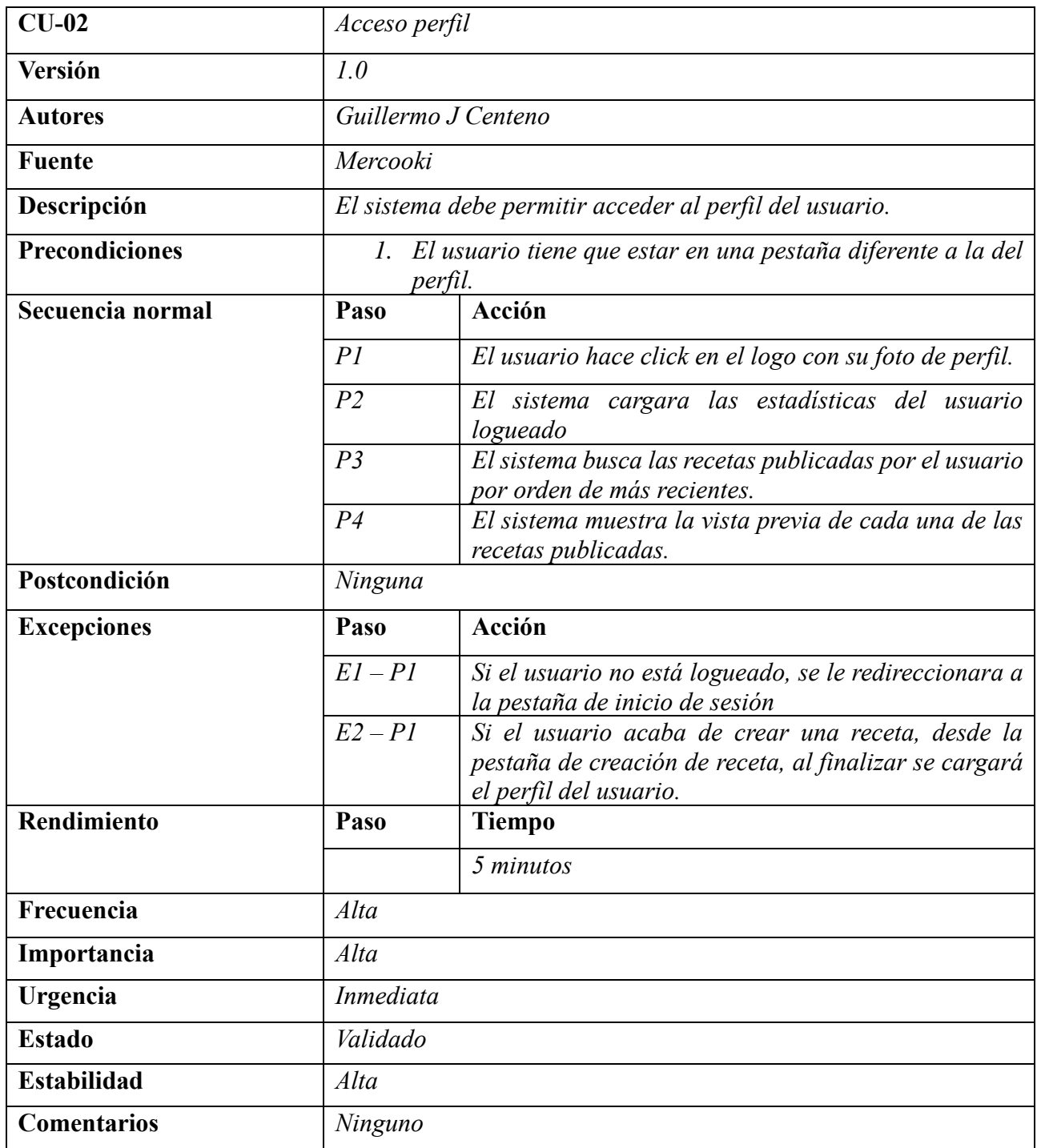

**Tabla 51.**.CU-02. Acceso perfil

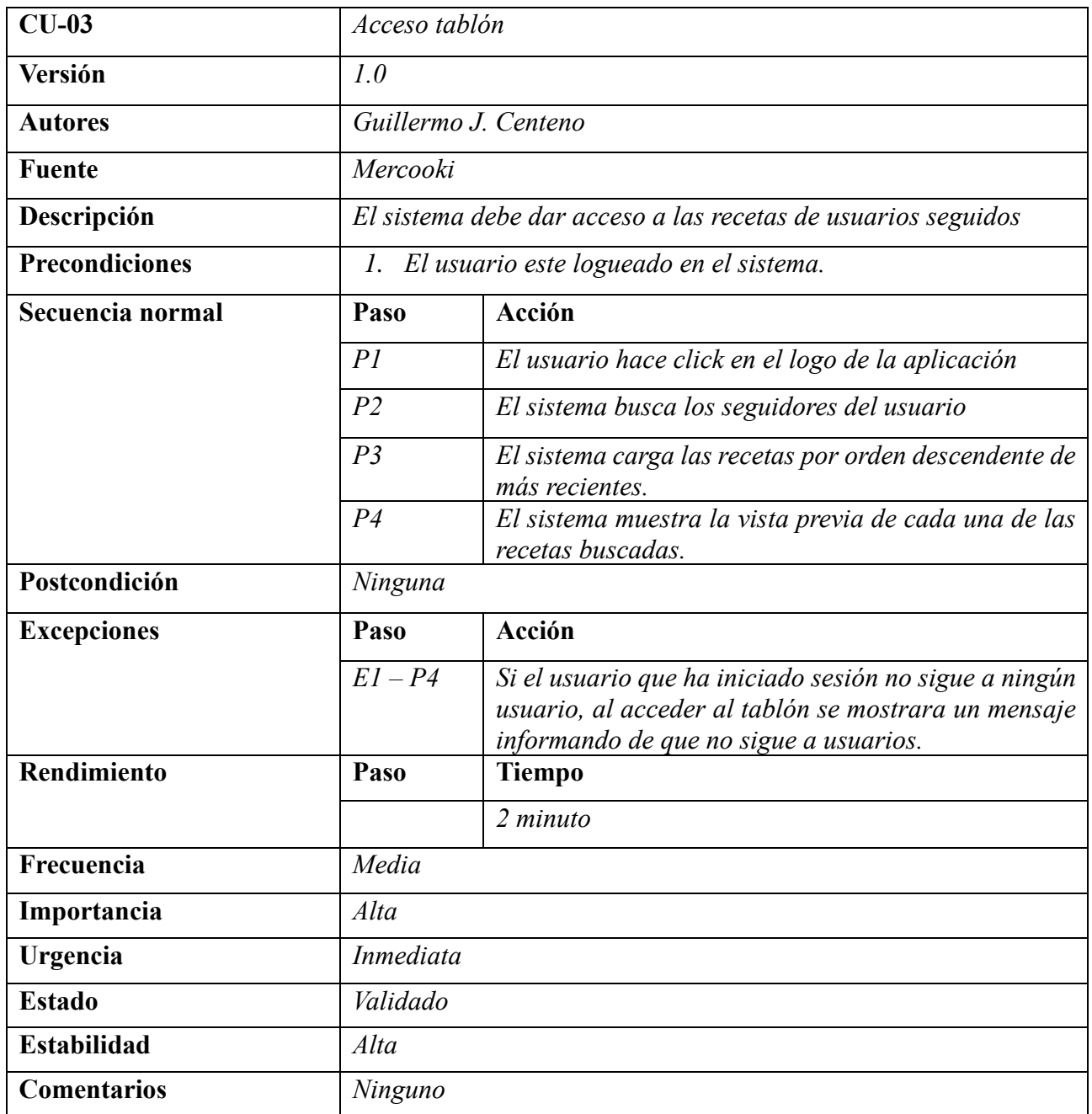

**Tabla 52.**.CU-03. Acceso tablón

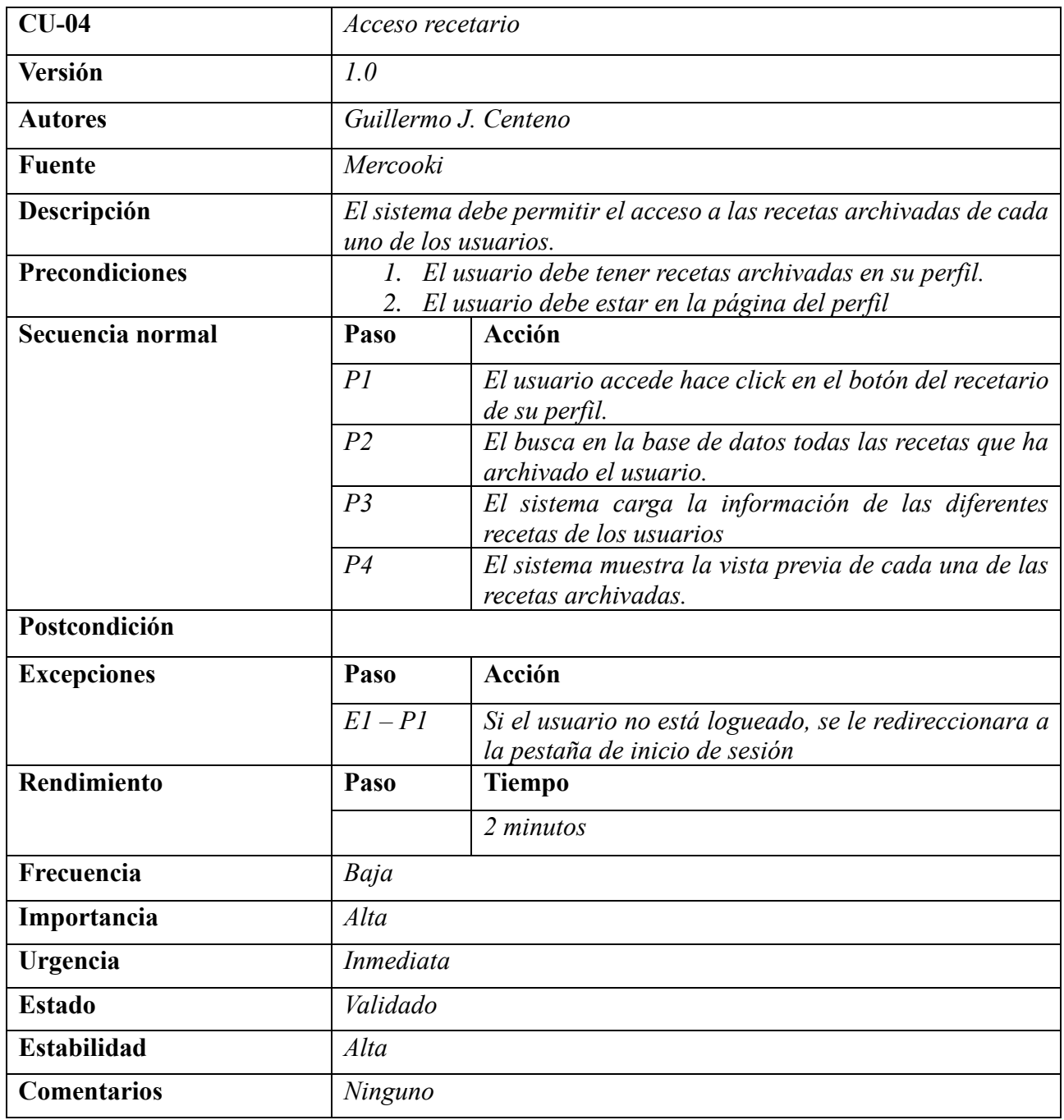

**Tabla 53.**.CU-04. Acceso recetario

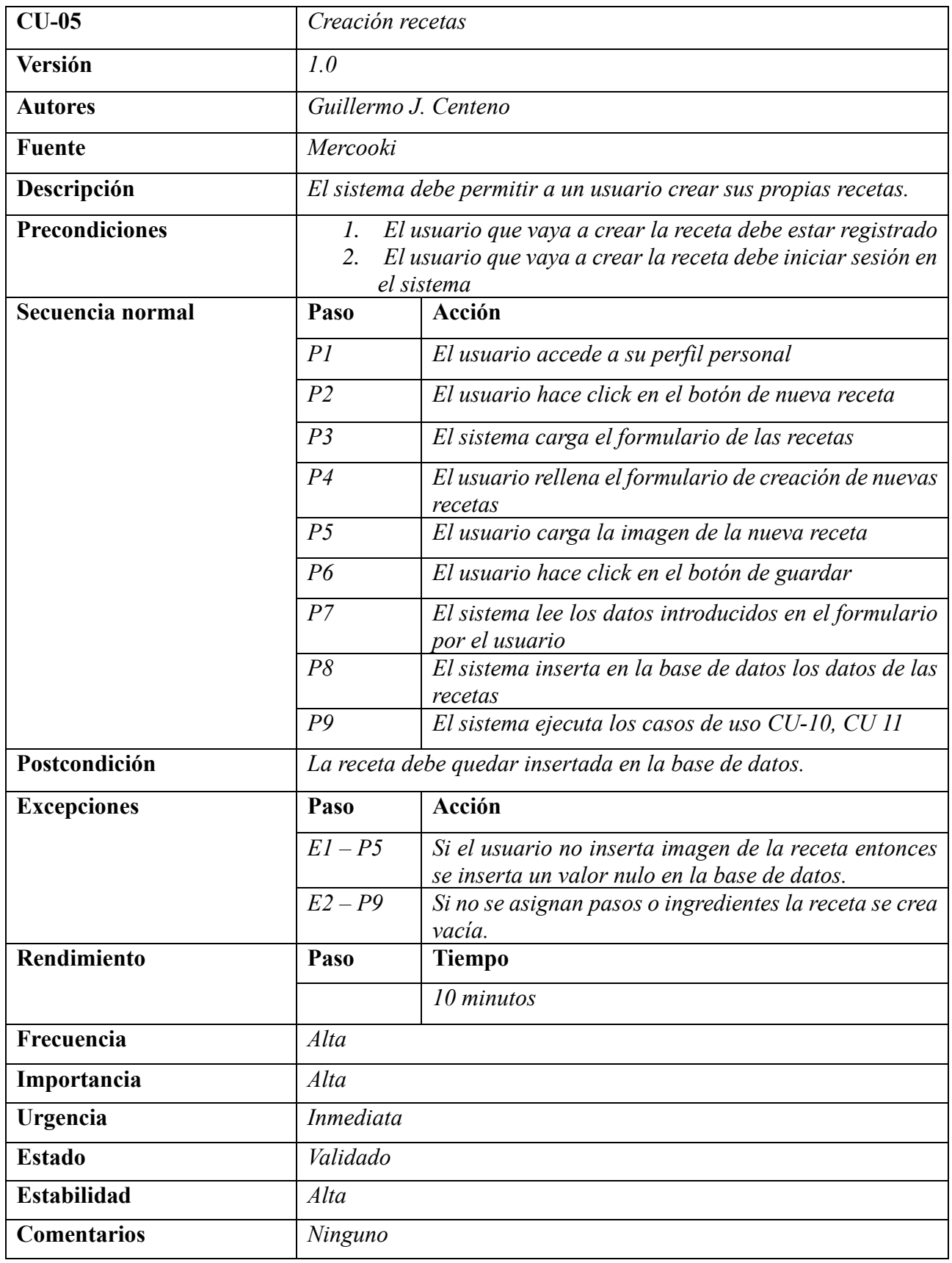

**Tabla 54.**.CU-05 Creación recetas

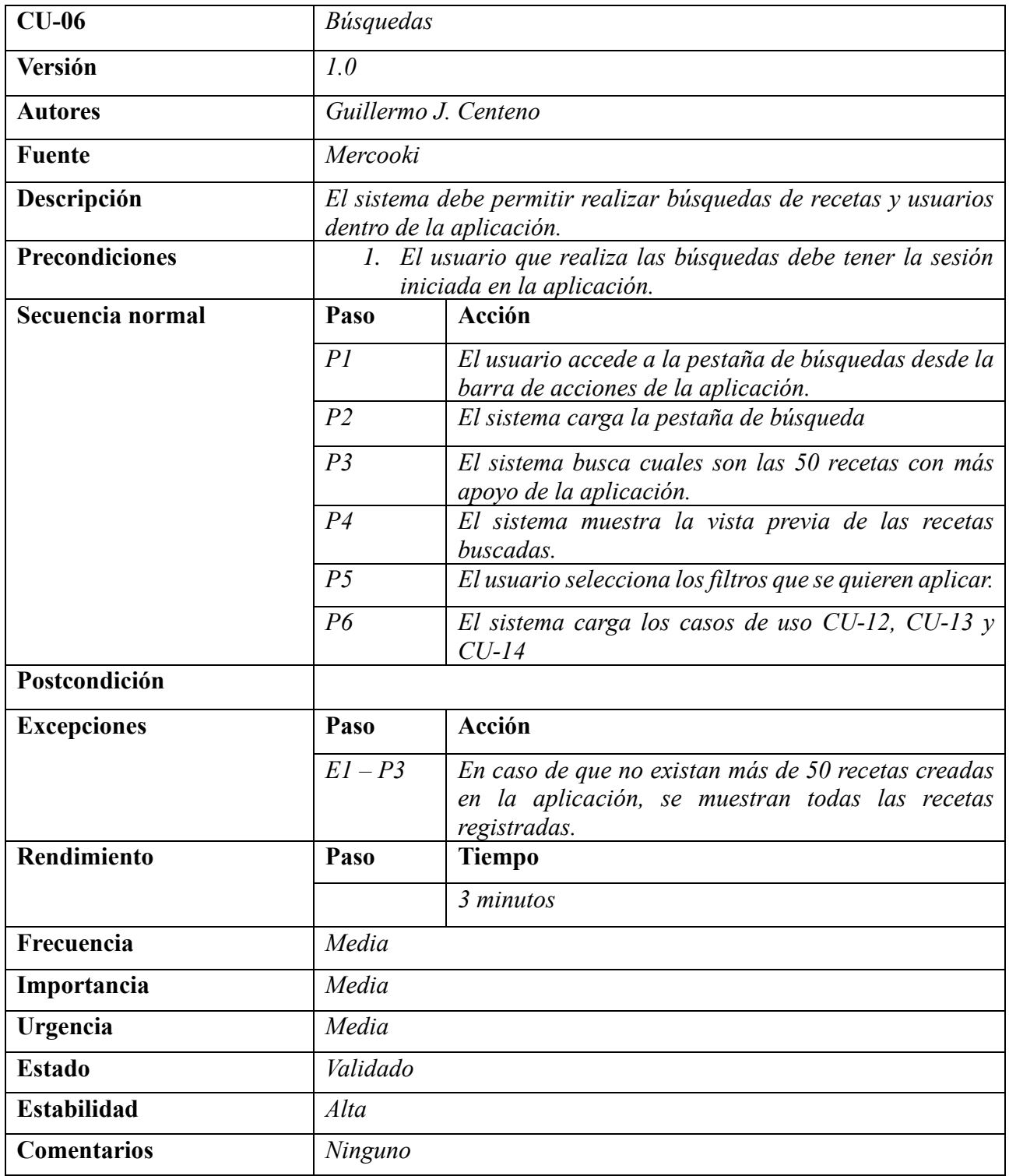

**Tabla 55.**.CU-06 Búsquedas

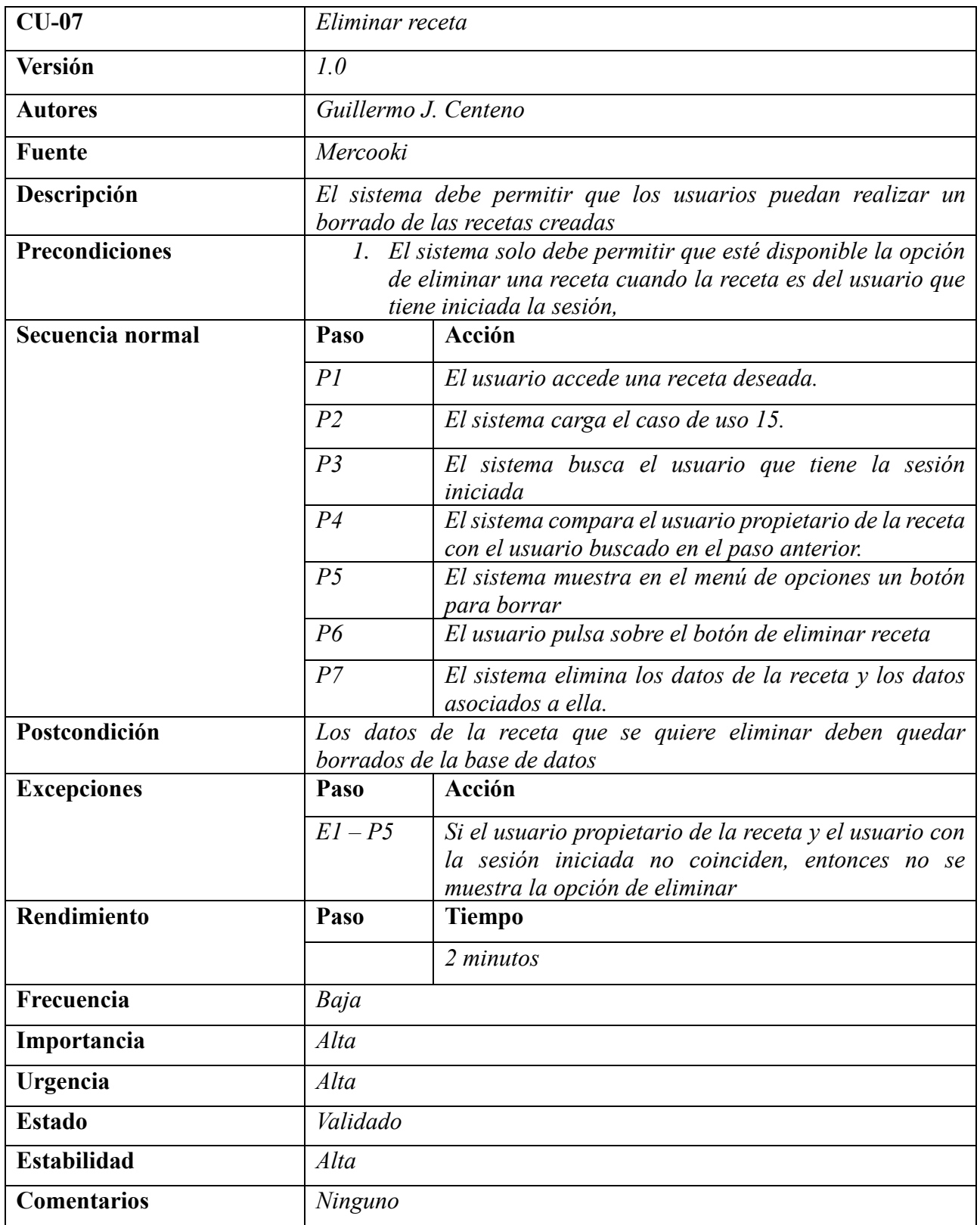

**Tabla 56.**.CU-07 Eliminar receta

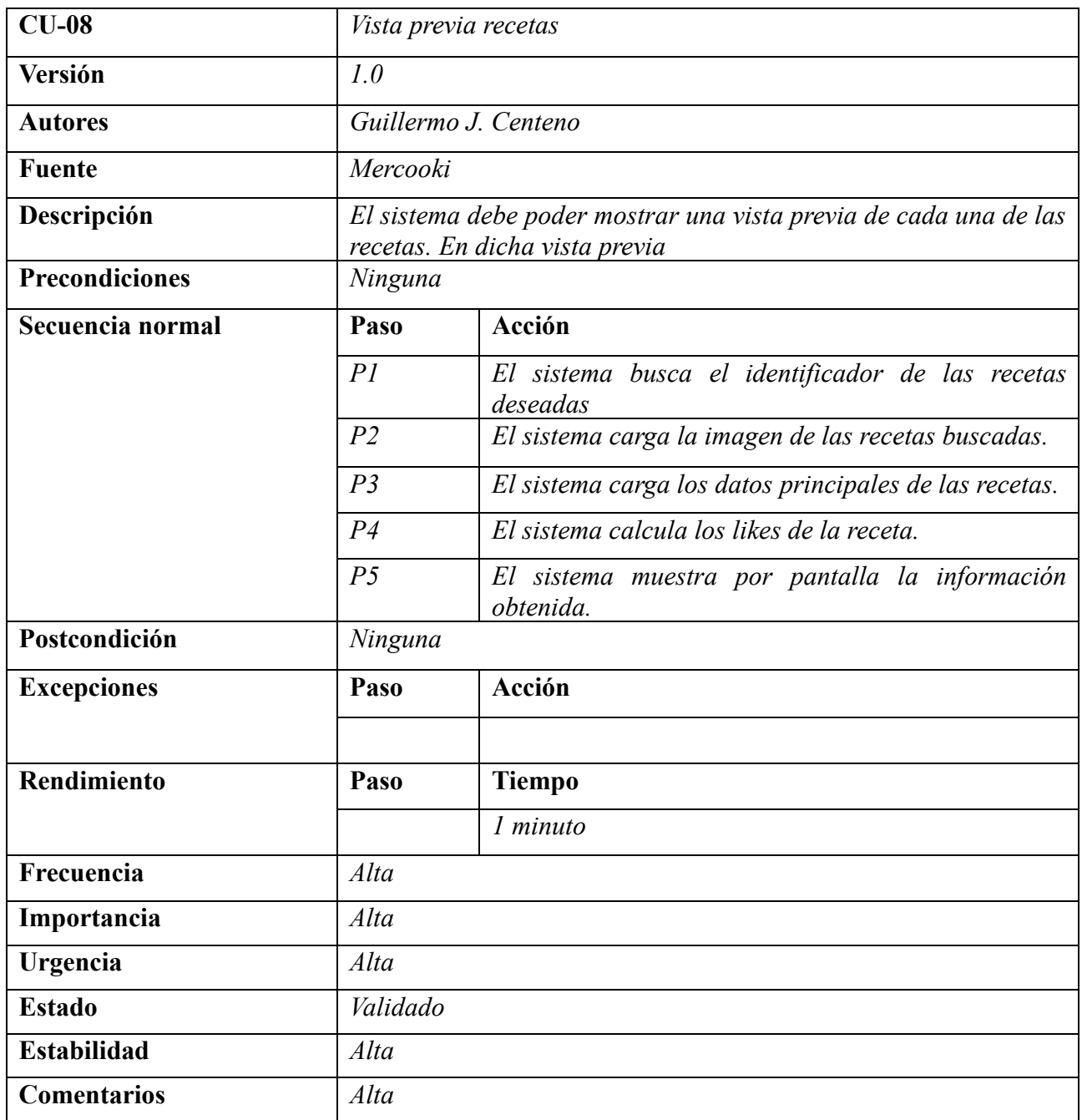

**Tabla 57.**.CU-08 Vista previa recetas

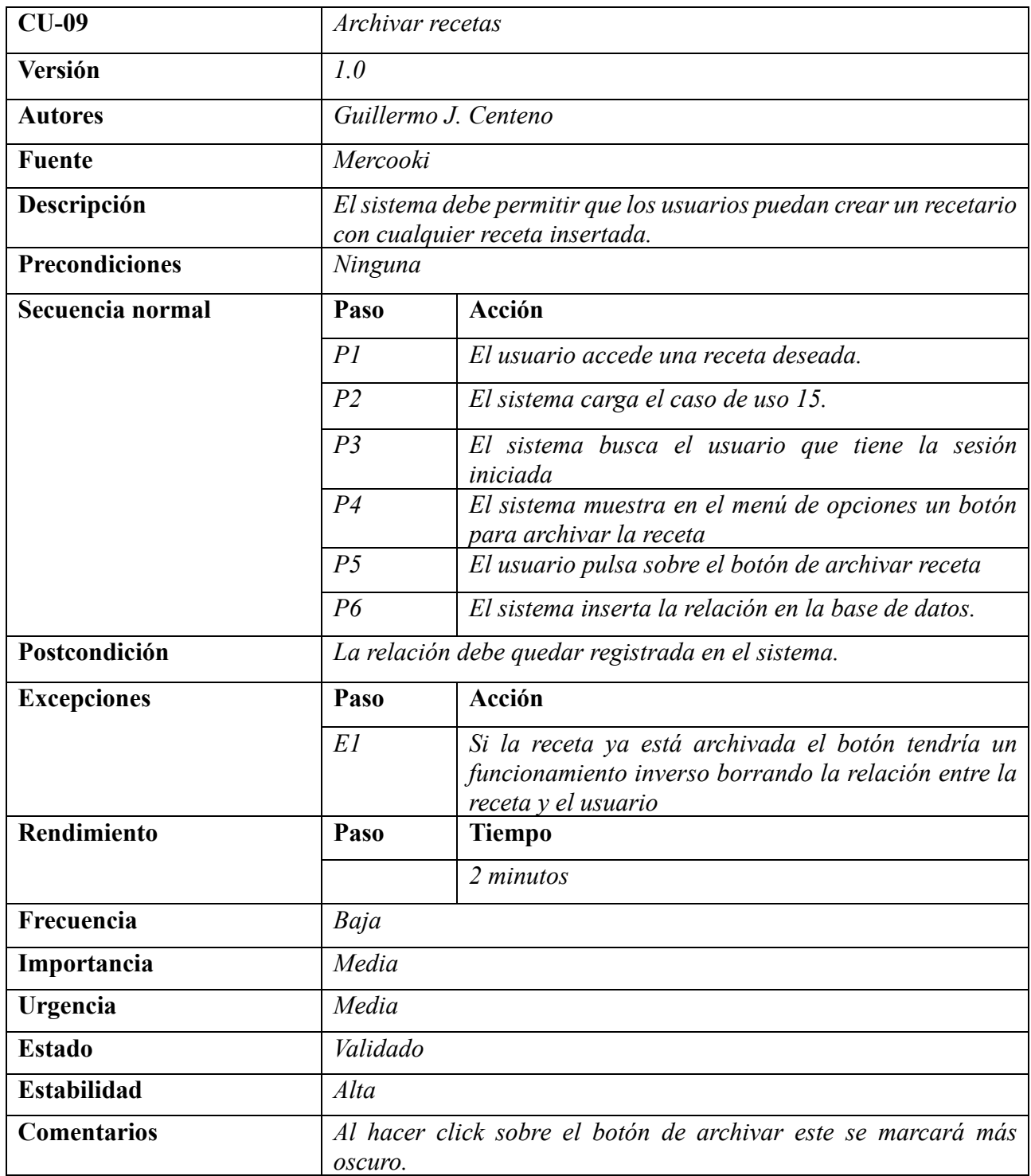

**Tabla 58.**.CU-09 Archivar recetas

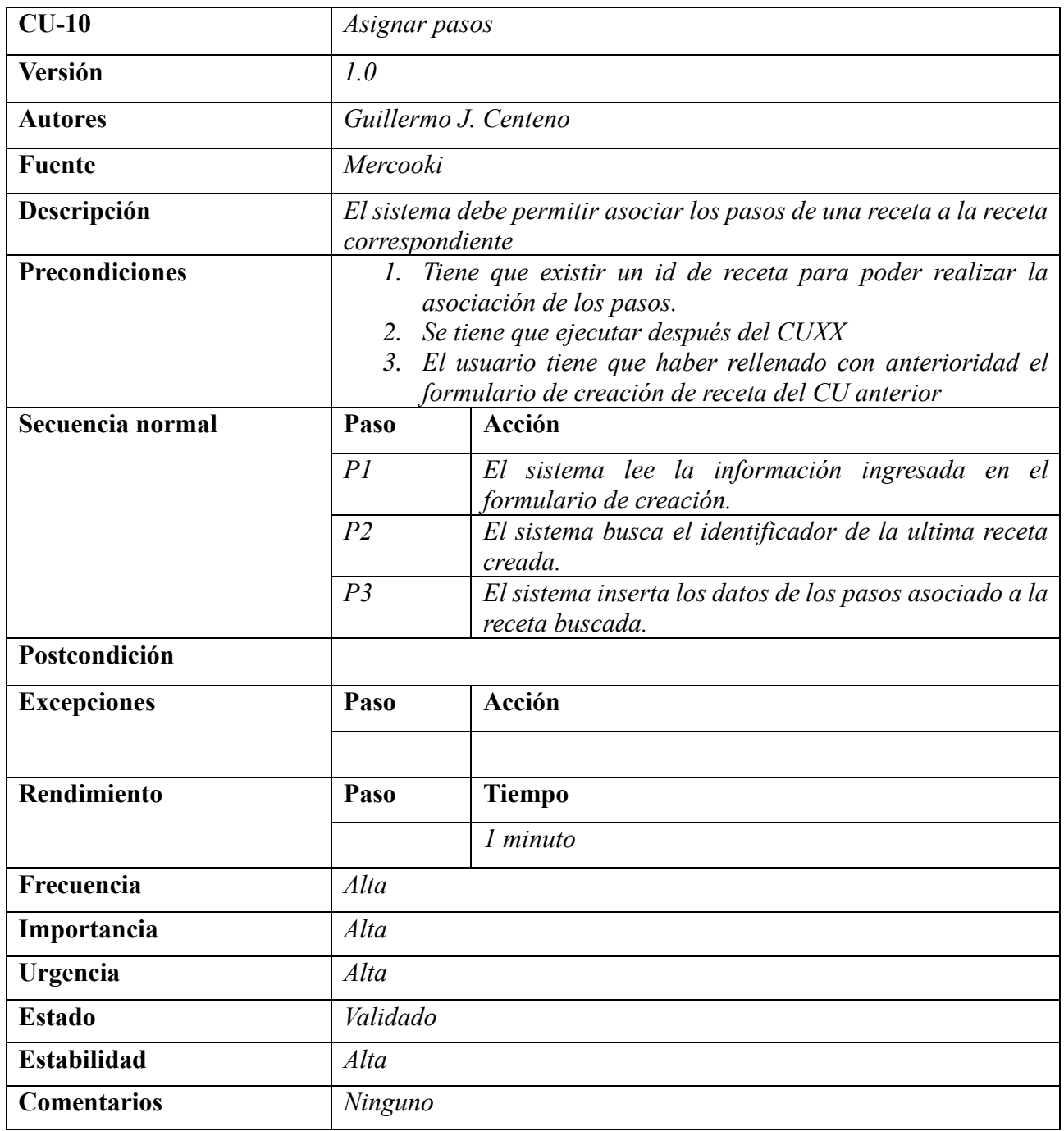

**Tabla 59.**.CU-10 Asignar pasos

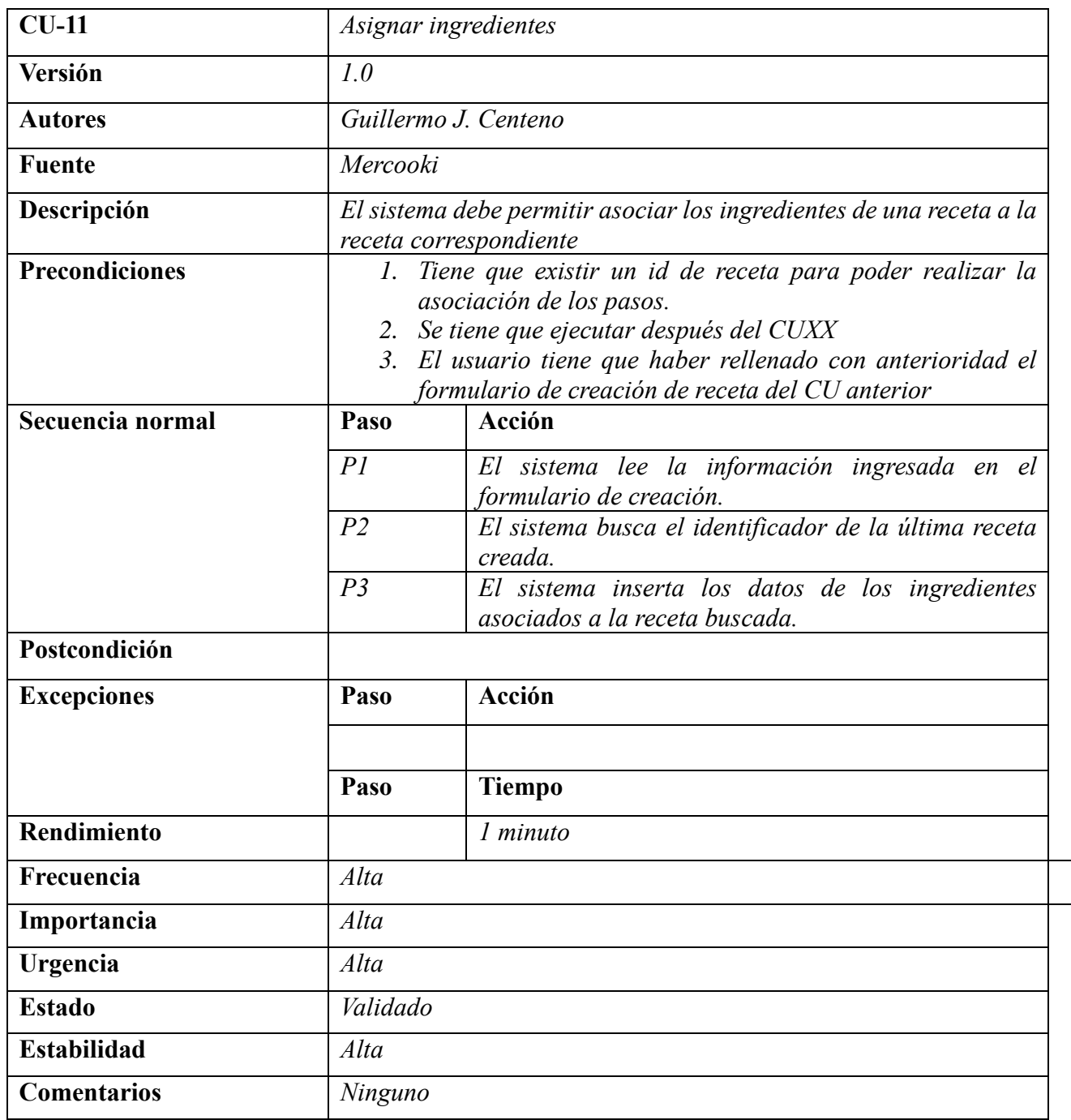

**Tabla 60.**.CU-11 Asignar ingredientes

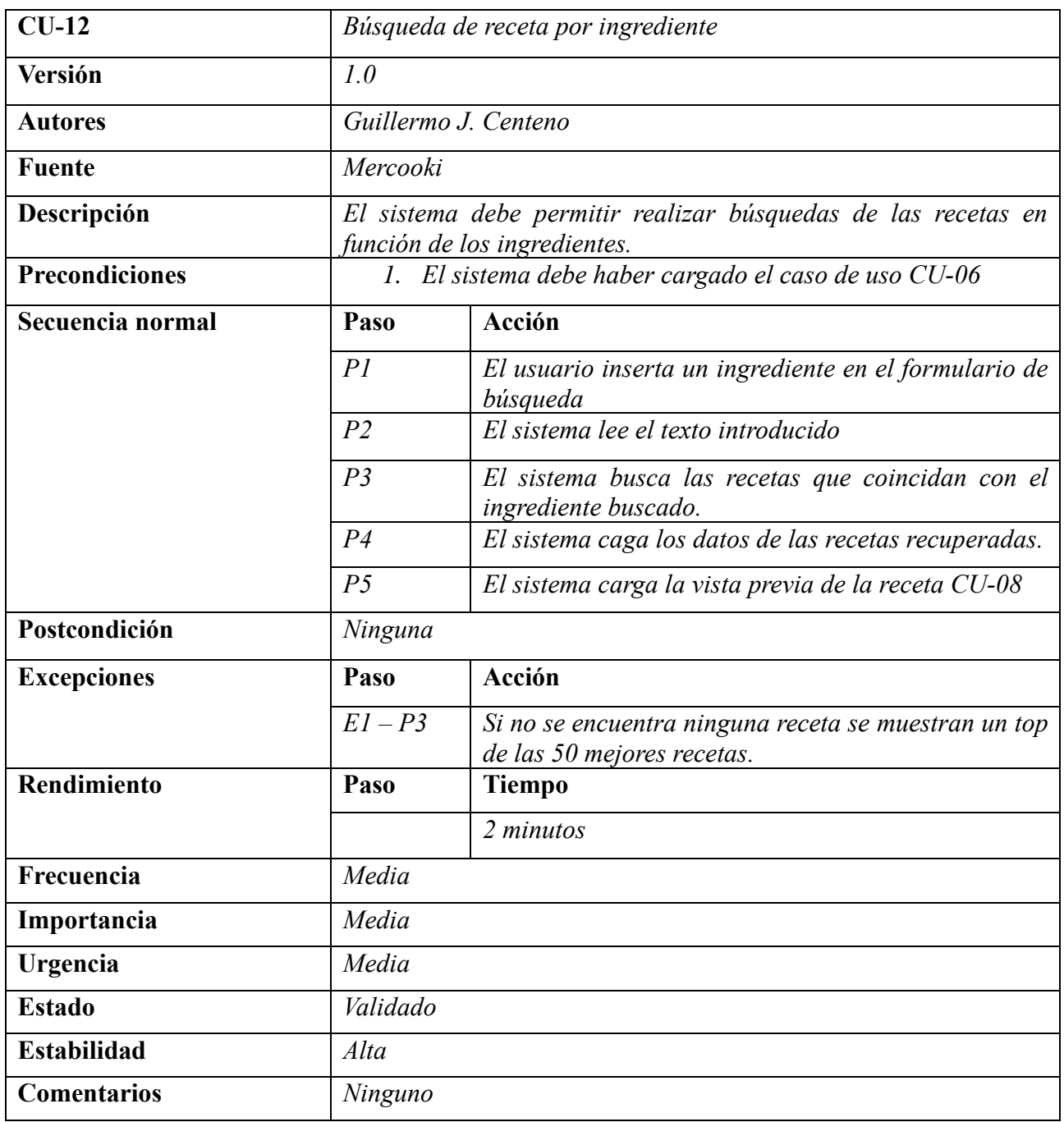

**Tabla 61.**.CU-12 Búsqueda de recetas por ingrediente
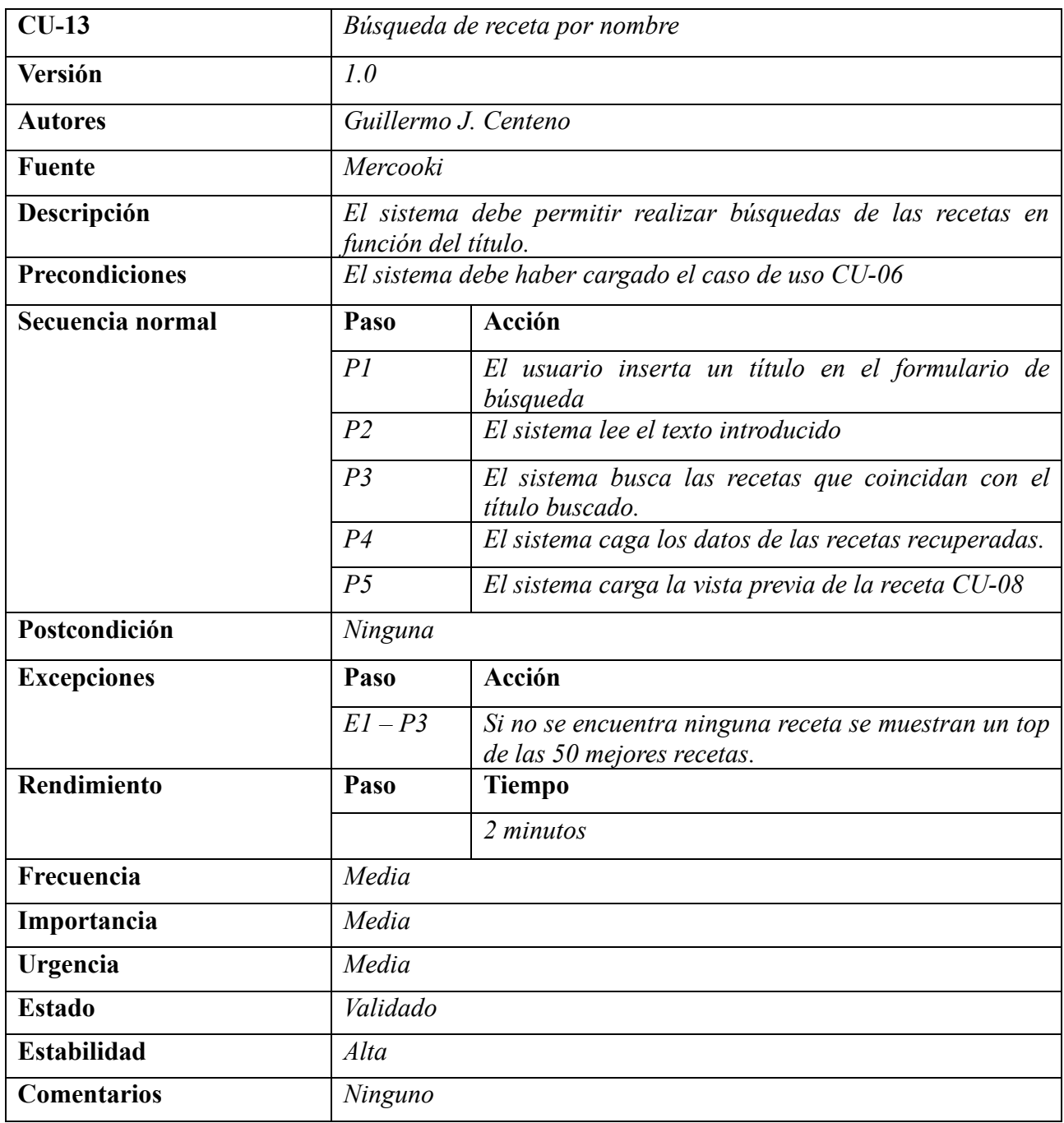

**Tabla 62.**.CU-13 Búsqueda de receta por nombre

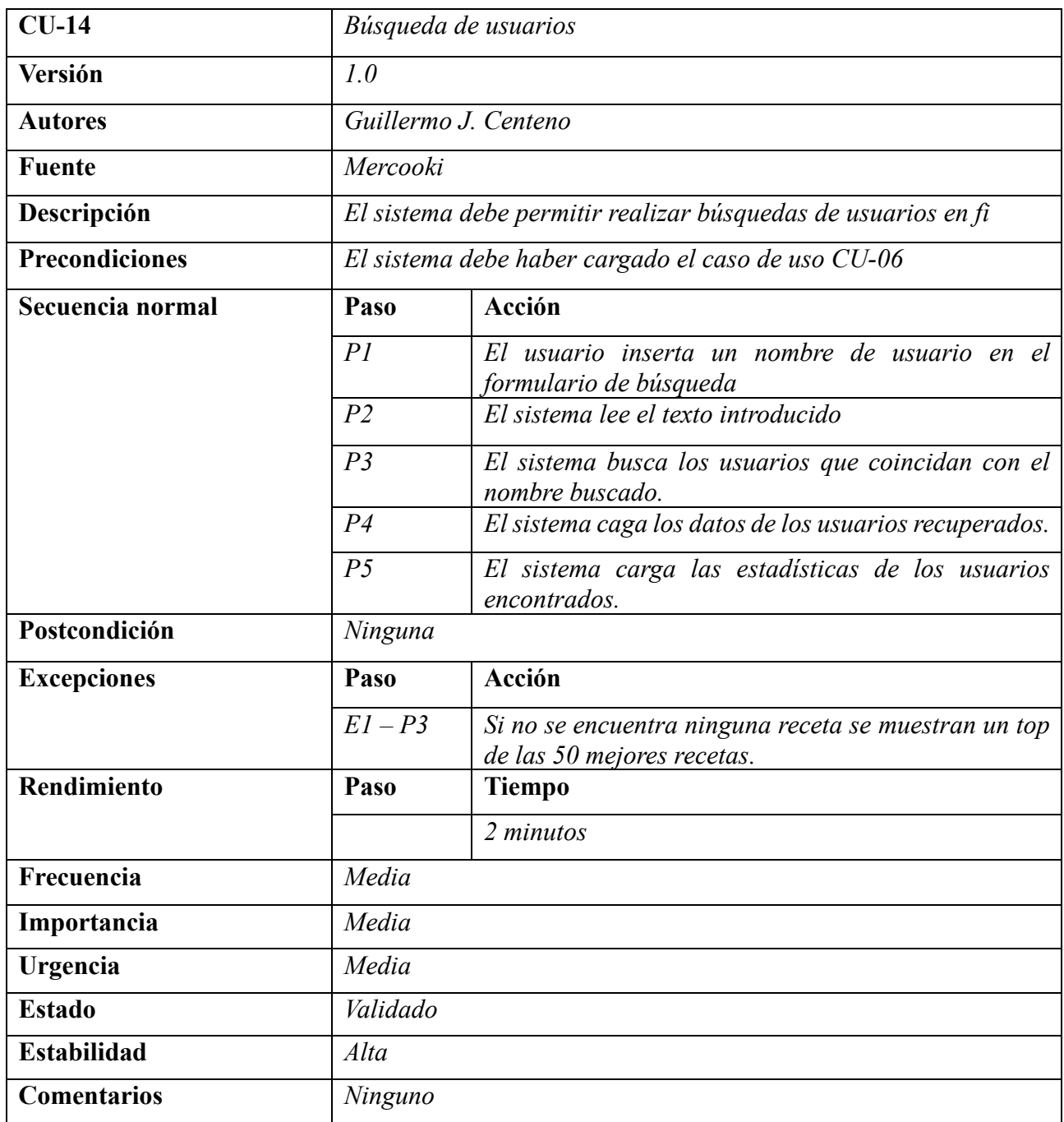

**Tabla 63.**.CU-14 Búsqueda de usuarios

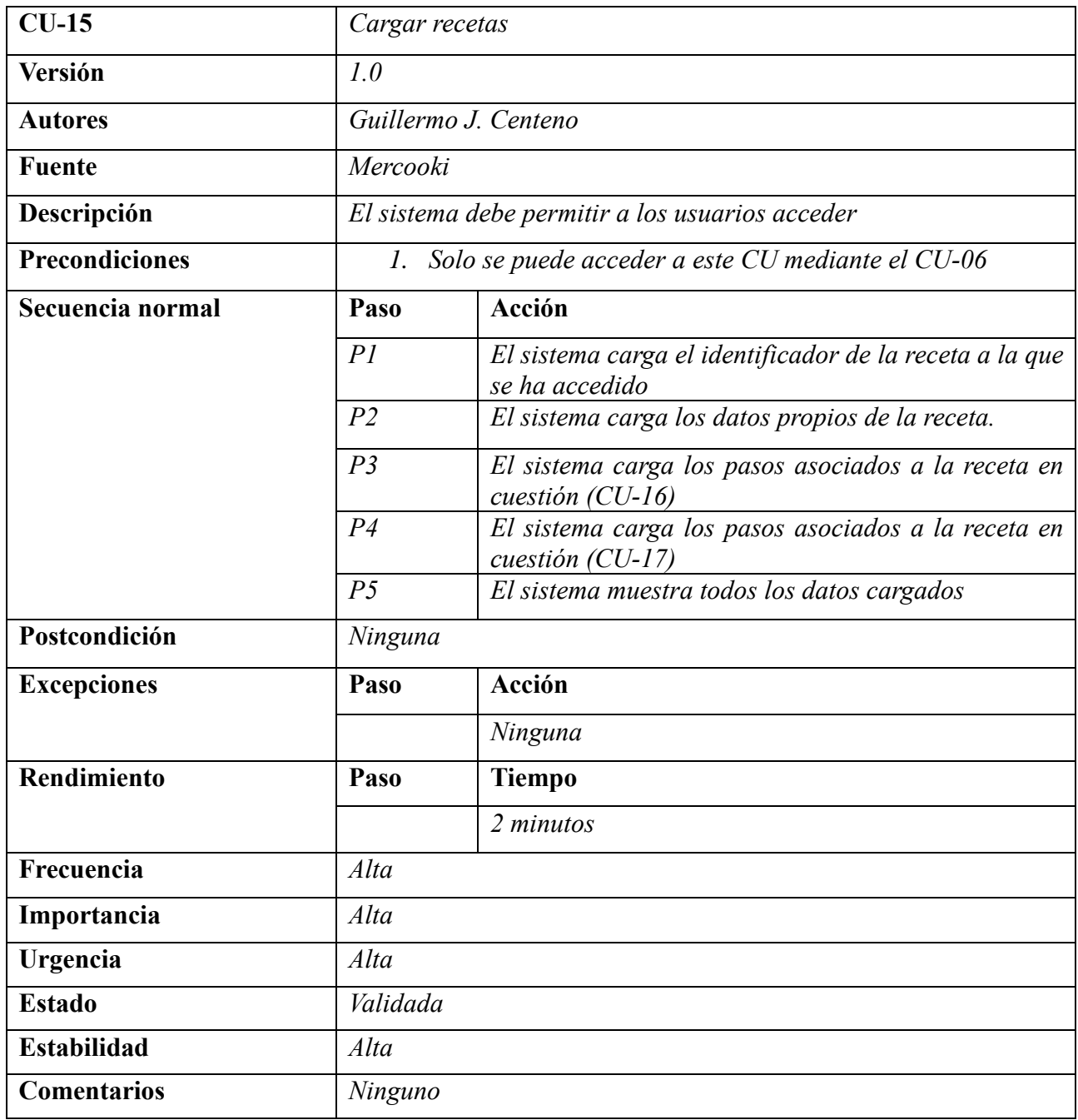

**Tabla 64.**.CU-15 Cargar recetas

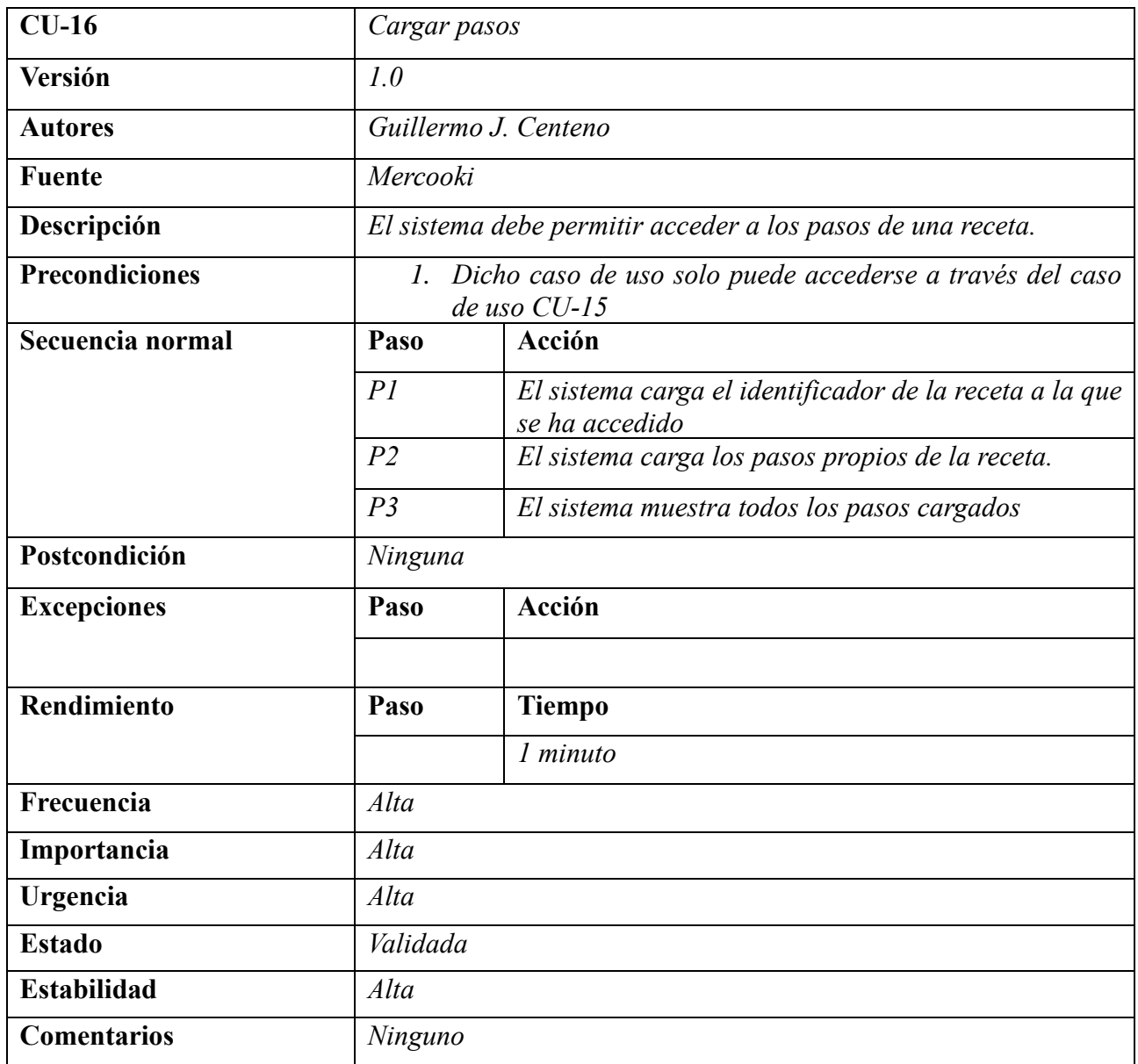

**Tabla 65.**.CU-16 Cargar pasos

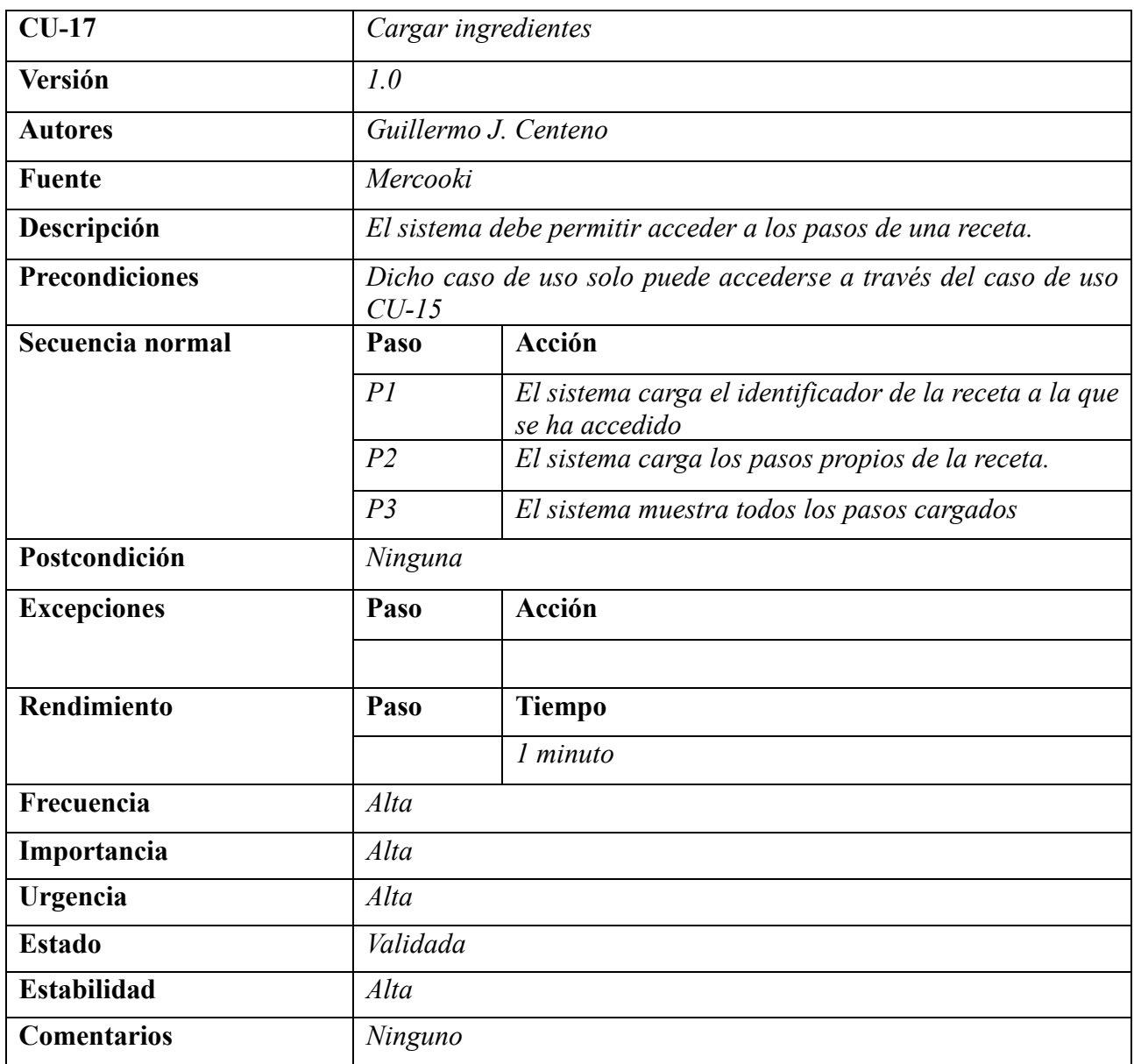

**Tabla 66.**.CU-17 Cargar ingredientes

# **3. ANÁLISIS Y DISEÑO DE LA BASE DE DATOS**

### **3.1 Especificación de la base de datos**

Para un correcto funcionamiento de la aplicación es fundamental estudiar el almacenamiento de los datos que se van a procesar. Para ello se va a utilizar una base de datos en MySql. La base de datos que se va a utilizar almacenara toda la información referente a los usuarios y a las recetas almacenadas.

La elaboración de una base de datos es un proceso importante ya que de dicho proceso depende el rendimiento de la base de datos y el espacio ocupado por la misma. Es importante conocer todas las relaciones entre los datos para que, al usar la aplicación, las búsquedas sobre los mismos puedan ser lo más eficiente posible. También es importante realizar un estudio del tipo de datos que se van a almacenar ya que la manera de almacenarlos y el espacio requerido por la base de datos puede ser menor si se utiliza el tipo de dato correcto.

# **3.2 Modelo Entidad Relación**

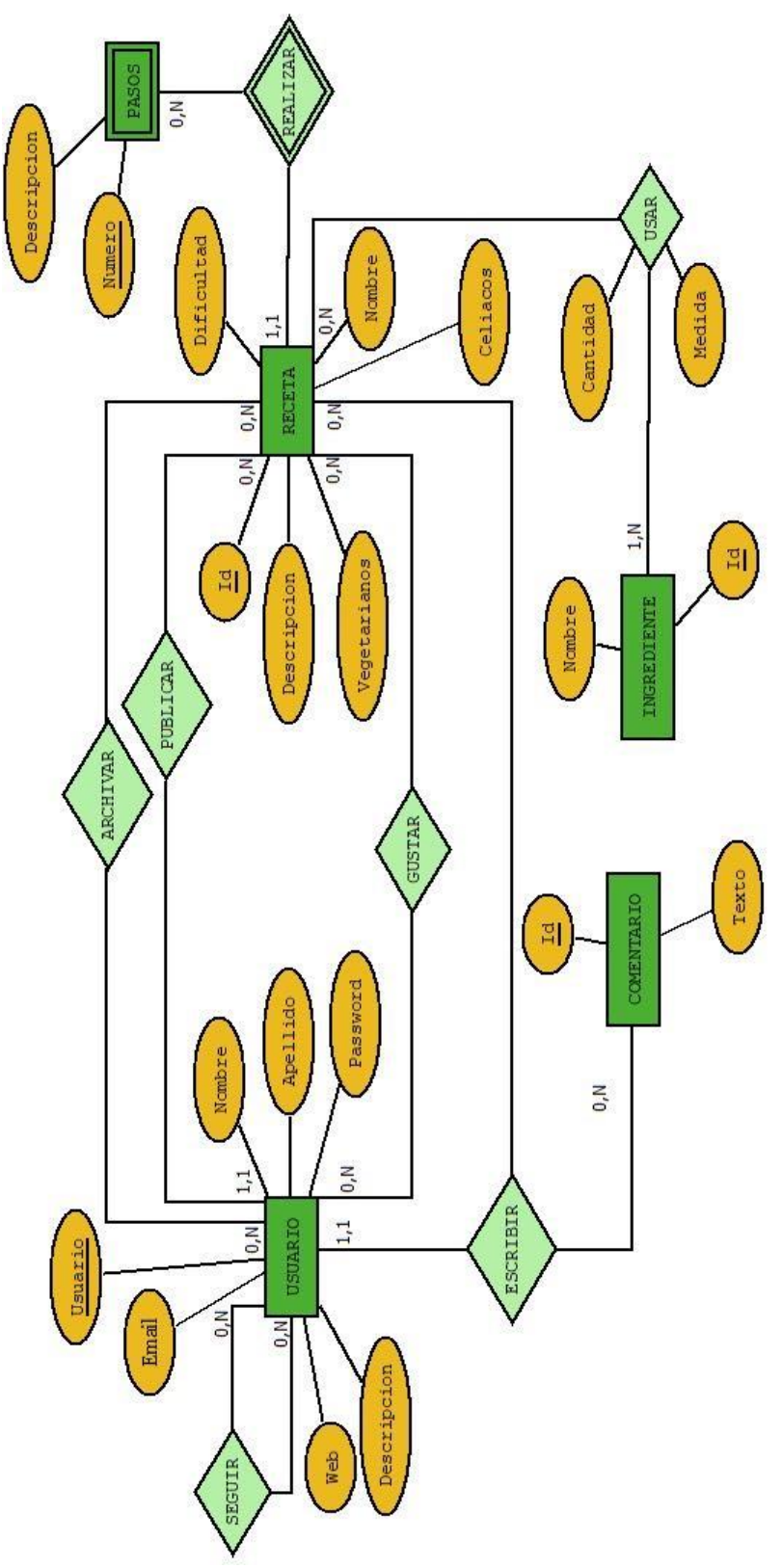

**Figura 6.**.Diagrama entidad - relación

# **3.3 Diccionario de datos**

En este apartado se presenta un diccionario de datos donde se reflejan las entidades y relaciones que participan en la base de datos.

### **3.3.1 Diccionario de entidades**

| ID                     |             | $E-01$             | Responsable                                                                     |              | Guillermo J. Centeno                                            |           |           |           |
|------------------------|-------------|--------------------|---------------------------------------------------------------------------------|--------------|-----------------------------------------------------------------|-----------|-----------|-----------|
| Nombre USUARIO         |             |                    | Descripción Describe el cojunto de clientes que haran uso del sistema Mercooki. |              |                                                                 |           |           |           |
| <b>Notas</b>           |             |                    |                                                                                 |              |                                                                 |           |           |           |
|                        | <b>ID</b>   | <b>Nombre</b>      | Descripción                                                                     | <b>Tipo</b>  | <b>Reglas</b>                                                   | Compuesto | Único     | Nulo      |
|                        | $A-1.1$     | <b>Usuario</b>     | Nombre de usuario que<br>usara el cliente para<br>identificarse                 | VARCHAR(50)  |                                                                 | <b>NO</b> | <b>SI</b> | <b>NO</b> |
|                        | $A-1.2$     | <b>Nombre</b>      | Nombre del cliente que<br>hará uso la plataforma                                | VARCHAR(50)  |                                                                 | <b>NO</b> | <b>NO</b> | <b>NO</b> |
|                        | $A-1.3$     | <b>Apellidos</b>   | Apellidos del cliente que<br>hará uso de la plataforma                          | VARCHAR(70)  |                                                                 | <b>NO</b> | <b>NO</b> | <b>NO</b> |
| <b>Atributos</b>       | $A - 1.4$   | <b>Email</b>       | Correo electronico del<br>usuario                                               | VARCHAR(80)  |                                                                 | <b>NO</b> | <b>SI</b> | <b>NO</b> |
|                        | $A - 1.5$   | Password           | Contraseña de acceso a la<br>web del usuario                                    | VARCHAR(20)  | Debe almacenarse<br>cifrada y debe tener un !<br>formato seguro | <b>NO</b> | <b>NO</b> | <b>NO</b> |
|                        | $A - 1 - 6$ | <b>Descripcion</b> | Descripcion breve del<br>cliente                                                | VARCHAR(150) |                                                                 | <b>NO</b> | <b>NO</b> | SI        |
|                        | $A-1.7$     | Web                | Direccion web del usuario                                                       | VARCHAR(100) |                                                                 | <b>NO</b> | <b>NO</b> | SI        |
|                        | <b>ID</b>   |                    |                                                                                 |              | <b>Atributo</b>                                                 |           |           |           |
| <b>Identificadores</b> | $A-1.1$     |                    |                                                                                 |              | Usuario                                                         |           |           |           |

**Tabla 67.**.E-01 Usuario

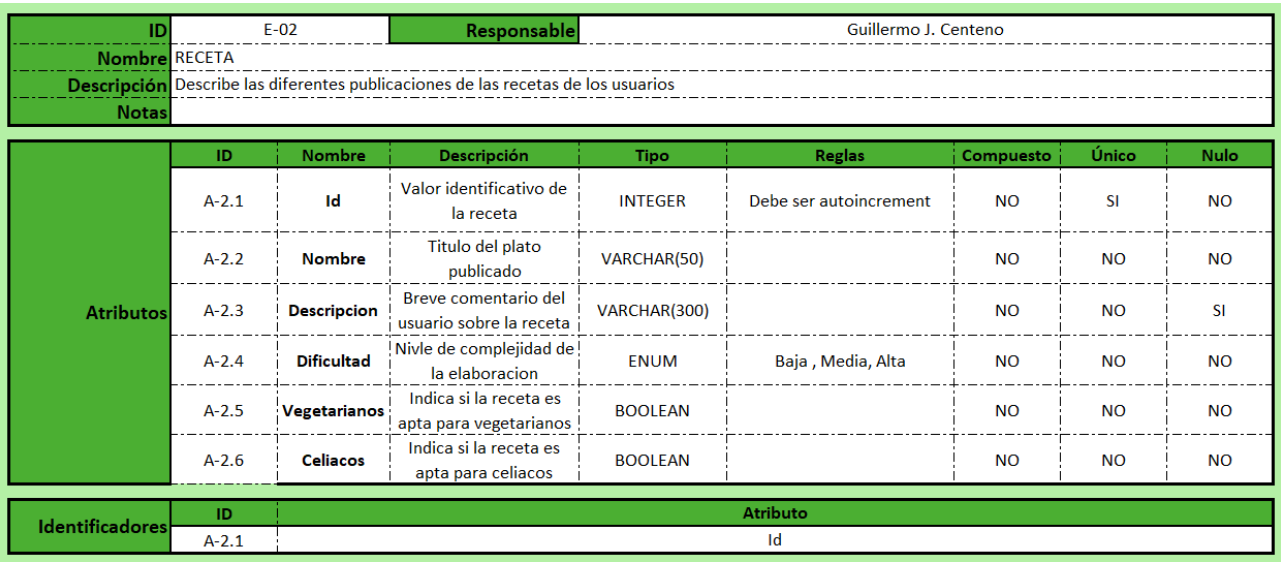

**Tabla 68.**.E-02 Receta

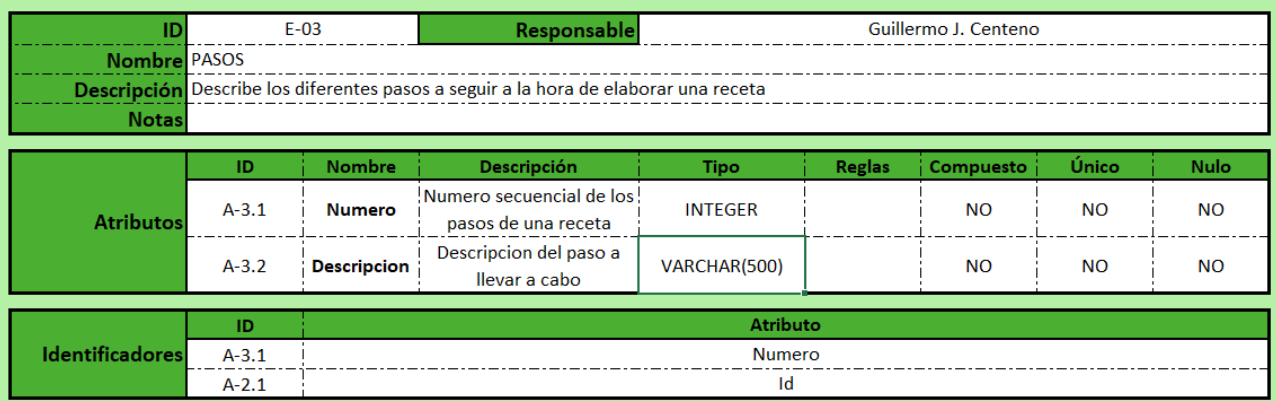

### **Tabla 69.**.E-03 Pasos

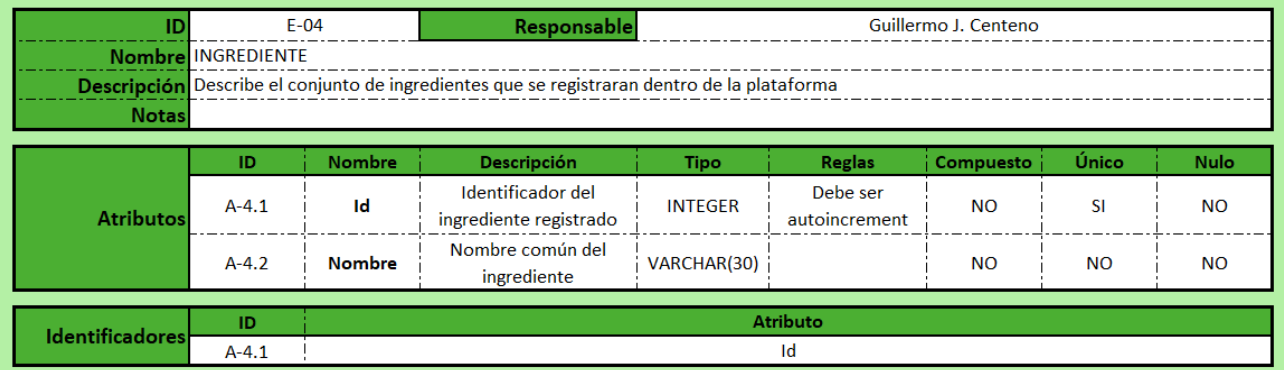

# **Tabla 70.**.E-04 Ingrediente

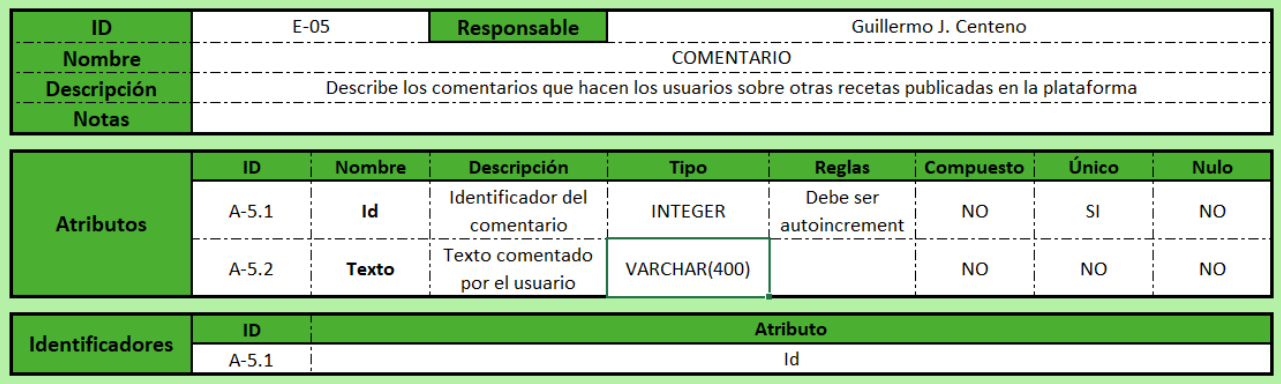

**Tabla 71.**.E-05 Comentario

### **3.3.2 Diccionario de relaciones**

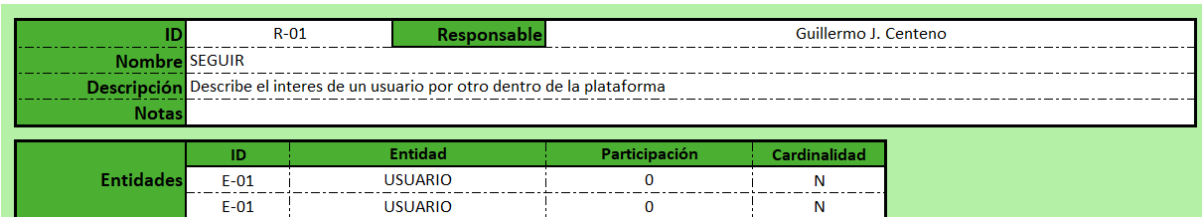

**Tabla 72.**.R-01 Seguir

|                        | $R-02$ | Responsable                                                                                                 |               | Guillermo J. Centeno |
|------------------------|--------|----------------------------------------------------------------------------------------------------|---------------|----------------------|
| <b>Nombre ARCHIVAR</b> |        |                                                                                                    |               |                      |
|                        |        | Descripción Describe el interes de los usuarios por las diferentes recetas de los ususarios a los que sigue |               |                      |
| <b>Notas</b>           |        |                                                                                                    |               |                      |
|                        | ID     | <b>Entidad</b>                                                                                              | Participación | Cardinalidad         |
| <b>Entidades</b>       | $E-01$ | <b>USUARIO</b>                                                                                              |               |                      |
|                        | $E-02$ | <b>RECETA</b>                                                                                               |               |                      |

**Tabla 73.**.R-02 Archivar

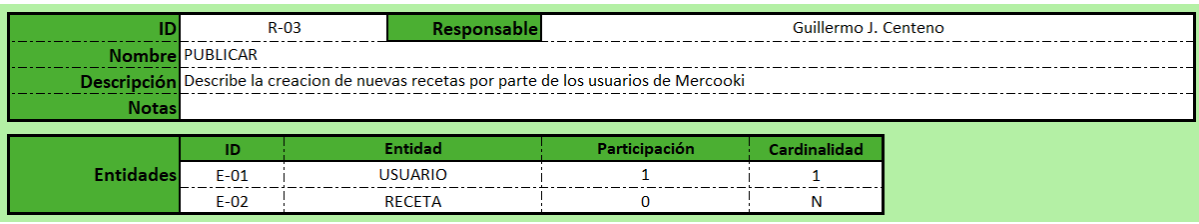

**Tabla 74.**.R-03 Publicar

|                  | $R - 04$ | Responsable                                                                                                 |               | Guillermo J. Centeno |
|------------------|----------|----------------------------------------------------------------------------------------------------|---------------|----------------------|
| Nombre GUSTAR    |          |                                                                                                    |               |                      |
|                  |          | Descripción Describe la posible valoracion que pueda tener una receta publicada por los diferentes usuarios |               |                      |
| <b>Notas</b>     |          |                                                                                                    |               |                      |
|                  | ID       | <b>Entidad</b>                                                                                              | Participación | Cardinalidad         |
| <b>Entidades</b> | $E-01$   | <b>USUARIO</b>                                                                                              |               |                      |
|                  | $E-02$   | <b>RECETA</b>                                                                                               |               |                      |

**Tabla 75.**.R-04 Gustar

|                  | $R - 05$ | Responsable                                                                            |   | Guillermo J. Centeno |
|------------------|----------|----------------------------------------------------------------------------------------|---|----------------------|
| Nombre ESCRIBIR  |          |                                                                                        |   |                      |
|                  |          | Descripción Describe los diferentes comentarios que puedan publicarse sobre una receta |   |                      |
| <b>Notas</b>     |          |                                                                                        |   |                      |
|                  | ID.      | <b>Entidad</b>                                                                         |   | Cardinalidad         |
|                  | $E-01$   | <b>USUARIO</b>                                                                         |   | N                    |
| <b>Entidades</b> | $E-02$   | <b>RECETA</b>                                                                          | O |                      |
|                  | $E-05$   | <b>COMENTARIO</b>                                                                      |   |                      |

**Tabla 76.**.R-05 Escribir

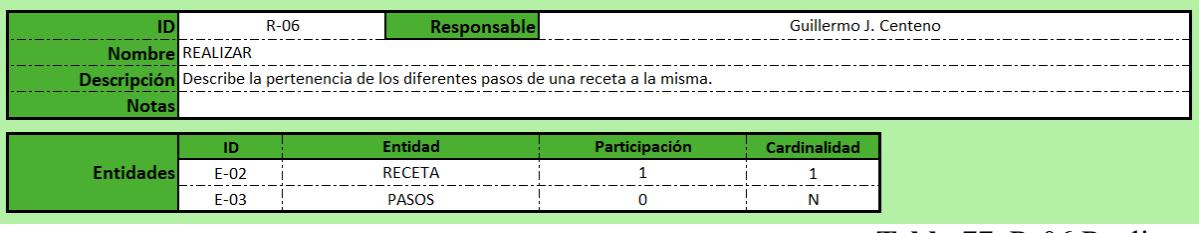

**Tabla 77.**.R-06 Realizar

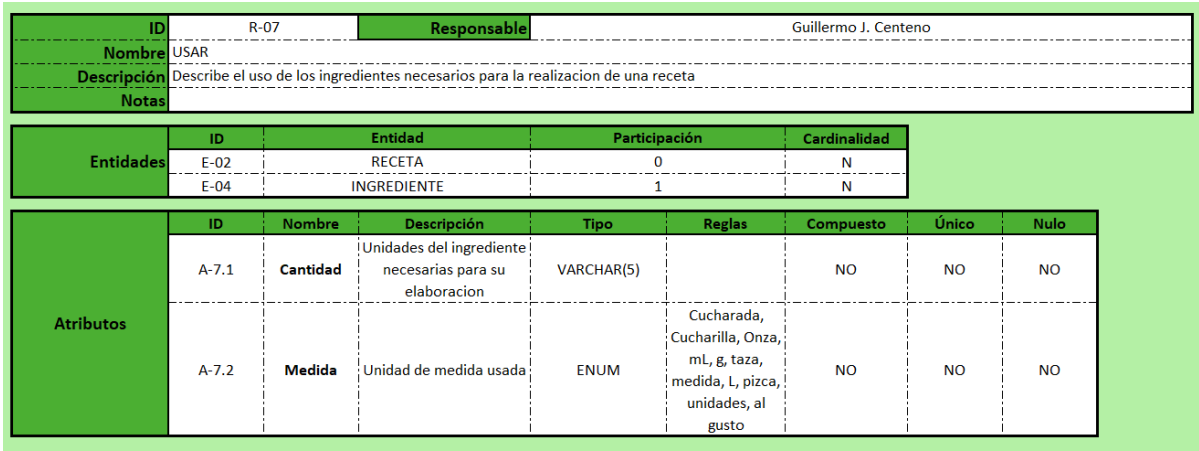

**Tabla 78.**.R-07 Usar

# **4. ARQUITECTURA**

## **4.1 Arquitectura lógica**

Al tratarse de una aplicación web, debemos conocer la arquitectura básica de dichos sistemas. La arquitectura básica en un sistema web, es gestionada mediante el paradigma modelo – vista – controlador. En este modelo, la capa de la vista es la encargada de mostrar los resultados al cliente. El modelo contiene una representación de los datos del sistema y el controlador actúa como intermediario entre el modelo y la vista manejando entre ellos el flujo de información

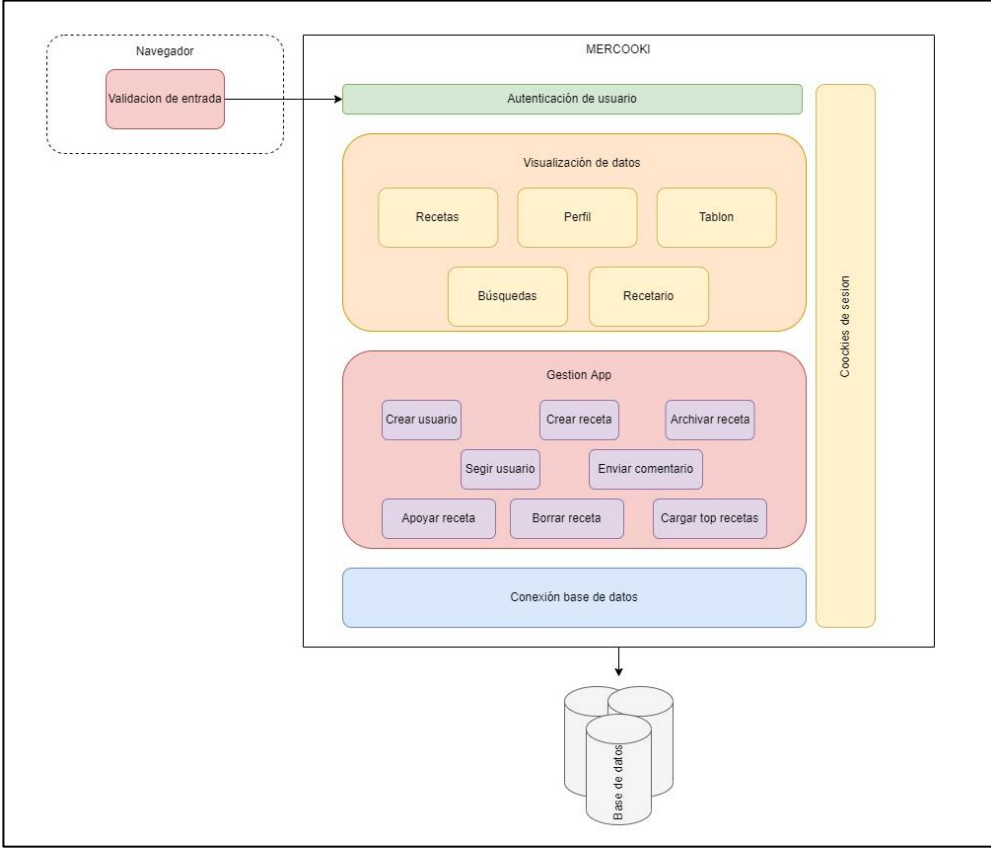

**Figura 8.**.Arquitectura lógica

Por un lado, esta el cliente, desde un navegador web, el cual se corresponde con la vista. En este caso, el cliente, interactúa con el navegador para marcar la entrada de datos. Sobre dichos formularios de entrada se aplican diferentes validaciones de entradas de datos mediante expresiones regulares o limpieza de caracteres.

En el sistema, contamos con un servidor implementado en XAMPP. Este se corresponde con el controlador, ya que es el encargado de modelar la relación entre la vista y los datos. En esta campa están implementadas las operaciones lógicas del sistema. Donde se gestionan las diferentes funcionalidades y validaciones de los datos.

Por último, la base de datos, implementaría el modelo. En esta capa están los datos almacenados en un servidor Linux con Mysql instalado. Donde mediante el uso de un conector y scripts se realizan las diferentes inserciones y recuperaciones de los datos de la aplicación.

### **4.2 Arquitectura física**

En este apartado, se detalla cual es la arquitectura física utilizada. Si bien existe una arquitectura ideal para el proyecto, por las limitaciones de recursos en el proyecto, se ha utilizado una arquitectura física simplificada para cubrir las diferentes necesidades del proyecto.

La arquitectura construida para el proyecto es sencilla. En primer lugar, contamos con un servidor de aplicaciones en el cuan se encuentra almacenada la propia web con los diferentes scripts. Este servidor está construido en un sistema operativo Windows haciendo uso de un servidor de aplicaciones Apache. Este servidor de aplicaciones se comunica dentro de una red local con un servidor de base de datos. Este está construido en un entorno LAMP (Linux, Apache, Mysql y PHP)

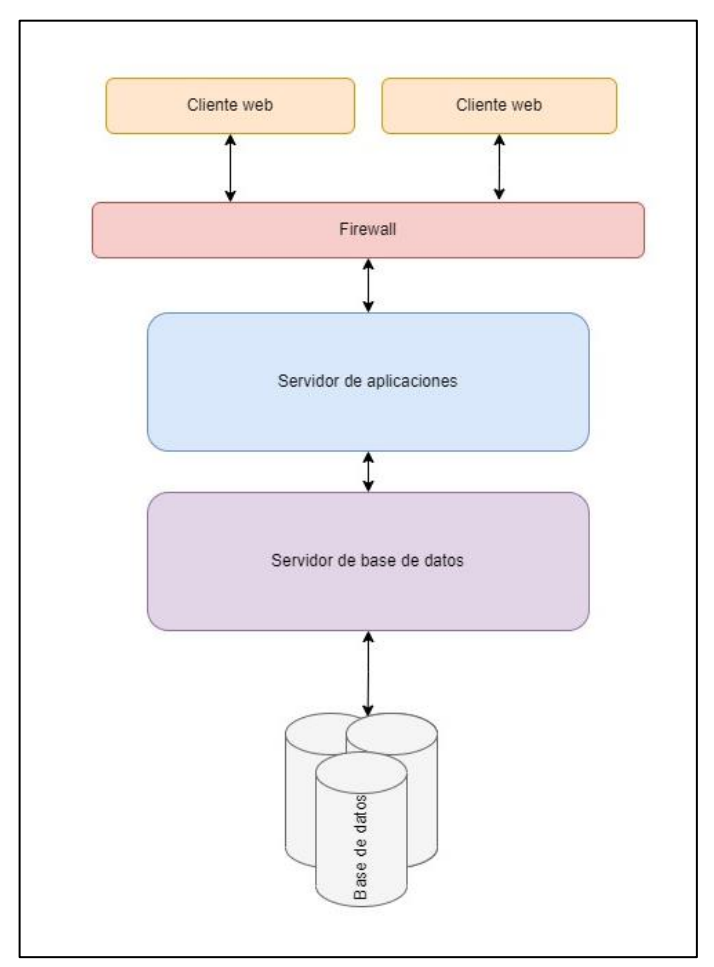

**Figura 8.** Arquitectura física

Como se puede observar en el esquema anterior (Figura 8), hay un elemento representado entre el cliente y el servidor de aplicaciones. Dicho elemento, existiría en caso de implementar un sistema de hosting en el proyecto. De este modo se implementaría un firewall como cortafuegos el cual tendría la función de proteger la red interna del proyecto de ataques o intrusiones provenientes de otro tipo de redes. De esta manera se obtendría un tráfico de red entrante y saliente mucho más controlado

# **5. DISEÑO DE LA INTERFAZ**

|             | Barra de navegación                                                                                                    |  |  |  |  |
|-------------|----------------------------------------------------------------------------------------------------|--|--|--|--|
| Descripción | Barra principal a partir de la cual se debe pode navegar a<br>través de todas las aplicaciones.                                                          |  |  |  |  |
|             |                                                                                                    |  |  |  |  |
|             | $\ddot{\mathbf{Q}}$                                                                                                    |  |  |  |  |
|             | $\begin{array}{c} \begin{array}{c} \begin{array}{c} \begin{array}{c} \end{array} \\ \end{array} \\ \begin{array}{c} \end{array} \end{array} \end{array}$ |  |  |  |  |
|             |                                                                                                    |  |  |  |  |
|             |                                                                                                    |  |  |  |  |
|             |                                                                                                    |  |  |  |  |
|             |                                                                                                    |  |  |  |  |
|             |                                                                                                    |  |  |  |  |
|             |                                                                                                    |  |  |  |  |
|             |                                                                                                    |  |  |  |  |
|             |                                                                                                    |  |  |  |  |
|             |                                                                                                    |  |  |  |  |
|             |                                                                                                    |  |  |  |  |
|             |                                                                                                    |  |  |  |  |
|             |                                                                                                    |  |  |  |  |
|             | ◀                                                                                                    |  |  |  |  |
|             |                                                                                                    |  |  |  |  |
|             |                                                                                                    |  |  |  |  |

**Tabla 79.** Diseño de barra de navegación

|                                                                                                    | Información de usuarios |  |
|----------------------------------------------------------------------------------------------------|-------------------------|--|
| Descripción<br>Estructura de vista de como se verán los datos de cada uno de<br>los diferentes usuarios dentro de la aplicación                                                                                                    |                         |  |
| podamos aprender a cocinar mejor gracias a la<br>aplicacion.<br>Soy Guillermo Centeno, creador de Mercooki<br>Espero que os guste la aplicacion y todos<br>https://www.linkedin.com/in/guillermo-centeno-94472b15a/<br>2 Seguido<br>Centeno (gcentenox)<br>1 Seguidores<br>Guillermo J. |                         |  |

**Tabla 80.** Diseño de información de usuarios

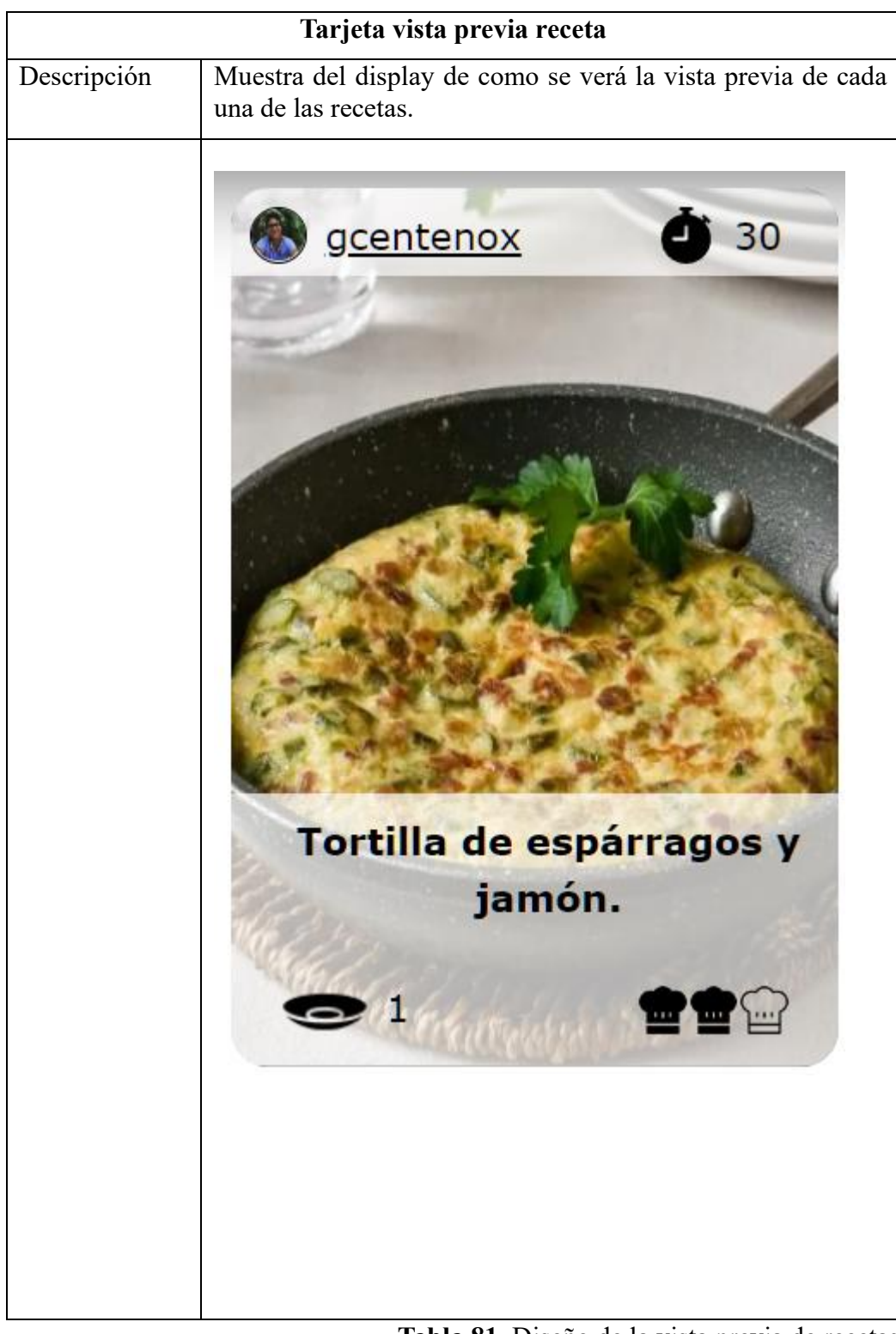

**Tabla 81.** Diseño de la vista previa de recetas

| Visualización de los ingredientes de una receta |                                                                                   |  |  |  |  |  |
|-------------------------------------------------|-----------------------------------------------------------------------------------|--|--|--|--|--|
| Descripción                                     | Muestra del display de cómo se muestran los datos de una<br>receta concreta.      |  |  |  |  |  |
|                                                 | 2 Cucharada Mayonesa<br>170 Gramos Atun                                           |  |  |  |  |  |
|                                                 | 4 Unidades Algas nori<br>1 Unidades Pepino<br>• 150 Gramos Arroz<br>Ingredientes: |  |  |  |  |  |

**Tabla 82.** Diseño de visualización de los ingredientes

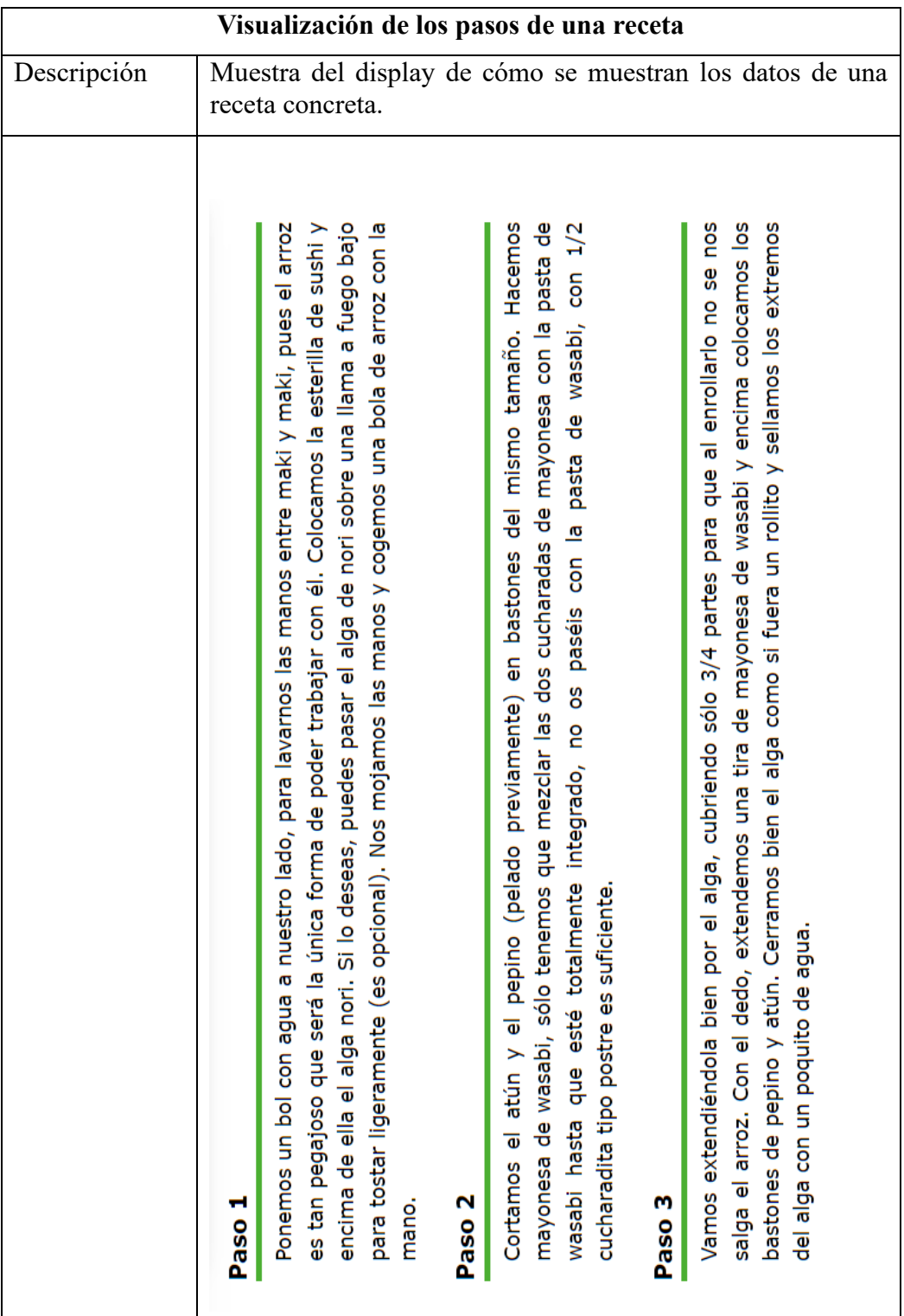

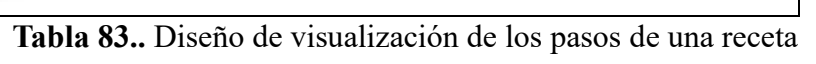

# **6. PRUEBAS DEL SISTEMA**

# **6.1Pruebas caja negra**

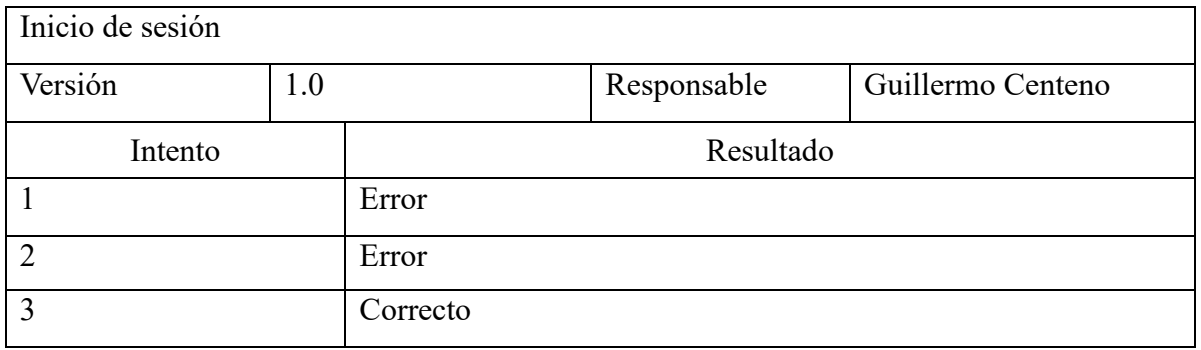

**Tabla 84.** Prueba de inicio de sesión

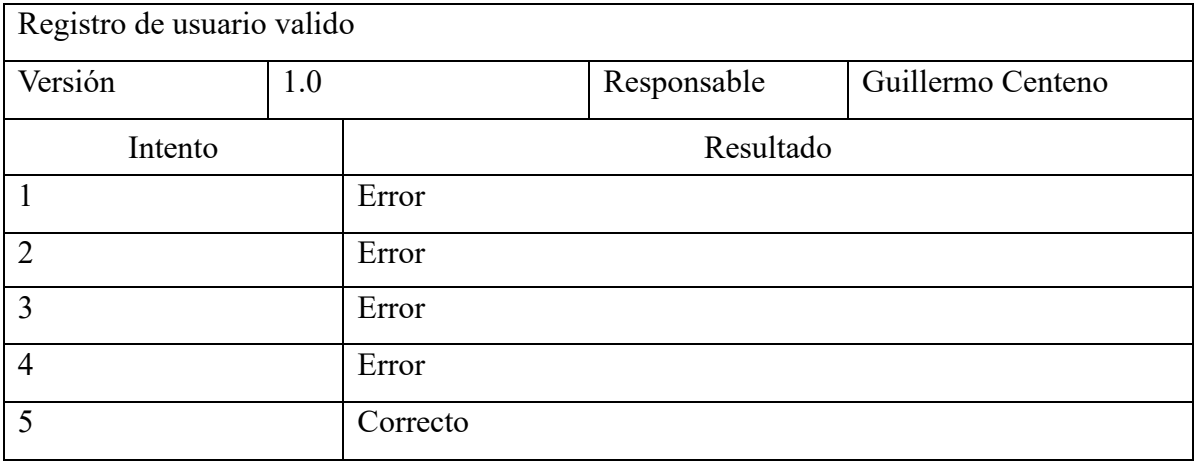

**Tabla 85.** Prueba de registro de usuario valido

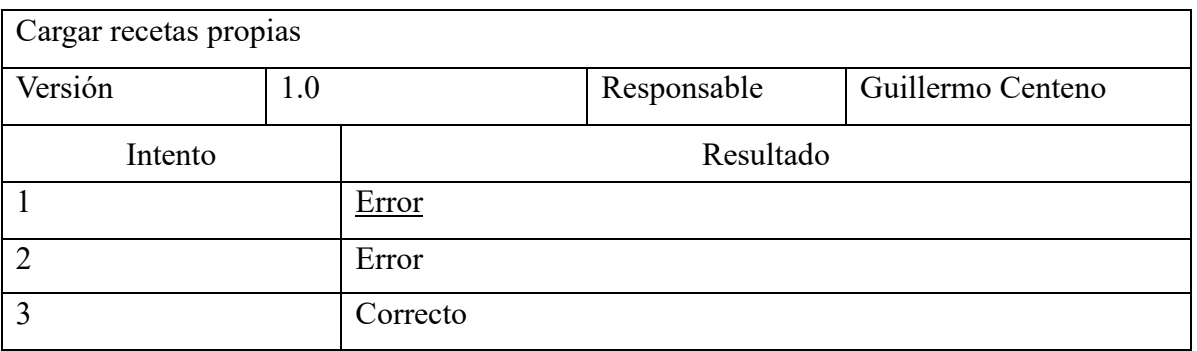

**Tabla 86.** Prueba de cargar de recetas propias

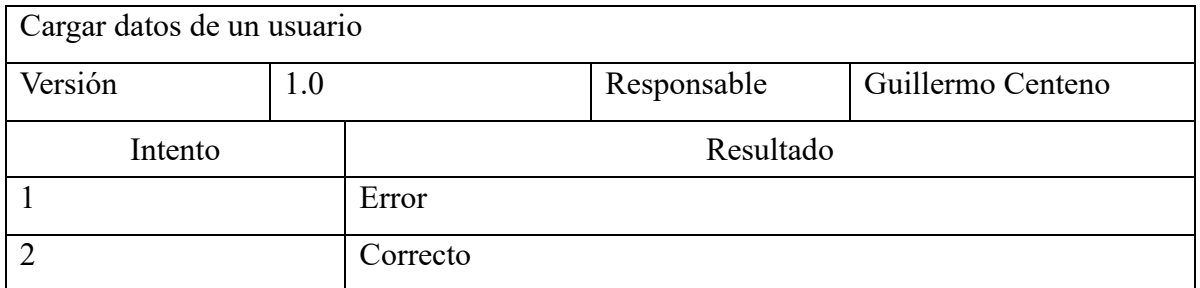

**Tabla 87.** Prueba de carga de datos de un usuario

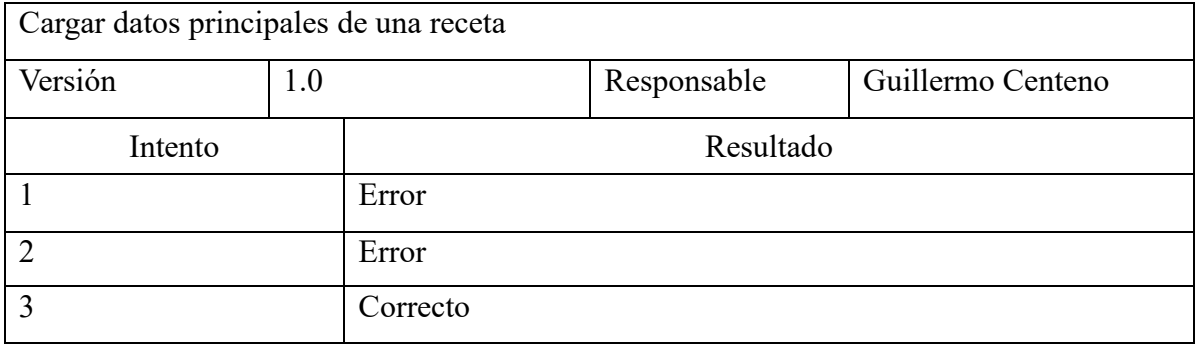

**Tabla 88.** Prueba de carga de datos principales de una receta

![](_page_92_Picture_176.jpeg)

**Tabla 89.** Prueba de carga de datos secundarios de una receta

![](_page_92_Picture_177.jpeg)

**Tabla 90.** Prueba de carga de recetas de usuario seguido

![](_page_93_Picture_182.jpeg)

**Tabla 91.** Prueba de carga de recetas archivadas

![](_page_93_Picture_183.jpeg)

**Tabla 92.** Prueba de carga de recetas mas apoyadas de la plataforma

![](_page_93_Picture_184.jpeg)

**Tabla 93.** Prueba de inserción de datos principales de una receta

![](_page_93_Picture_185.jpeg)

**Tabla 94.** Prueba de asignación de ingredientes

![](_page_94_Picture_181.jpeg)

**Tabla 95.** Prueba de asignación de pasos a una receta

![](_page_94_Picture_182.jpeg)

**Tabla 96.** Prueba de búsqueda por titulo

![](_page_94_Picture_183.jpeg)

**Tabla 97.** Prueba de búsqueda por ingrediente

![](_page_94_Picture_184.jpeg)

**Tabla 98.** Prueba de búsqueda de usuarios

![](_page_95_Picture_163.jpeg)

**Tabla 99.** Prueba de edición de datos de una receta

![](_page_95_Picture_164.jpeg)

**Tabla 100.** Prueba de edición de ingredientes

![](_page_95_Picture_165.jpeg)

**Tabla 101.** Prueba de edición de pasos

![](_page_95_Picture_166.jpeg)

**Tabla 102.** Prueba de edición de datos de usuario

# **7.HERRAMIENTAS UTILIZADAS**

### **7.1Herramientas de análisis**

### **Draw.io**

Herramienta software de dibujo de gráficos. Es una herramienta de código abierto desarrollada en versión web. Esta herramienta dentro del proyecto se ha utilizado para la elaboración de diferentes diagramas y representaciones gráficas.

![](_page_97_Picture_4.jpeg)

**Imagen 1.** Draw.io

#### **Dia**

Esta herramienta es utilizada en el ámbito de la informática para la creación de diagramas. Es un software de escritorio por lo que requiere de una instalación previa. Dentro del proyecto se ha utilizado para la elaboración del diagrama entidad Relación que compone la base de datos.

![](_page_97_Figure_8.jpeg)

![](_page_97_Figure_9.jpeg)

### **Microsoft Word**

Programa de Microsoft cuyo uso principal es el procesamiento de textos. Dentro del proyecto se ha utilizado esta herramienta para la construcción de la memoria.

![](_page_98_Picture_2.jpeg)

**Imagen 3.** Microsoft word

# **7.2Herramientas de desarrollo**

### **XAMPP**

Software libre, es un sistema de gestión de bases de datos Mysql y servidores Apache, para ello se incluyen lenguajes como PHP o Perl. Dentro de este proyecto se ha utilizado el módulo de Apache para desarrollar un servidor de aplicaciones web

![](_page_99_Picture_60.jpeg)

**Imagen 4.** Xampp

#### **Generate data**

Es un proyecto de código abierto y gratuito. El objetivo de este proyecto consiste en proporcionar la posibilidad de generar datos aleatorios para que los desarrolladoras puedan generar de una forma fácil y rápida altos volúmenes de datos. Esta plataforma ha sido utilizada para la elaboración de datos que permitan probar el sistema desarrollado.

| Data Type                    |                                       | Property Name | Examples               |              | Options                                         |                |  |
|------------------------------|---------------------------------------|---------------|------------------------|--------------|-------------------------------------------------|----------------|--|
| 81<br>Alphanumenc            | $\bigcirc$ alphanumeric<br>$\searrow$ |               | eZg29gdF5K1 (Password) | $\checkmark$ | LLLxxLLLxLL                                     | $\circledcirc$ |  |
| $\mathbb{H}2$<br>Names       | $\odot$<br>1 v<br>name                |               | Alex Smith             | $\vee$       | $\times$ $\uparrow$<br>Name Sumame X<br>O<br>F. | $\circledcirc$ |  |
| $\mathbb{H}$ 3<br>Region     | O region<br>$\sim$                    |               | No examples available. |              | ANY REGION                                      | $^\circledR$   |  |
| 兰4<br>Number Range           | numberrange<br>$\odot$<br>$\sim$      |               | No examples available. |              | Between<br>and 10                               | $\circledR$    |  |
| $\frac{11}{11}$ 5<br>Country | $\odot$<br>country<br>$\checkmark$    |               | No examples available. |              | ALL COUNTRY PLUGINS                             | $^\circledR$   |  |

Imagen 5. Generate data

### **Visual Studio Code**

Editor de código desarrollado por Microsoft. Permite desarrollar scripts en varios tipos de lenguajes. En este proyecto se ha utilizado para desarrollos en HTML, JavaScript, Css, y sentencias en sql.

![](_page_100_Figure_2.jpeg)

**Imagen 6.** Visual studio code

### **PhpMyAdmin**

Herramienta desarrollada para facilitar la administración de bases de datos Mysql mediante el uso de un navegador web. Dentro de este proyecto se ha utilizado para elaborar y probar la base de datos del proyecto.

![](_page_100_Picture_6.jpeg)

**Imagen 7.** PhpMyadmin

#### **Boostrap Icons**

Librería de código abierto que proporciona iconos implementados mediante etiquetas sgv o mediante la inclusión de boostrap en el proyecto. Para este proyecto se ha utilizado boostrap para la inserción de iconos.

![](_page_101_Picture_2.jpeg)

**Imagen 8.** Boostrap icons

# 8. ÍNDICES

![](_page_103_Picture_7.jpeg)

![](_page_104_Picture_4.jpeg)

![](_page_105_Picture_4.jpeg)

PARTE III

# MANUAL DE USUARIO
# **INDICE**

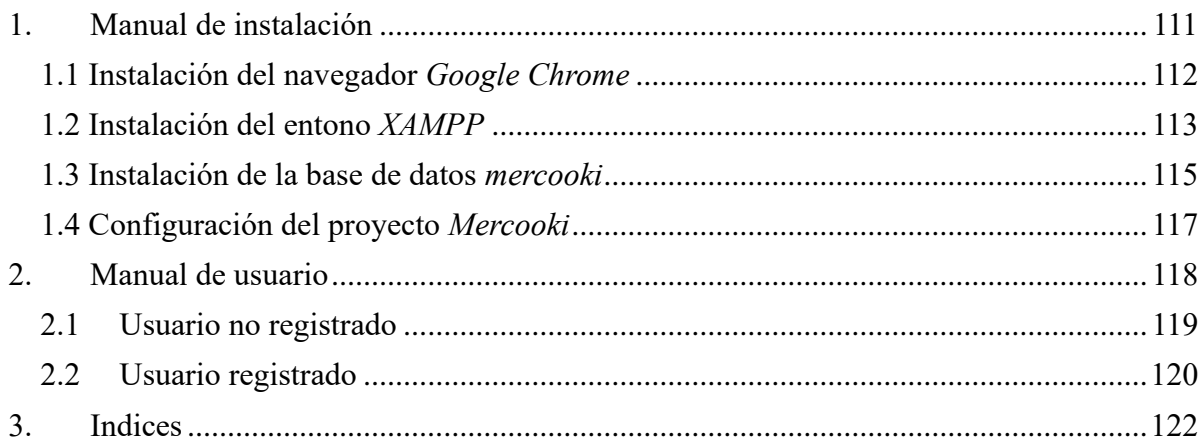

<span id="page-110-0"></span>

## **1. MANUAL DE INSTALACIÓN**

Dentro del CD adjunto con la memoria del proyecto, se incluye una carpeta *NOMBRE DE LA CARPETA* donde se encuentran los instaladores y archivos necesarios para poder ejecutar de forma completa el proyecto. Para ello será necesario llevar a cabo los siguientes pasos:

- Instalación del navegador *Google Chrome*
- Instalación del entrono *XAMPP*
- Instalación de la base de datos *mercooki*
- Configuración del proyecto *Mercooki*

### **1.1 Instalación del navegador** *Google Chrome*

<span id="page-111-0"></span>1 Abrimos el archivo ejecutable "*ChromeSetup.exe*" y aceptamos que el archivo haga cambios en el equipo. Automaticamente comenzara la instalación del navegador

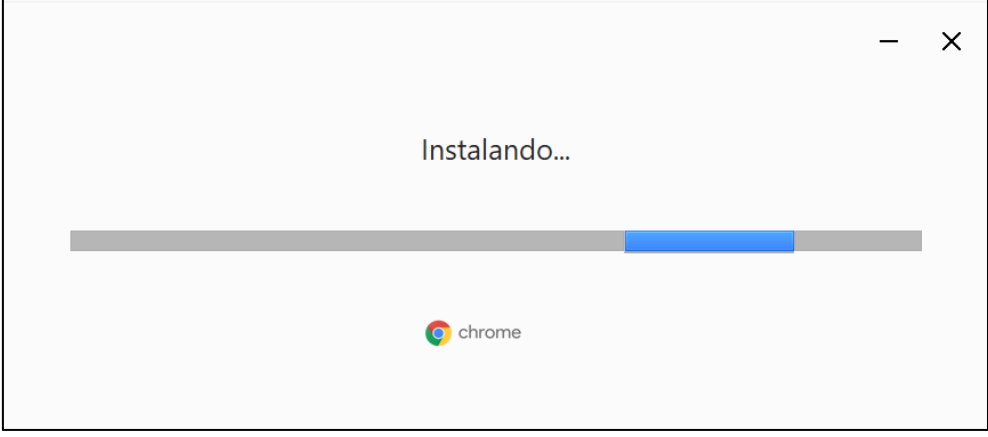

**Imagen 9.** Instalación de Google chrome

2 Cuando la instalación finalice se abrirá una pestaña nueva, lo que indica que ya ha finalizado la instalación.

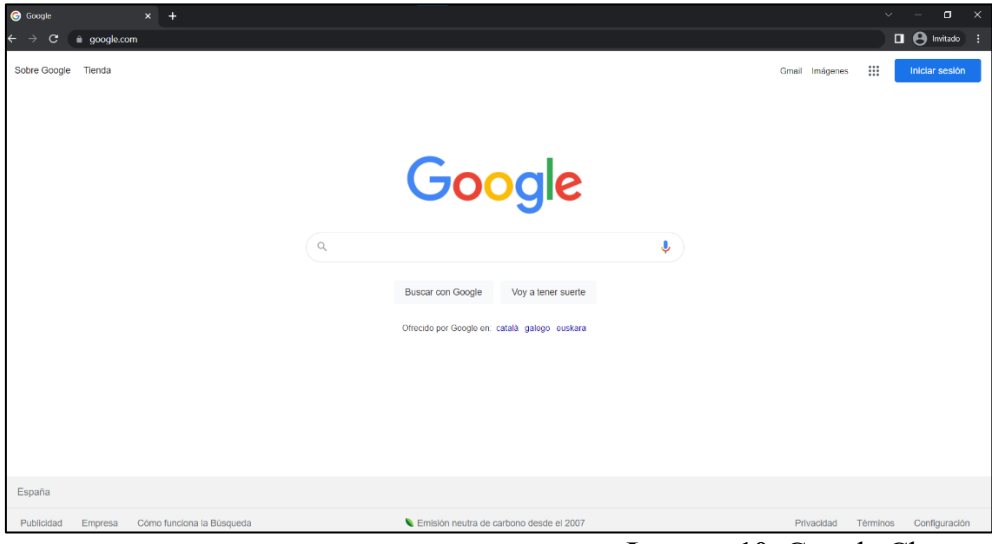

**Imagen 10.** Google Chrome

### **1.2 Instalación del entono** *XAMPP*

<span id="page-112-0"></span>1. Abrimos el archivo ejecutable "*xampp-windows-x64-8.1.4-1-VS16-installer.exe*" y hacemos click en siguiente para comenzar con la preparación de la instalación.

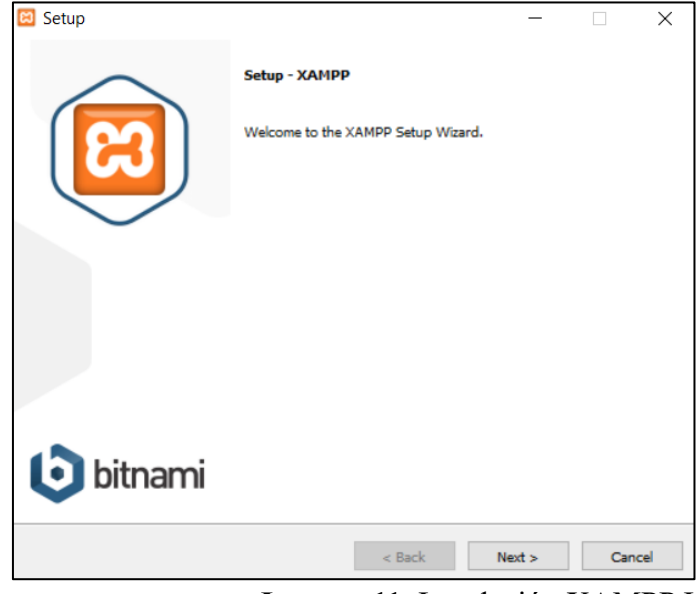

**Imagen 11.** Instalación XAMPP I

2. Seleccionamos los componentes que deseamos instalar. En nuestro caso únicamente será necesario instalar *Apache*, *MySQL*, *PHP*, *phpMyAdmin*.

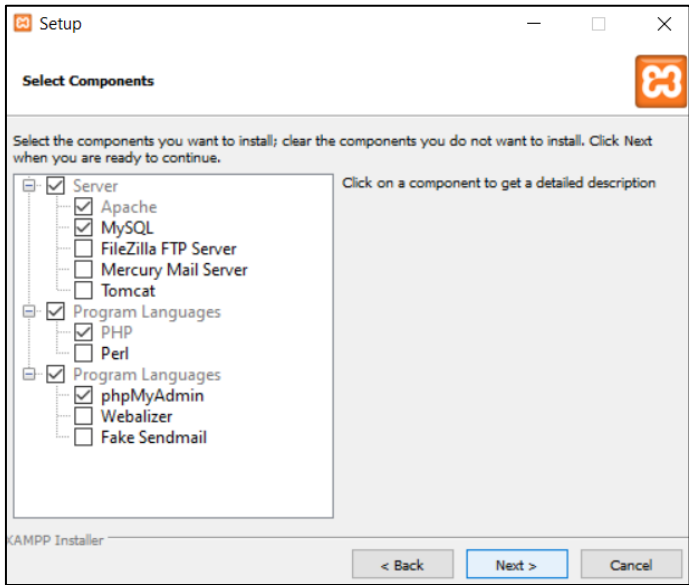

**Imagen 12.** Instalación XAMPP II

3. Elegimos la carpeta en la que queremos instalar el entorno y hacemos click en siguiente

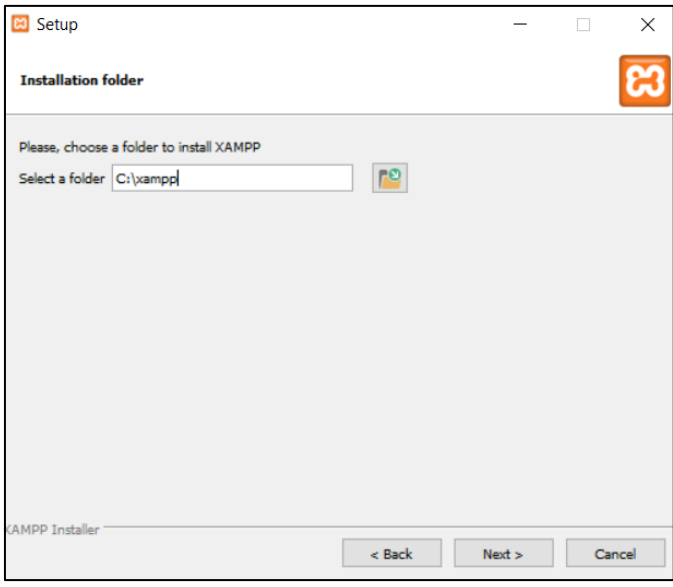

**Imagen 13.** Instalación XAMPP III

4. Seleccionamos el idioma de nuestra preferencia

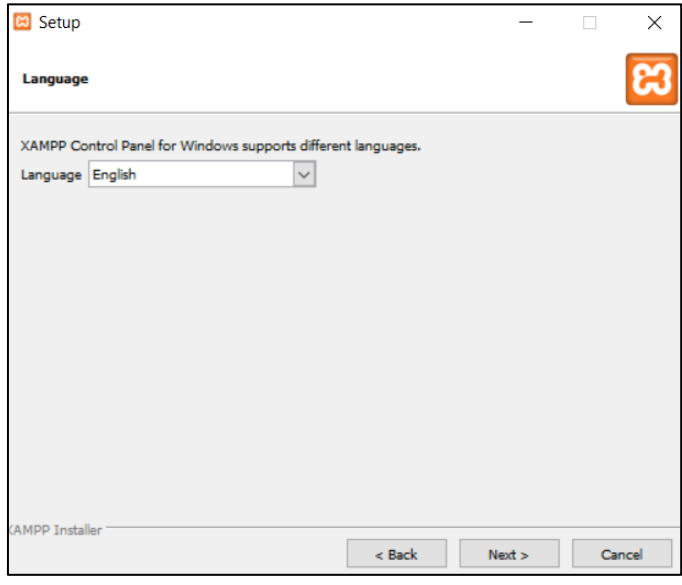

**Imagen 14.** Instalación XAMPP IV

5. Hacemos click en siguiente hasta que el instalador nos avise de que la instalación esta lista para comenzar

6. Esperamos a que la instalacion termine y hacemos click en finalizar.

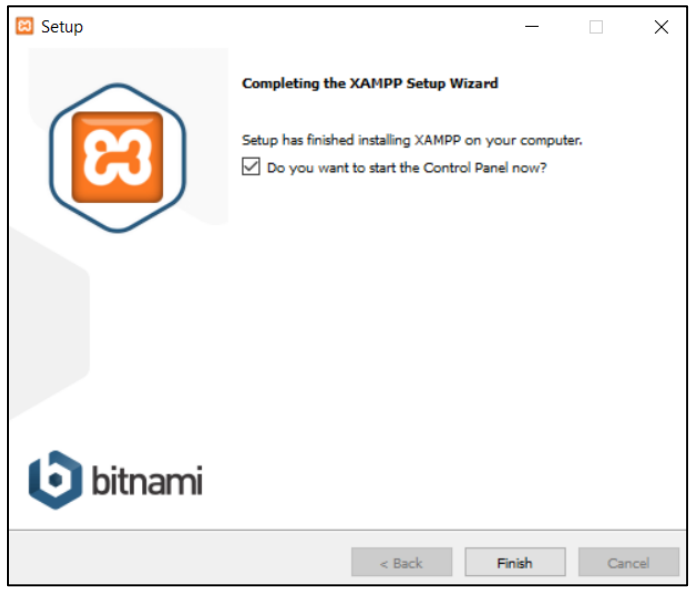

**Imagen 15.** Instalación XAMPP V

### **1.3 Instalación de la base de datos** *mercooki*

<span id="page-114-0"></span>1. Abrimos la app "*XAMPP Control Panel*" e iniciamos *Apache* y *MySQL*.

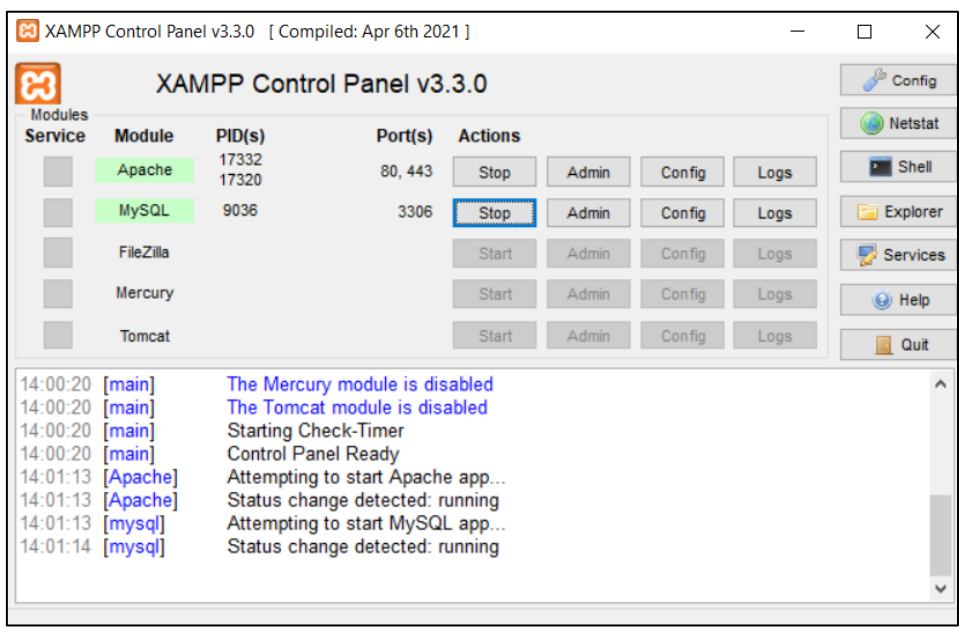

**Imagen 16.** Instalación Base de datos I

2. Abrimos una nueva pestaña en el navegador y accedemos a phpMyAdmin (*<http://localhost/phpmyadmin>*)

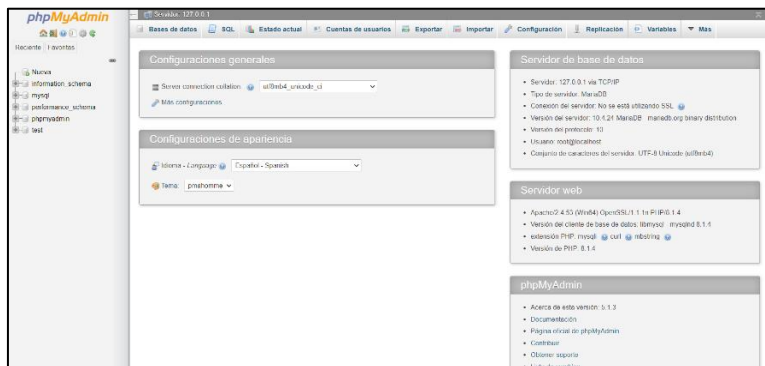

**Imagen 17.** Instalación Base de datos II

3. Creamos una nueva base de datos llamada "mercooki".

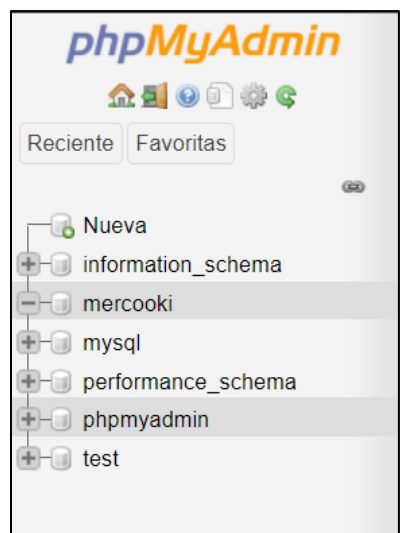

**Imagen 18.** Instalación Base de datos III

4. Accedemos a la sección "Importar" y seleccionamos el archivo "*mercooki.sql* " y hacemos click en "Continuar"

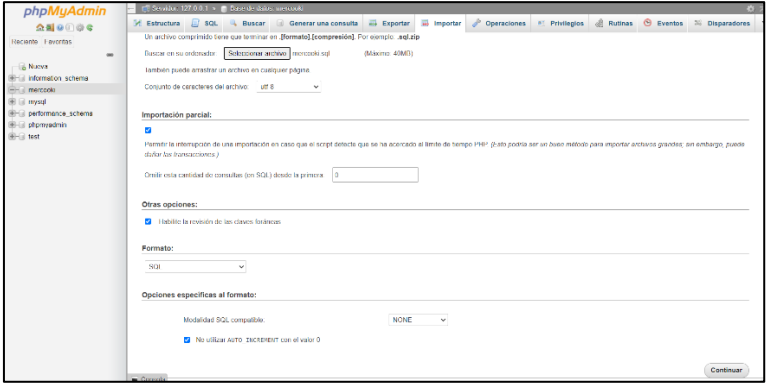

**Imagen 19.** Instalación Base de datos IV

### **1.4 Configuración del proyecto** *Mercooki*

<span id="page-116-0"></span>1. Abrimos la carpeta "*htdocs*" dentro de la carpeta "*xampp*" que hemos instalado anteriormente. "*./xampp/htdocs*"

| anonymous<br>10/04/2022 13:53<br>Carpeta de archivos<br>10/04/2022 13:53<br>apache<br>Carpeta de archivos<br>cgi-bin<br>10/04/2022 13:54<br>Carpeta de archivos<br>contrib<br>10/04/2022 13:53<br>Carpeta de archivos<br>htdocs<br>10/04/2022 13:53<br>Carpeta de archivos<br>imq<br>10/04/2022 13:52<br>Carpeta de archivos<br>install<br>10/04/2022 13:54<br>Carpeta de archivos |
|----------------------------------------------------------------------------------------------------|
|                                                                                                    |
|                                                                                                    |
|                                                                                                    |
|                                                                                                    |
|                                                                                                    |
|                                                                                                    |
|                                                                                                    |
| licenses<br>10/04/2022 13:52<br>Carpeta de archivos                                                                                                    |
| locale<br>10/04/2022 13:52<br>Carpeta de archivos                                                                                                    |
| mailoutput<br>10/04/2022 13:52<br>Carpeta de archivos                                                                                                    |
| mailtodisk<br>10/04/2022 13:53<br>Carpeta de archivos                                                                                                    |
| 10/04/2022 13:53<br>mysql<br>Carpeta de archivos                                                                                                    |
| 10/04/2022 13:54<br>php<br>Carpeta de archivos                                                                                                    |

**Imagen 20.** Instalación proyecto I

2. Copiamos la carpeta "*Mercooki*" disponible en el CD dentro de la carpeta "*htdocs*".

| Nombre            | Fecha de modificación | <b>Tipo</b>         | lamano          |
|-------------------|-----------------------|---------------------|-----------------|
| dashboard         | 10/04/2022 13:53      | Carpeta de archivos |                 |
| ima<br>Π.         | 10/04/2022 13:53      | Carpeta de archivos |                 |
| Mercooki          | 10/04/2022 14:47      | Carpeta de archivos |                 |
| webalizer         | 10/04/2022 13:52      | Carpeta de archivos |                 |
| xampp             | 10/04/2022 13:53      | Carpeta de archivos |                 |
| applications      | 27/08/2019 16:02      | Microsoft Edge HT   | 4 KB            |
| bitnami           | 27/08/2019 16:02      | Documento de hoj    | 1 <sub>KB</sub> |
| <b>C3</b> favicon | 16/07/2015 17:32      | <b>Icono</b>        | 31 KB           |
| index             | 16/07/2015 17:32      | <b>Archivo PHP</b>  | 1 KB            |
|                   |                       |                     |                 |

**Imagen 21.** Instalación proyecto II

3. Accedemos al archivo "*conectarDB.php*" que se encuentra en "./*htdocs/Mercooki/functions*" y modificamos la dirección de la base de datos y las credenciales de acceso.

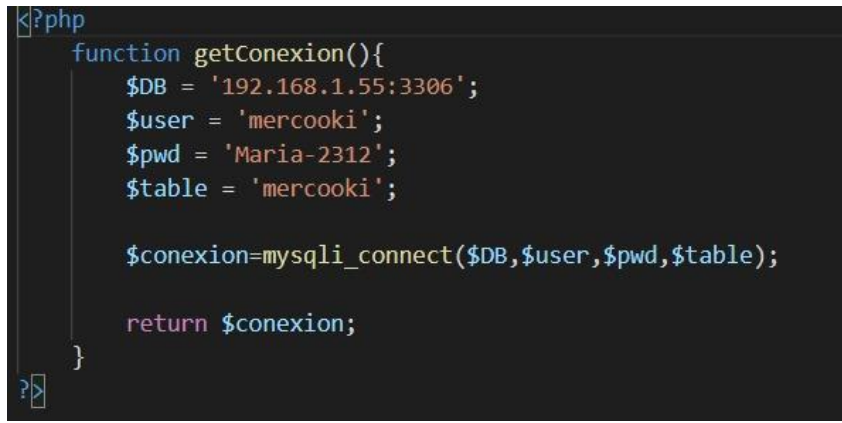

**Imagen 22.** Instalación proyecto III

## 4. Abrimos la app "*XAMPP Control Panel*" e iniciamos *Apache* y *MySQL*.

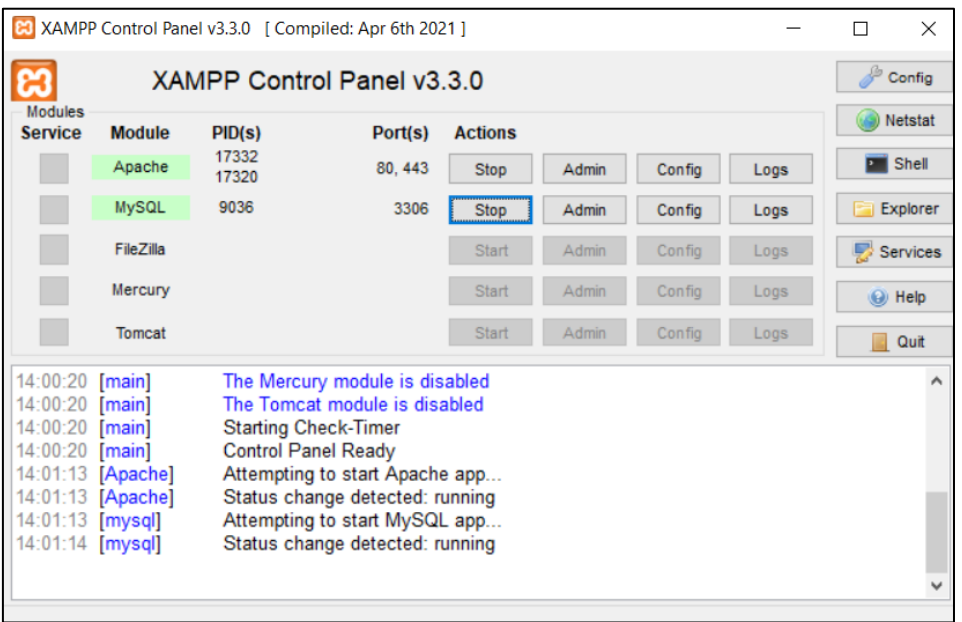

**Imagen 23.** Instalación proyecto IV

5. El proyecto esta listo para ser ejecutado accediendo a:<http://localhost/Merooki>

<span id="page-117-0"></span>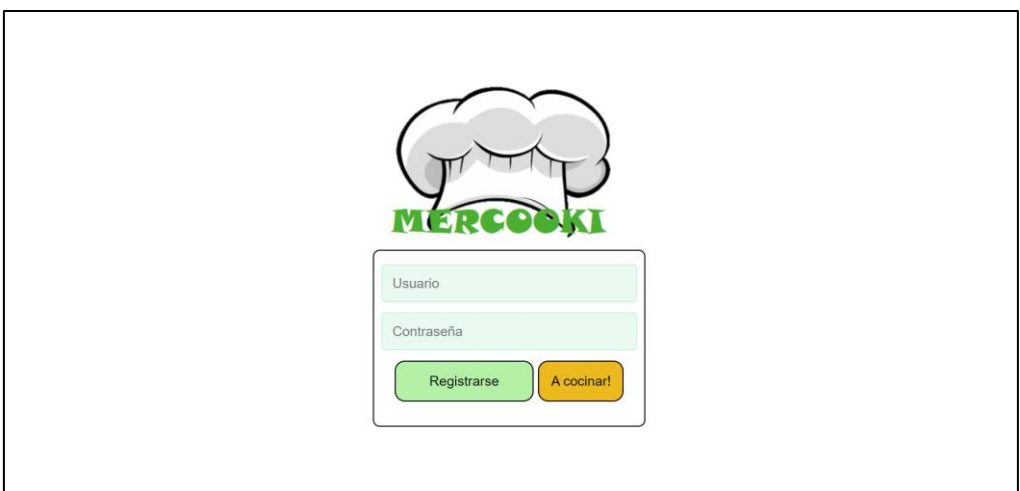

**Imagen 24.** Instalación proyecto V

### **2. MANUAL DE USUARIO**

### **2.1 Usuario no registrado**

<span id="page-118-0"></span>1. Arrancamos el proyecto y accedemos a la página principal: http://localhost/Mercooki/index.php

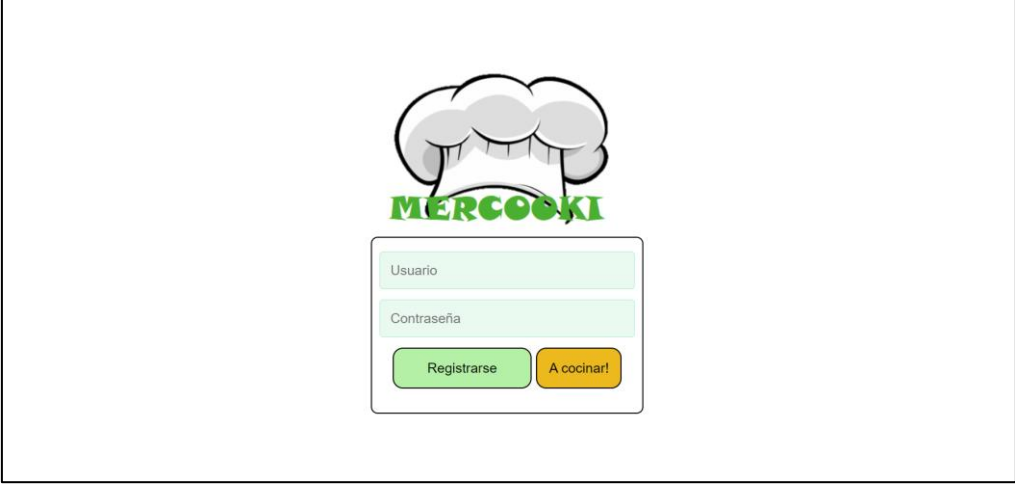

**Imagen 25.** Usuario no registrado I

2. Accedemos al registro de usuarios. Y rellenamos los datos solicitados para poder crear un perfil.

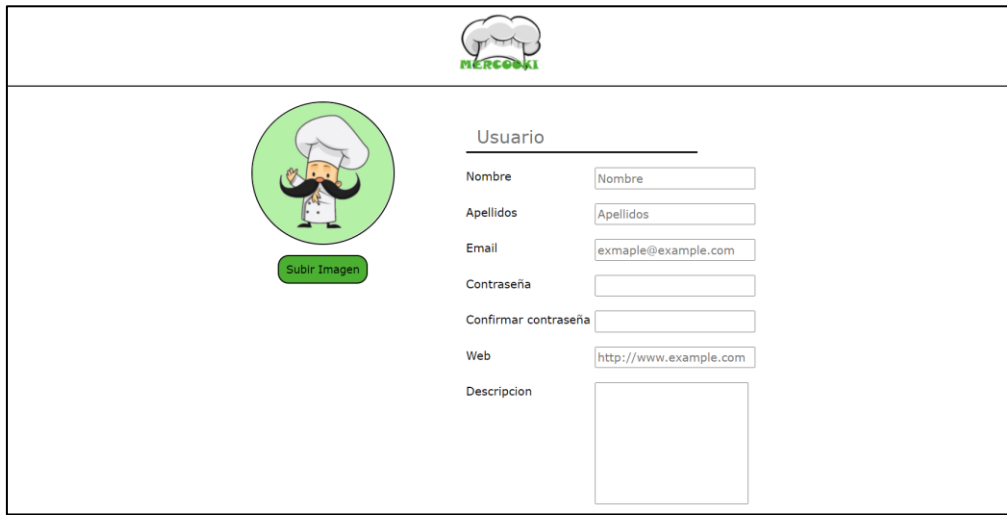

**Imagen 26.** Usuario no registrado II

## **2.2 Usuario registrado**

Usuario Contraseña Registrarse A cocinar!

<span id="page-119-0"></span>1. Arrancamos el proyecto y accedemos a la pagina principal: http://localhost/Mercooki/index.php

**Imagen 27.** Usuario registrado I

- 2. Ponemos las credenciales de acceso para acceder a la aplicación. Usuario de prueba: lopez\_65 Contraseña: Contra-2312
- 3. Accedemos al perfil del usuario

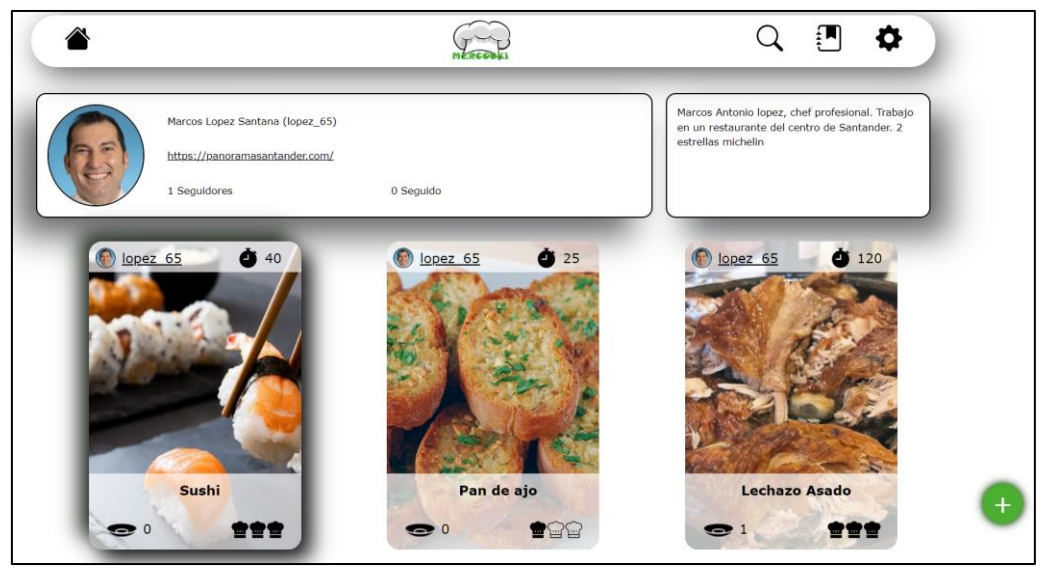

**Imagen 28.** Usuario registrado II

4. Empezamos a buscar usuarios y recetas

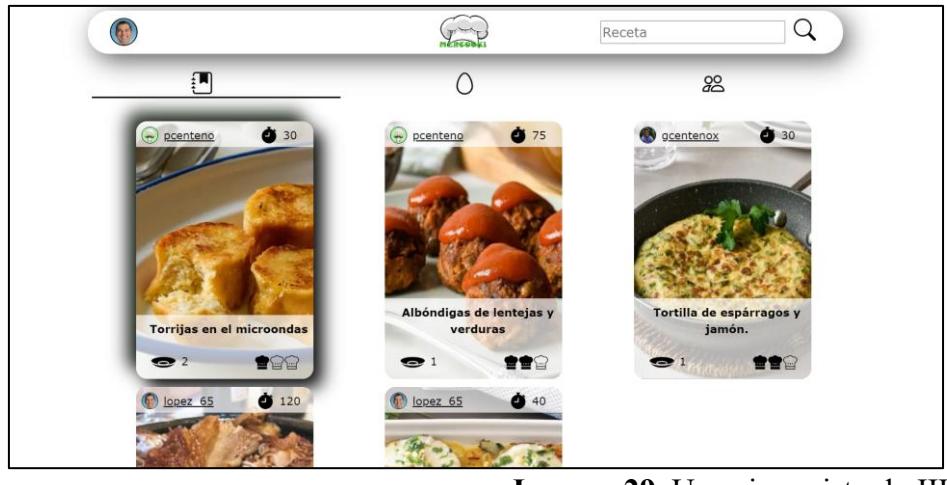

**Imagen 29.** Usuario registrado III

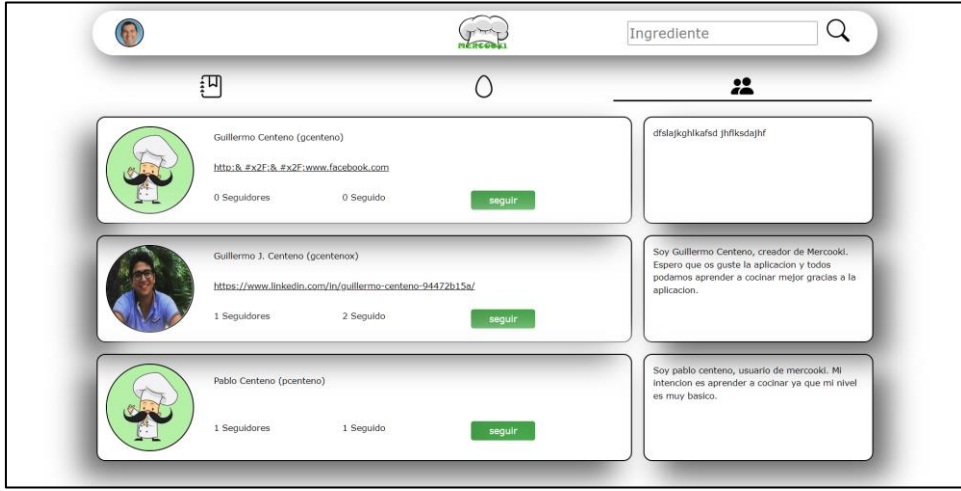

**Imagen 30.** Usuario registrado IV

5. Accedemos al tablón principal de la aplicación para ver nuevas recetas

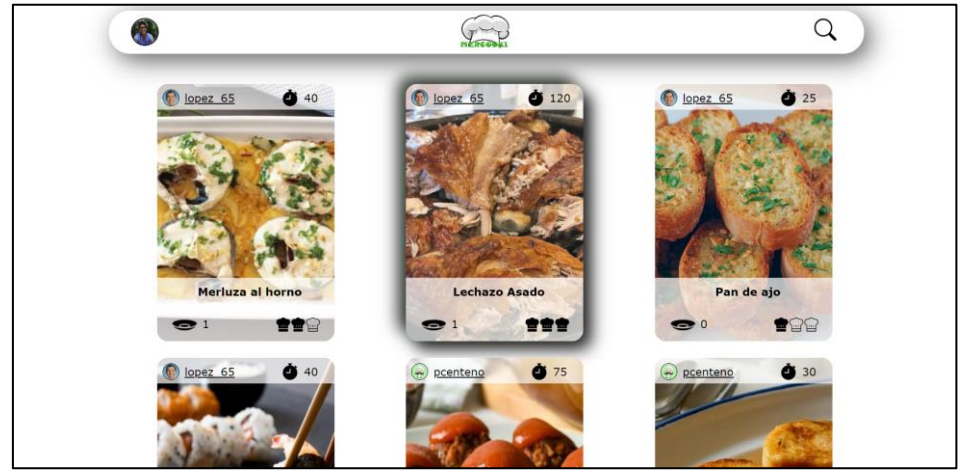

**Imagen 31.** Usuario registrado V

<span id="page-121-0"></span>

# 3. ÍNDICES

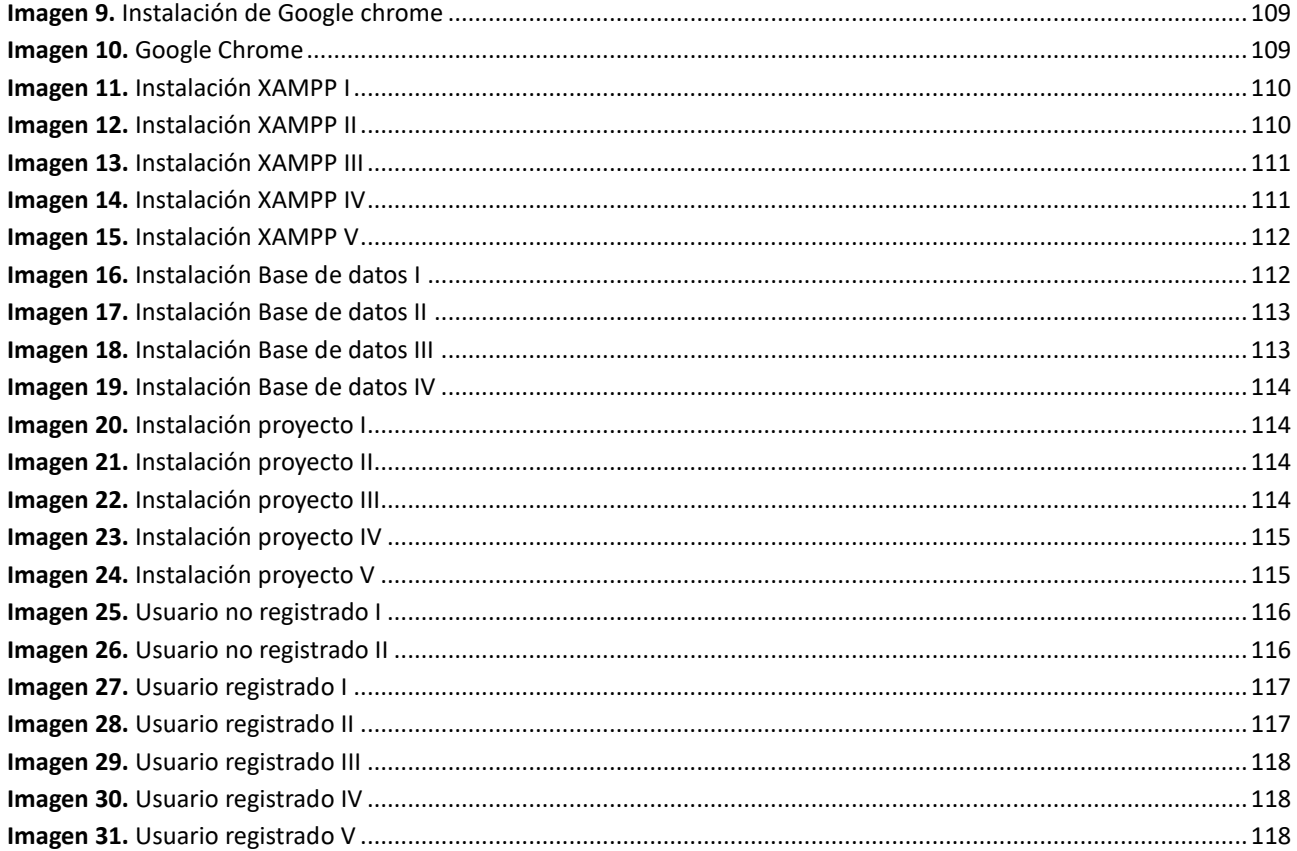